# Modicon TM5 Configuration DTM des modules d'extension Guide de programmation

04/2012

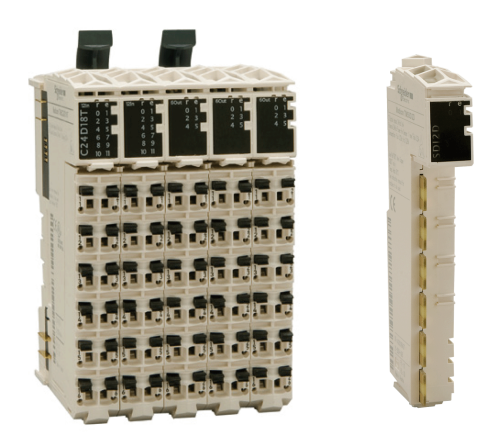

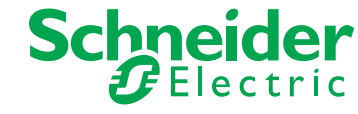

Le présent document comprend des descriptions générales et/ou des caractéristiques techniques des produits mentionnés. Il ne peut pas être utilisé pour définir ou déterminer l'adéquation ou la fiabilité de ces produits pour des applications utilisateur spécifiques. Il incombe à chaque utilisateur ou intégrateur de réaliser l'analyse de risques complète et appropriée, l'évaluation et le test des produits pour ce qui est de l'application à utiliser et de l'exécution de cette application. Ni la société Schneider Electric ni aucune de ses sociétés affiliées ou filiales ne peuvent être tenues pour responsables de la mauvaise utilisation des informations contenues dans le présent document. Si vous avez des suggestions d'amélioration ou de correction ou avez relevé des erreurs dans cette publication, veuillez nous en informer.

Aucune partie de ce document ne peut être reproduite sous quelque forme ou par quelque moyen que ce soit, électronique, mécanique ou photocopie, sans l'autorisation écrite expresse de Schneider Electric.

Toutes les réglementations locales, régionales et nationales pertinentes doivent être respectées lors de l'installation et de l'utilisation de ce produit. Pour des raisons de sécurité et afin de garantir la conformité aux données système documentées, seul le fabricant est habilité à effectuer des réparations sur les composants.

Lorsque des équipements sont utilisés pour des applications présentant des exigences techniques de sécurité, suivez les instructions appropriées.

La non-utilisation du logiciel Schneider Electric ou d'un logiciel approuvé avec nos produits matériels peut entraîner des blessures, des dommages ou un fonctionnement incorrect.

Le non-respect de cette consigne peut entraîner des lésions corporelles ou des dommages matériels.

© 2012 Schneider Electric. Tous droits réservés.

# **Table des matières**

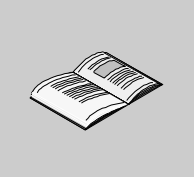

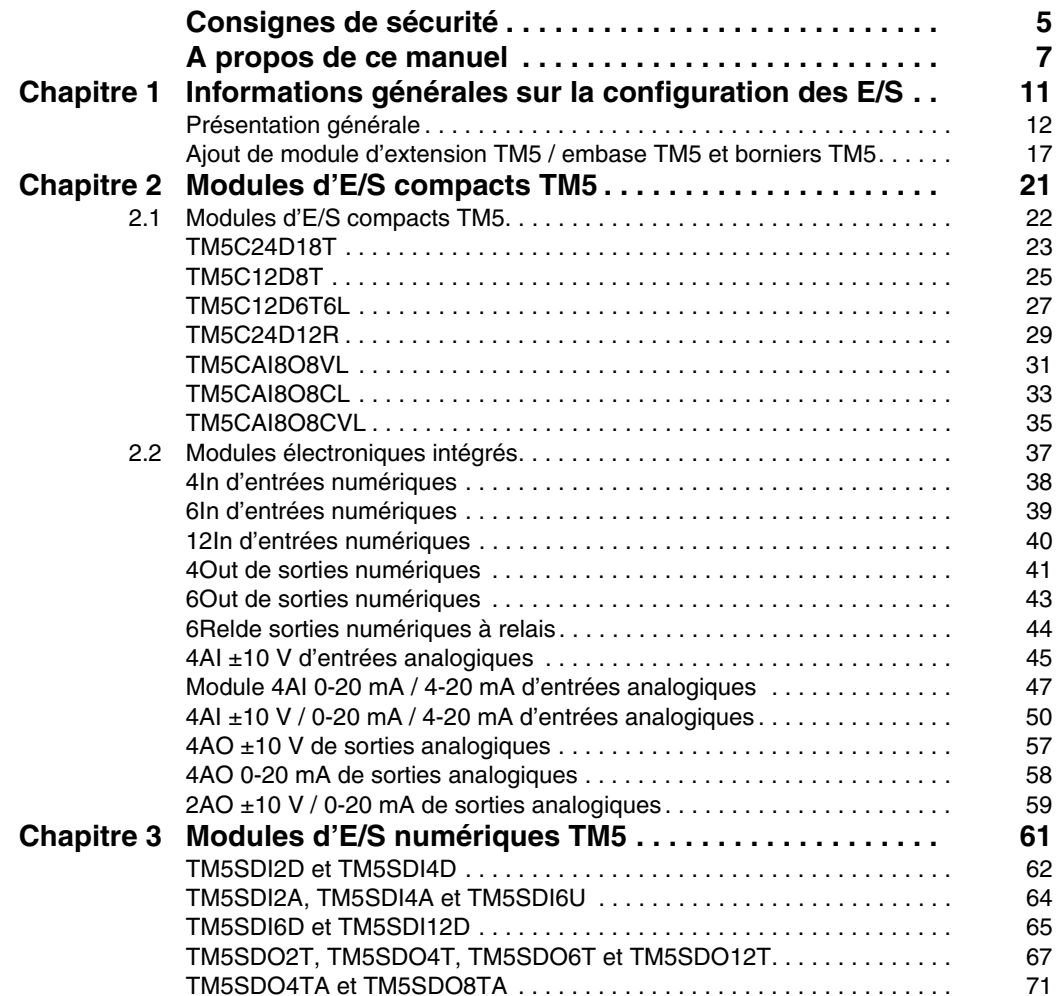

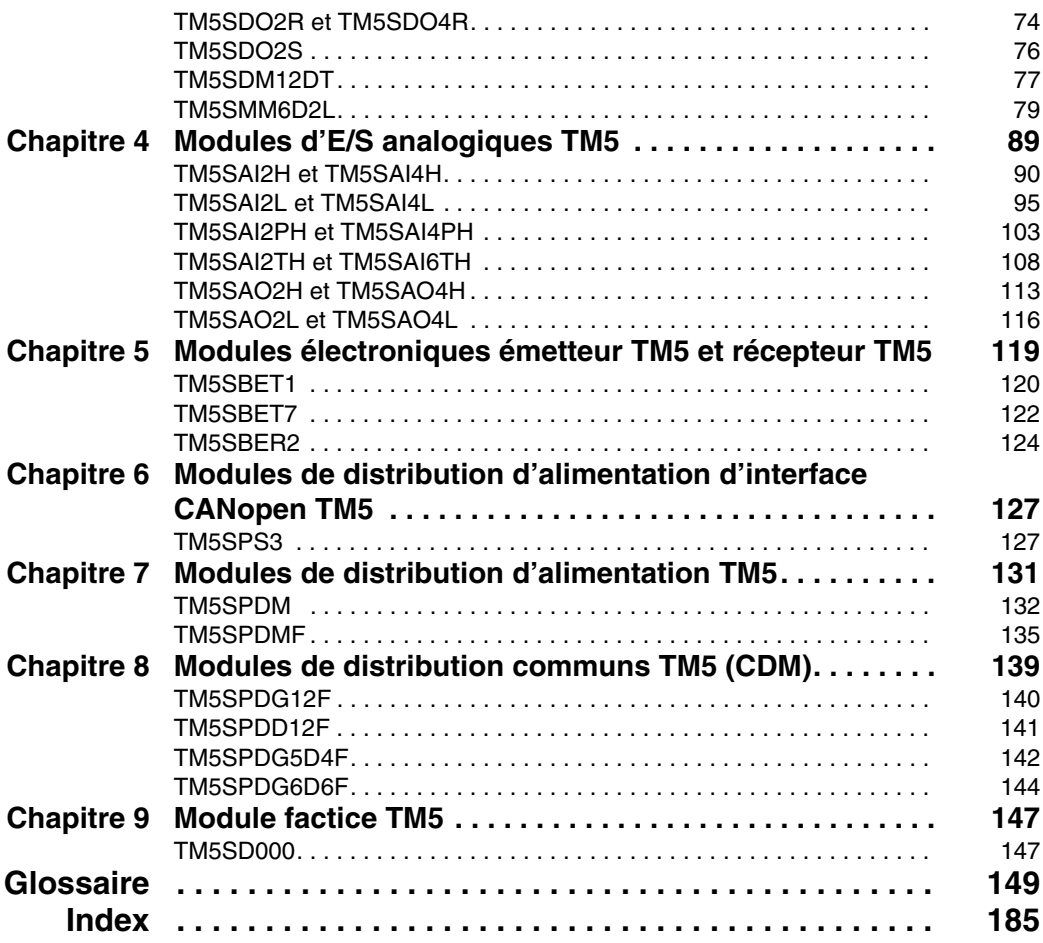

# <span id="page-4-0"></span>**Consignes de sécurité**

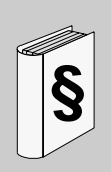

#### **Informations importantes**

#### **AVIS**

Lisez attentivement ces instructions et examinez le matériel pour vous familiariser avec l'appareil avant de tenter de l'installer, de le faire fonctionner ou d'assurer sa maintenance. Les messages spéciaux suivants que vous trouverez dans cette documentation ou sur l'appareil ont pour but de vous mettre en garde contre des risques potentiels ou d'attirer votre attention sur des informations qui clarifient ou simplifient une procédure.

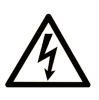

La présence d'un de ces symboles sur une étiquette de sécurité Danger collée sur un équipement indique qu'un risque d'électrocution existe, susceptible d'entraîner la mort ou des blessures corporelles si les instructions ne sont pas respectées.

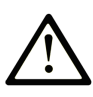

Ce symbole est le symbole d'alerte de sécurité. Il vous avertit d'un risque de blessures corporelles. Respectez scrupuleusement les consignes de sécurité associées à ce symbole pour éviter de vous blesser ou de mettre votre vie en danger.

# A DANGER

**DANGER** indique une situation immédiatement dangeureuse qui, si elle n'est pas évitée, entraînera la mort ou des blessures graves.

# **A AVERTISSEMENT**

**AVERTISSEMENT** indique une situation potentiellement dangeureuse et susceptible d'entraîner la mort ou des blessures graves.

# A ATTENTION

ATTENTION indique une situation potentiellement dangeureuse et susceptible d'entraîner des blessures mineures ou modérées.

# **AVIS**

AVIS indique des pratiques n'entraînant pas de risques corporels.

#### **REMARQUE IMPORTANTE**

L'installation, l'utilisation, la réparation et la maintenance des équipements électriques doivent être assurées par du personnel qualifié uniquement. Schneider Electric décline toute responsabilité quant aux conséquences de l'utilisation de ce matériel.

Une personne qualifiée est une personne disposant de compétences et de connaissances dans le domaine de la construction, du fonctionnement et de l'installation des équipements électriques, et ayant suivi une formation en sécurité leur permettant d'identifier et d'éviter les risques encourus.

## <span id="page-6-0"></span>**A propos de ce manuel**

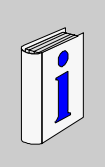

## **Présentation**

#### **Objectif du document**

Ce manuel décrit la configuration DTM des modules d'extension d'E/S Modicon TM5.

#### **Champ d'application**

Ce document a été mis à jour au moyen de la version du logiciel de configuration Performance Distributed I/O Configuration Software V1.0.

#### **Document à consulter**

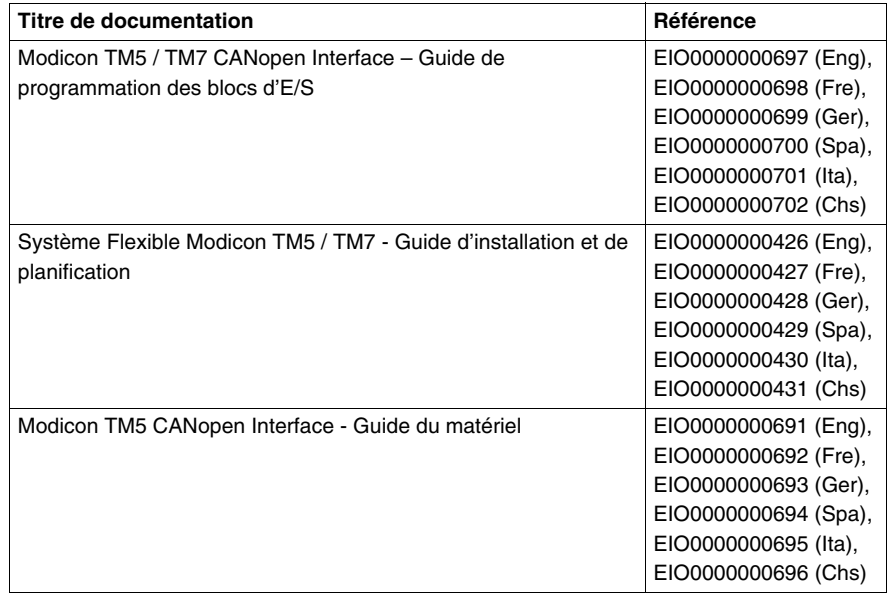

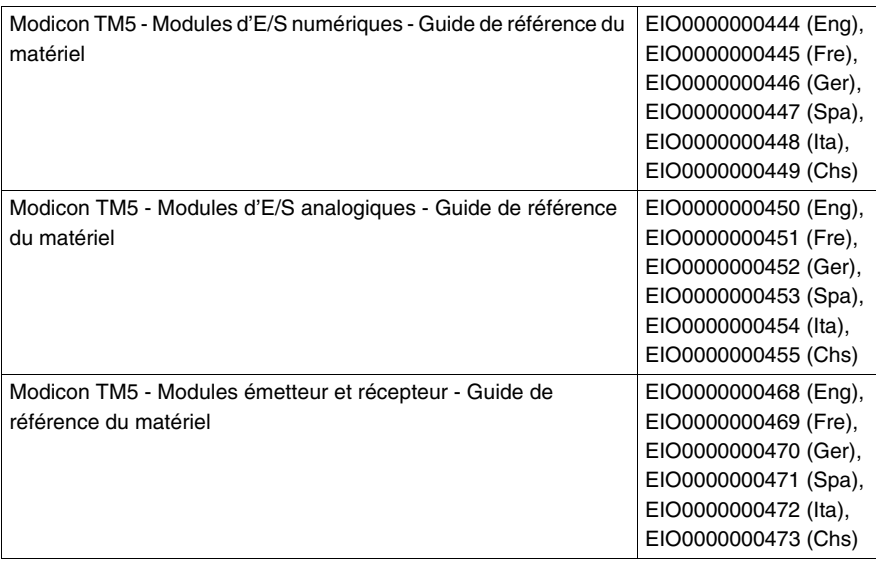

Vous pouvez télécharger ces publications et autres informations techniques depuis notre site web à l'adresse : www.schneider-electric.com.

#### **Information spécifique au produit**

# **A AVERTISSEMENT**

#### **PERTE DE CONTROLE**

- Le concepteur d'un circuit de commande doit tenir compte des modes de défaillance potentiels des canaux de commande et, pour certaines fonctions de commande critiques, prévoir un moyen d'assurer la sécurité en maintenant un état sûr pendant et après la défaillance. Par exemple, l'arrêt d'urgence, l'arrêt en cas de surcourse, la coupure de courant et le redémarrage sont des fonctions de contrôle cruciales.
- Des canaux de commande séparés ou redondants doivent être prévus pour les fonctions de commande critique.
- Les liaisons de communication peuvent faire partie des canaux de commande du système. Une attention particulière doit être prêtée aux implications des délais de transmission non prévus ou des pannes de la liaison.
- Respectez toutes les réglementations de prévention des accidents ainsi que les consignes de sécurité locales.<sup>1</sup>
- Chaque implémentation de cet équipement doit être testée individuellement et entièrement pour s'assurer du fonctionnement correct avant la mise en service.

**Le non-respect de ces instructions peut provoquer la mort, des blessures graves ou des dommages matériels.**

 $<sup>1</sup>$  Pour plus d'informations, consultez le document NEMA ICS 1.1 (dernière édition),</sup> « Safety Guidelines for the Application, Installation, and Maintenance of Solid State Control » (Directives de sécurité pour l'application, l'installation et la maintenance de commande statique) et le document NEMA ICS 7.1 (dernière édition), « Safety Standards for Construction and Guide for Selection, Installation, and Operation of Adjustable-Speed Drive Systems » (Normes de sécurité relatives à la construction et manuel de sélection, installation et opération de variateurs de vitesse) ou son équivalent en vigueur dans votre pays.

# **A AVERTISSEMENT**

#### **COMPORTEMENT INATTENDU DE L'EQUIPEMENT**

- N'utilisez que le logiciel approuvé par Schneider Electric pour faire fonctionner cet équipement.
- Mettez à jour votre programme d'application chaque fois que vous modifiez la configuration matérielle physique.

**Le non-respect de ces instructions peut provoquer la mort, des blessures graves ou des dommages matériels.**

#### **Commentaires utilisateur**

Envoyez vos commentaires à l'adresse e-mail techpub@schneider-electric.com

# <span id="page-10-0"></span>**Informations générales sur la configuration des E/S**

# **1**

#### **Introduction**

Ce chapitre indique les considérations générales à respecter lors de la configuration des modules d'extension d'E/S.

#### **Contenu de ce chapitre**

Ce chapitre contient les sujets suivants :

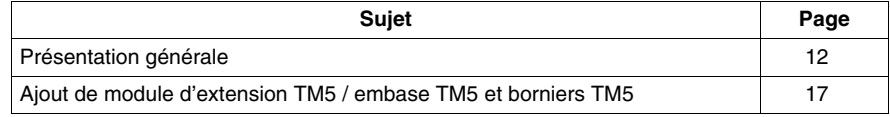

## <span id="page-11-1"></span><span id="page-11-0"></span>**Présentation générale**

#### **Introduction**

La gamme des modules d'extension regroupe :

- Modules d'E/S compacts TM5 avec modules intégrés
- Modules numériques TM5
- Modules analogiques TM5
- Modules émetteur récepteur TM5
- Modules de distribution d'alimentation d'interface CANopen TM5
- Modules de distribution d'alimentation TM5
- Modules de distribution communs TM5
- Modules factices TM5

Les modules d'entrées compacts, analogiques ou numériques convertissent les valeurs mesurées (tensions, courants) en valeurs numériques, qui peuvent être traitées par le contrôleur.

Les modules de sorties compacts, analogiques ou numériques convertissent les valeurs numériques internes du contrôleur en tensions ou en courants.

Les modules d'émission et de réception gèrent la communication entre les modules distants par le biais des câbles de bus d'extension.

Les modules de distribution d'alimentation d'interface CANopen s'utilisent pour gérer l'alimentation des divers modules d'E/S.

Les modules de distribution d'alimentation s'utilisent pour gérer l'alimentation des divers modules d'E/S.

Les modules de distribution communs fournissent les raccordements de bornes 0 VCC et/ou 24 VCC pour le ou les segments d'alimentation d'E/S 24 VCC intégrés dans les embases de bus, ce qui étend les possibilités de câblage des capteurs et actionneurs.

Le module factice est un module non fonctionnel. Ce module permet de séparer des modules ayant des exigences thermiques ou CEM spécifiques, ou peut servir d'emplacement réservé en vue d'une extension ultérieure du système.

#### **Caractéristiques des extensions d'E/S compactes**

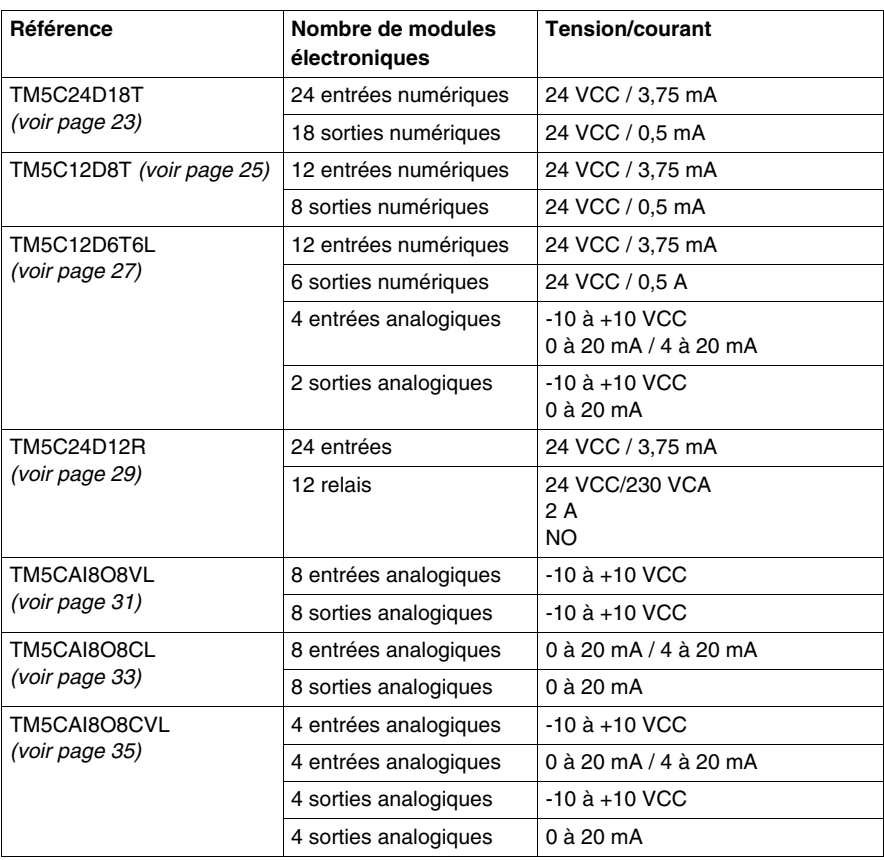

#### **Caractéristiques des extensions d'E/S numériques**

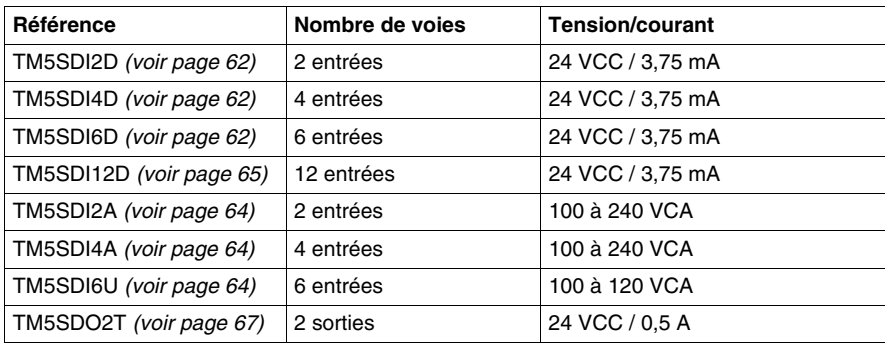

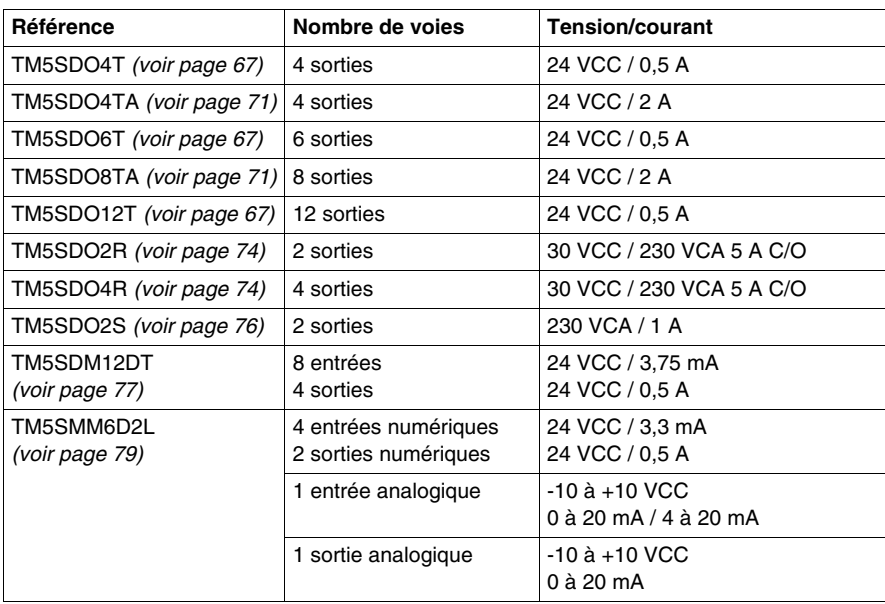

#### **Caractéristiques des extensions d'E/S analogiques**

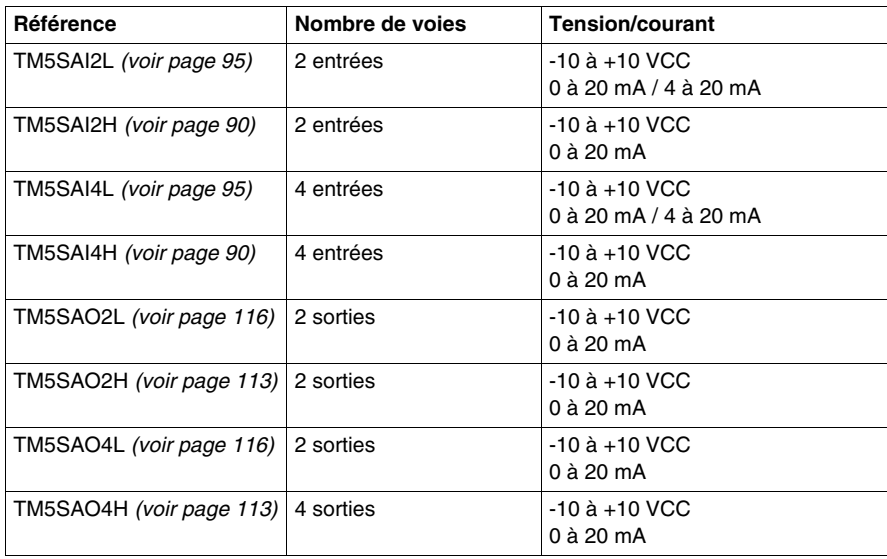

#### **Caractéristiques des extensions analogiques de température**

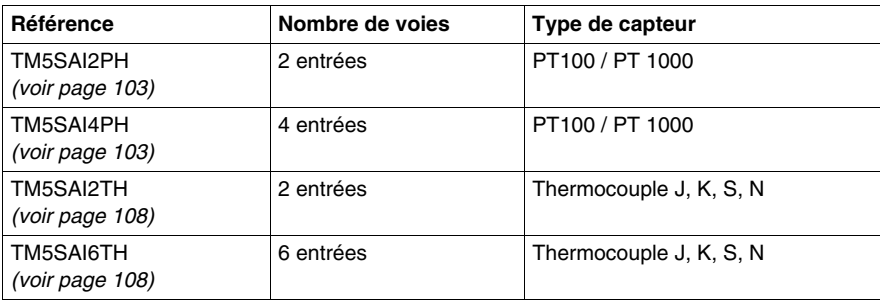

#### **Caractéristiques d'extensions émetteur-récepteur**

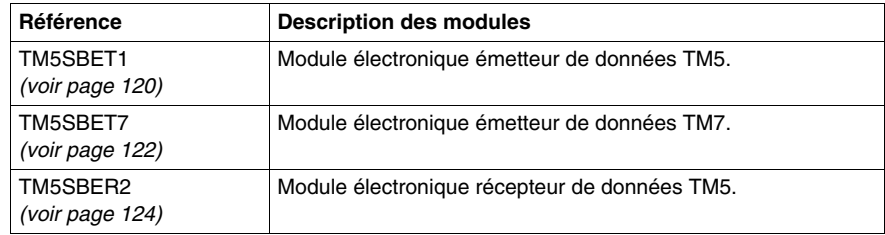

#### **Caractéristiques d'extensions de distribution d'alimentation d'interface**

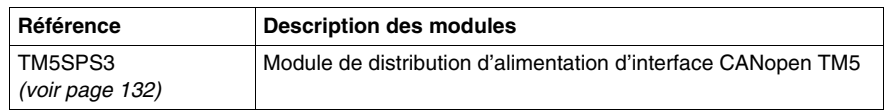

#### **Caractéristiques d'extensions de distribution d'alimentation**

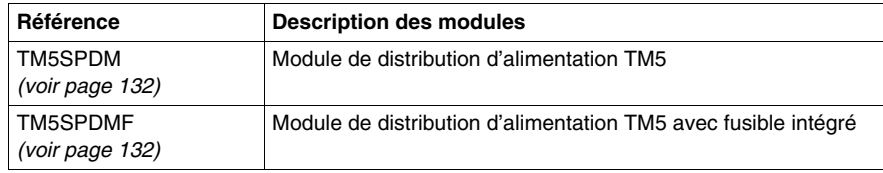

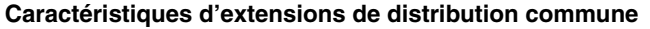

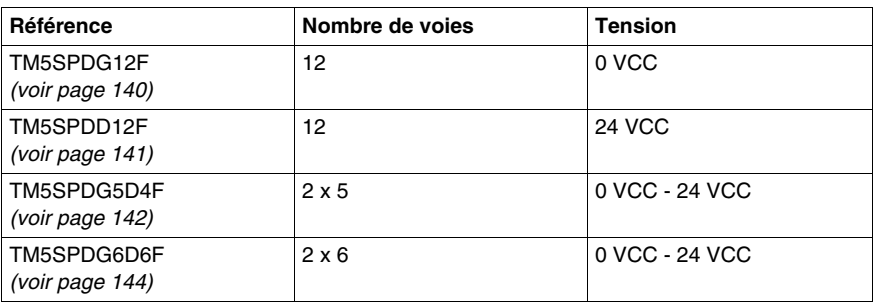

#### **Caractéristiques d'extensions factices**

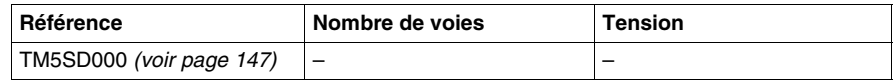

#### **Adéquation de la configuration logicielle et matérielle**

Les E/S qui peuvent être intégrées dans votre automate sont indépendantes de celles que vous avez éventuellement ajoutées sous la forme d'extension d'E/S. Il est important que la configuration des E/S logiques de votre programme corresponde à la configuration des E/S physiques de votre installation. Si vous ajoutez des E/S physiques au bus d'extension d'E/S ou en supprimez de ce bus, vous devez impérativement mettre à jour la configuration de votre application (cela est également vrai pour tous les équipements de bus de terrain dont vous disposez dans votre installation). Sinon, le bus d'extension ou le bus de terrain risque de ne plus fonctionner alors que les E/S intégrées susceptibles d'être présentes dans votre contrôleur continueront de fonctionner.

# **A AVERTISSEMENT**

#### **COMPORTEMENT INATTENDU DE L'EQUIPEMENT**

Mettez à jour la configuration de votre programme chaque fois que vous ajoutez ou supprimez une extension d'E/S ou que vous ajoutez ou supprimez des équipements à ou de votre bus de terrain.

**Le non-respect de ces instructions peut provoquer la mort, des blessures graves ou des dommages matériels.**

## <span id="page-16-1"></span><span id="page-16-0"></span>**Ajout de module d'extension TM5 / embase TM5 et borniers TM5**

#### **Vue d'ensemble**

Pour configurer votre configuration d'E/S distribuée TM5/TM7, vous devez créer votre configuration dans votre application cadre (par exemple : SoMachine).

Dans votre application cadre, sélectionnez l'appareil pour ouvrir la configuration DTM pour cet appareil.

Chaque application cadre a sa propre méthode de création d'une configuration ; consultez l'aide en ligne de votre application cadre pour plus de détails.

#### <span id="page-16-2"></span>**Description de l'onglet Configuration des E/S**

Les modules d'extension se configurent depuis l'onglet **Configuration des E/S** :

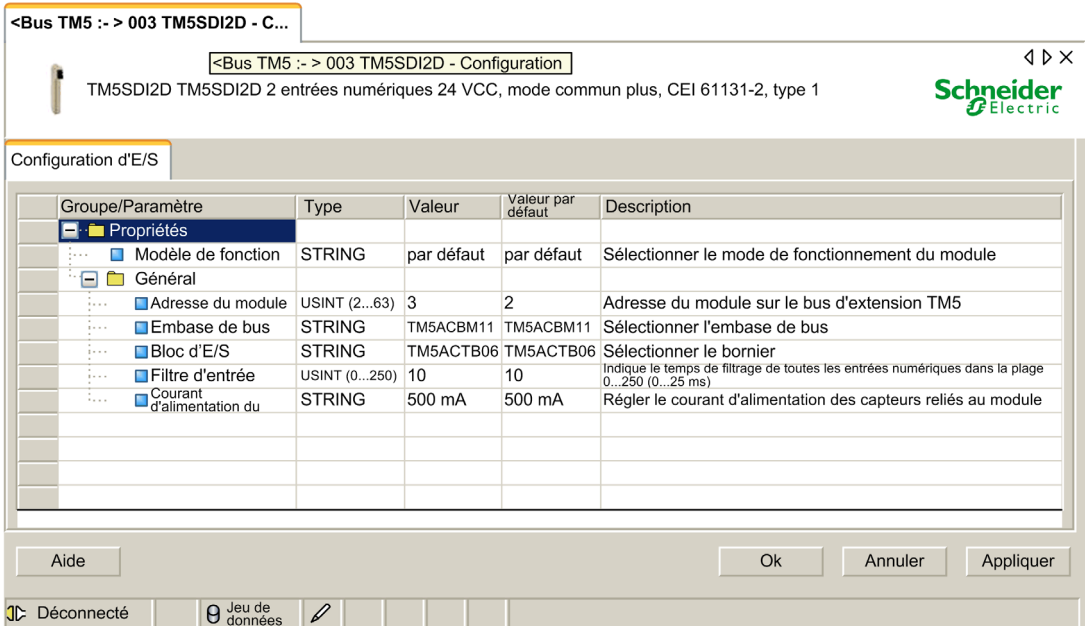

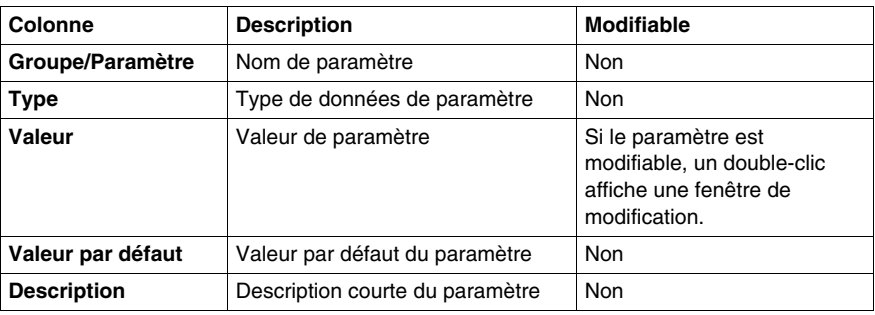

L'onglet **Configuration des E/S** contient les colonnes suivantes :

Pour des descriptions supplémentaires, consultez l'Interface utilisateur graphique DTM *(voir Logiciel Generic CANopen Device DTM, Manuel utilisateur)*.

#### **Boutons de commande généraux**

Le **bouton OK** confirme les derniers paramètres. Toutes les valeurs modifiées sont appliquées dans la base de données de l'application cadre. L'interface utilisateur graphique (GUI) DTM se ferme.

Le **bouton Annuler** annule les dernières modifications. Confirmez votre décision de ne pas enregistrer les modifications dans la boîte de dialogue **Annuler**. Le GUI DTM se ferme.

Le **bouton Appliquer** confirme les derniers paramètres. Toutes les valeurs modifiées sont appliquées dans la base de données de l'application cadre. Le GUI DTM reste ouvert.

Le **bouton Aide** ouvre l'aide en ligne DTM.

#### **Embases de bus TM5**

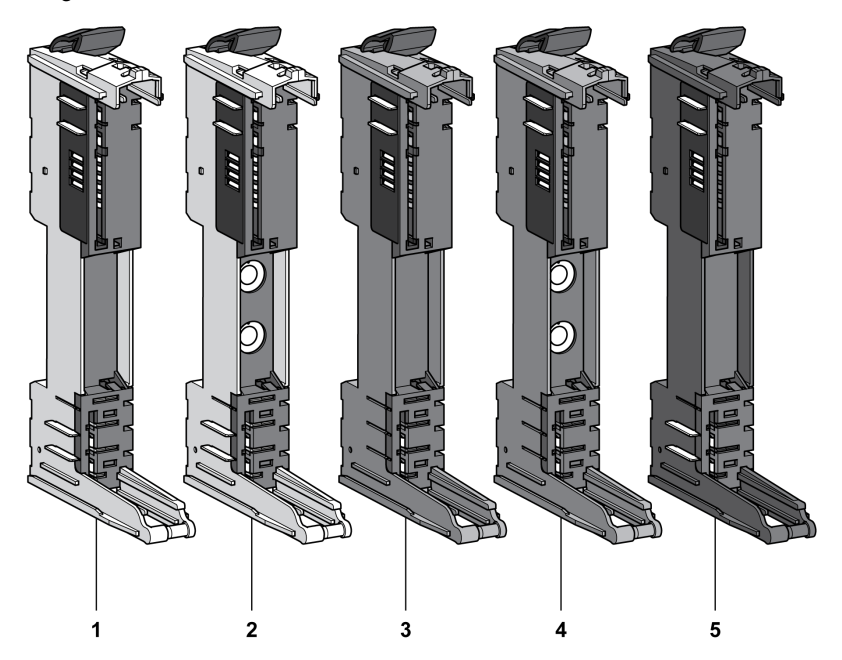

La figure ci-dessous montre les embases de bus TM5 :

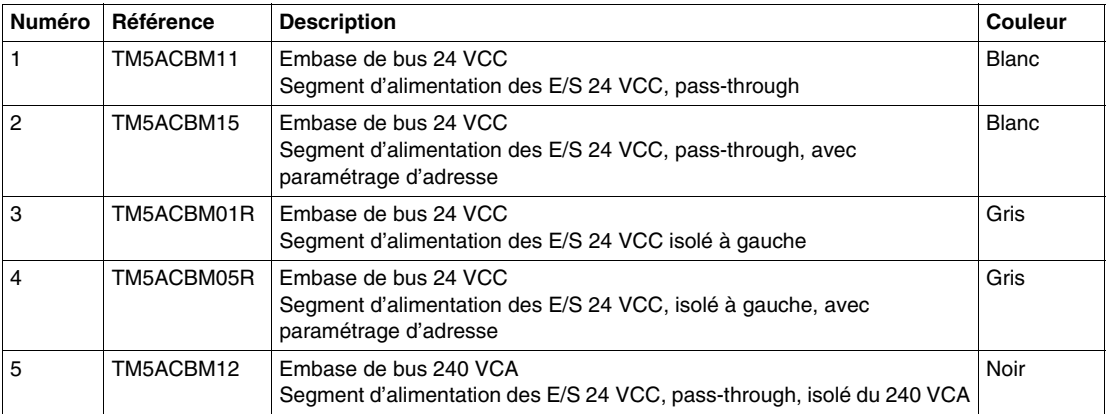

Dans certains cas, il peut s'avérer nécessaire de définir des tranches ou des groupes potentiels spécifiques à une adresse fixe, quels que soit les modules qui précèdent au niveau de l'embase. À cette fin, des embases de bus dans le Système TM5 dotées de commutateurs rotatifs de configuration d'adresses vous permettent de définir le numéro de configuration d'adresse de la tranche. Toutes les tranches suivantes se réfèrent alors à ce décalage et sont à nouveau adressées automatiquement.

Les embases de bus TM5ACBM15 et TM5ACBM05R affichent la même configuration d'adresse.

Pour plus d'informations, reportez-vous à la section TM5 Addressing *(voir Système Flexible Modicon TM5 / TM7, Guide d'installation et de planification)*.

#### **Borniers TM5**

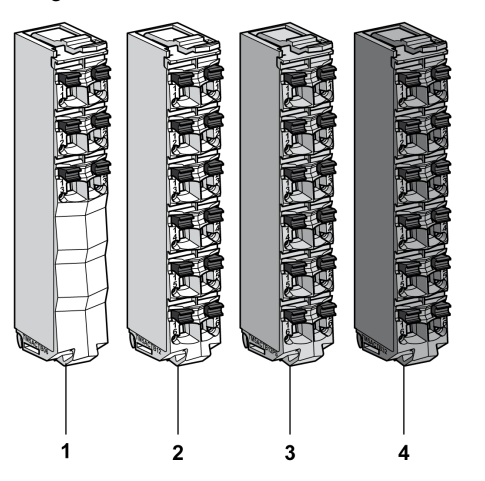

La figure ci-dessous montre les borniers TM5 :

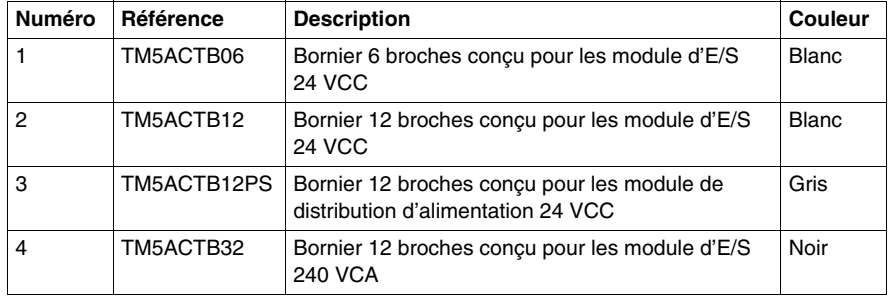

# <span id="page-20-0"></span>**Modules d'E/S compacts TM5**

#### **Introduction**

Ce chapitre donne des informations sur la configuration des E/S compactes et leurs modules électroniques intégrés :

- TM5C24D18T avec les modules électroniques 12In et 6Out,
- TM5C12D8T avec les modules électroniques 4In et 4Out,
- TM5C24D12R avec les modules électroniques 12In et 6Rel,
- TM5CAI8O8VL avec les modules électroniques 4AI  $\pm$ 10 V et 4AO  $\pm$ 10 V,
- TM5CAI8O8CL avec les modules électroniques 4AI 0-20 mA / 4-20 mA et 4AO 0-20 mA,
- TM5CAI8O8CVL avec les modules électroniques  $4AI \pm 10 V$ ,  $4AI 0-20 mA/4-$ 20 mA, 4AO ±10 V et 4AO 0-20 mA,
- TM5C12D6T6L avec les modules électroniques 6In, 6Out,  $4AI \pm 10 V / 0-20 mA/$ 4-20 mA et 2AO ±10 V / 0-20 mA.

Pour ajouter les modules électroniques d'extension contenus dans les modules d'E/S compacts, et pour accéder aux écrans de configuration, reportez-vous à la section Ajout d'un module d'extension TM5 *(voir page [17\)](#page-16-0)*.

#### **Contenu de ce chapitre**

Ce chapitre contient les sous-chapitres suivants :

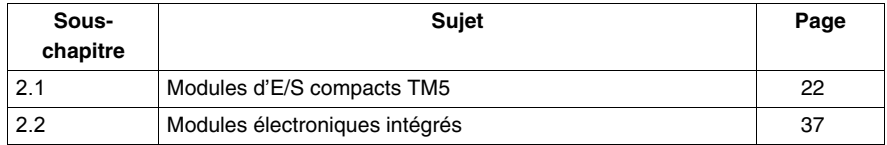

# **2.1 Modules d'E/S compacts TM5**

#### **Introduction**

<span id="page-21-1"></span><span id="page-21-0"></span>Cette section montre comment configurer les modules d'E/S compacts.

#### **Contenu de ce sous-chapitre**

Ce sous-chapitre contient les sujets suivants :

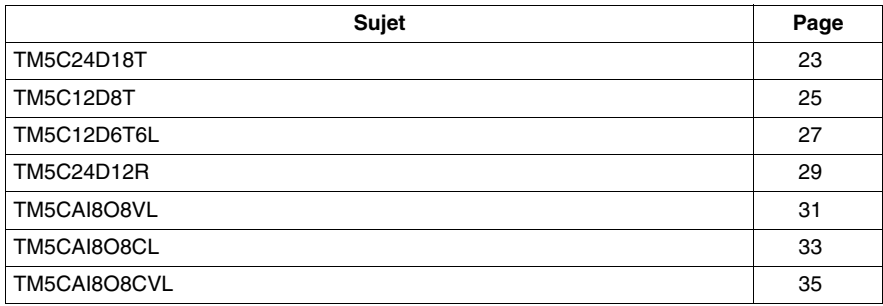

## <span id="page-22-1"></span><span id="page-22-0"></span>**TM5C24D18T**

#### **Introduction**

Le module d'E/S compact TM5C24D18T est un ensemble de cinq modules électroniques d'entrée et sortie 24 VCC assemblés.

Cet ensemble comporte :

- z deux modules d'entrées numériques
- trois modules d'entrées/de sorties numériques

Pour plus d'informations, consultez la TM5C24D18T Description générale *(voir Modicon TM5, Modules d'E/S compacts, Guide de référence du matériel)*.

#### **Onglet Configuration des E/S**

Pour configurer le module d'E/S compact TM5C24D18T, sélectionnez l'onglet **Configuration des E/S** :

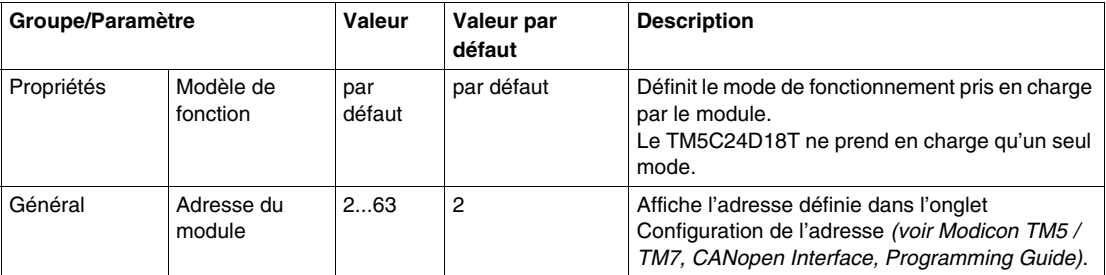

Ce tableau décrit les paramètres du module d'E/S compact TM5C24D18T :

Configurez chacun des modules électroniques d'E/S individuellement à l'aide des dossiers **Pos.xx - SDEM** (SDEM = Short Description of the Electronic Module ou brève description du module électronique, comme 12In, 6Out, 4AI ±10 V / 0-20 mA / 4-20 mA, etc.) disponibles.

- **Pos.** représente la position du module électronique dans le module d'E/S compact.
- **xx** est le numéro d'indice de position du module électronique (de 00 à 04).

Ce tableau indique le type de module électronique d'E/S associé aux positions 0 à 4 (**Pos.00** à **Pos.04**) sur le module d'E/S compact TM5C24D18T :

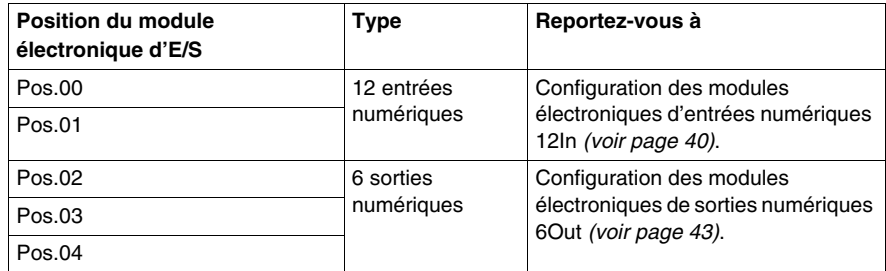

Pour une description générale, consultez la rubrique Description de l'onglet Configuration des E/S *(voir page [17](#page-16-2))*.

#### **Etat du module**

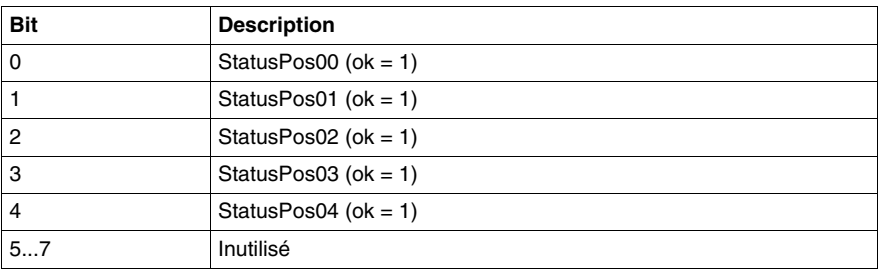

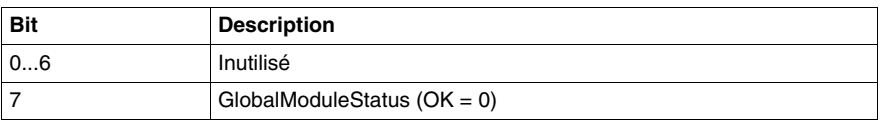

## <span id="page-24-1"></span><span id="page-24-0"></span>**TM5C12D8T**

#### **Introduction**

Le module d'E/S compact TM5C12D8T est un ensemble de cinq modules électroniques d'entrée et sortie 24 VCC assemblés.

Cet ensemble comporte :

- trois modules d'entrées numériques
- deux modules de sorties numériques

Pour plus d'informations, consultez la TM5C12D8T Description générale *(voir Modicon TM5, Modules d'E/S compacts, Guide de référence du matériel)*.

#### **Onglet Configuration des E/S**

Pour configurer le module d'E/S compact TM5C12D8T, sélectionnez l'onglet **Configuration des E/S** :

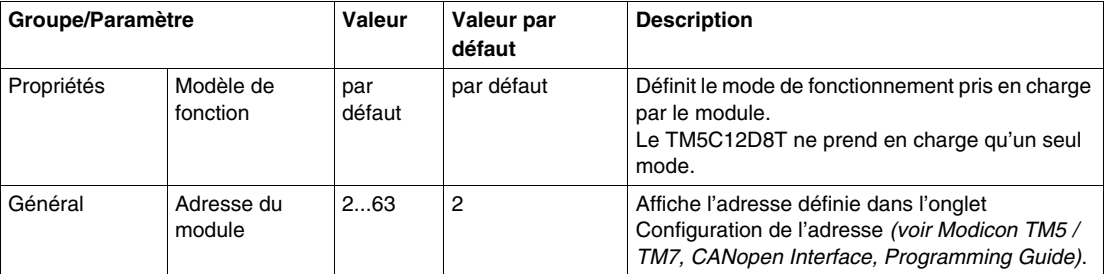

Ce tableau décrit les paramètres du module d'E/S compact TM5C12D8T :

Configurez chacun des modules électroniques d'E/S individuellement à l'aide des dossiers **Pos.xx - SDEM** (SDEM = Short Description of the Electronic Module ou brève description du module électronique, comme 12In, 6Out, 4AI ±10 V / 0-20 mA / 4-20 mA, etc.) disponibles.

- **Pos.** représente la position du module électronique dans le module d'E/S compact.
- **xx** est le numéro d'indice de position du module électronique (de 00 à 04).

Ce tableau indique le type de module électronique d'E/S associé aux positions 0 à 4 (**Pos.00** à **Pos.04**) sur le module d'E/S compact TM5C12D8T :

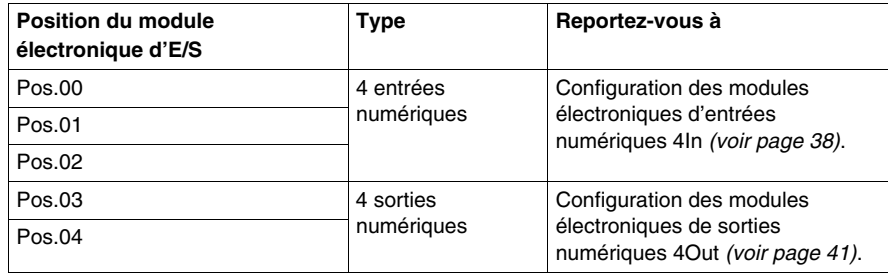

Pour une description générale, consultez la rubrique Description de l'onglet Configuration des E/S *(voir page [17](#page-16-2))*.

#### **Etat du module**

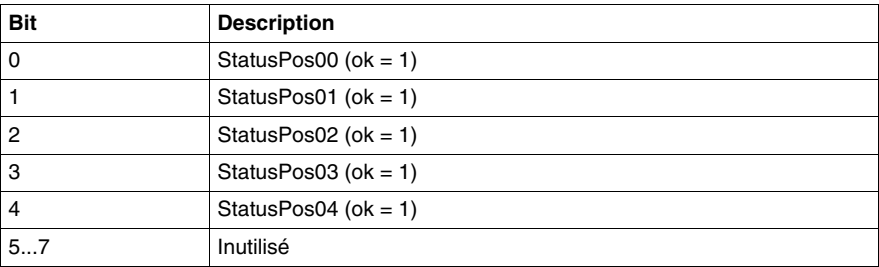

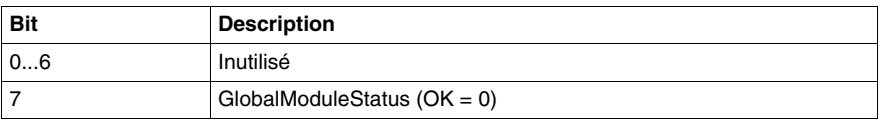

#### <span id="page-26-1"></span><span id="page-26-0"></span>**TM5C12D6T6L**

#### **Introduction**

Le module d'E/S compact TM5C12D6T6L est un ensemble de cinq modules électroniques d'entrée et sortie 24 VCC assemblés.

Cet ensemble comporte :

- z deux modules d'entrées numériques
- un module de sortie numérique
- un module électronique d'entrée analogique
- un module électronique de sortie analogique

Pour plus d'informations, consultez la TM5C12D6T6L Description générale *(voir Modicon TM5, Modules d'E/S compacts, Guide de référence du matériel)*.

#### **Onglet Configuration des E/S**

Pour configurer le module d'E/S compact TM5C12D6T6L, sélectionnez l'onglet **Configuration des E/S** :

Ce tableau décrit les paramètres du module d'E/S compact TM5C12D6T6L :

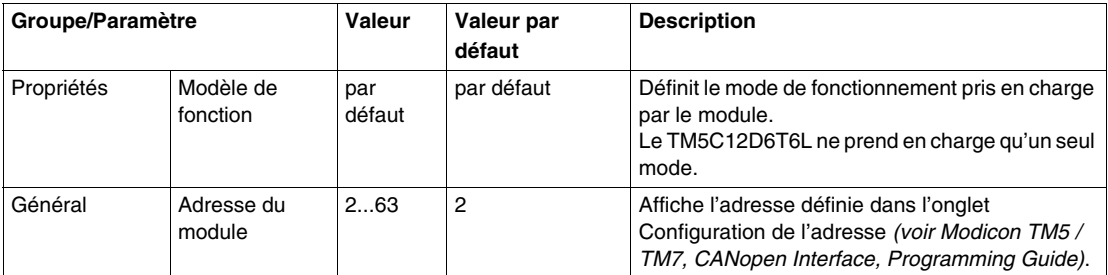

Configurez chacun des modules électroniques d'E/S individuellement à l'aide des dossiers **Pos.xx - SDEM** (SDEM = Short Description of the Electronic Module ou brève description du module électronique, comme 12In, 6Out, 4AI ±10 V / 0-20 mA / 4-20 mA, etc.) disponibles.

- z **Pos.** représente la position du module électronique dans le module électronique d'E/S compact.
- **xx** est le numéro d'indice de position du module électronique (de 00 à 04).

Ce tableau indique le type de module électronique d'E/S associé aux positions 0 à 4 (**Pos.00** à **Pos.04**) sur le module d'E/S compact TM5C12D6T6L :

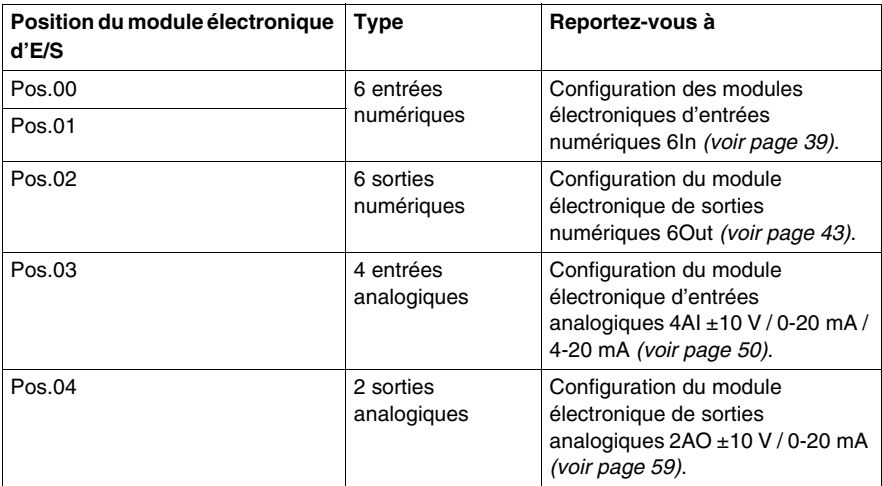

Pour une description générale, consultez la rubrique Description de l'onglet Configuration des E/S *(voir page [17](#page-16-2))*.

#### **Etat du module**

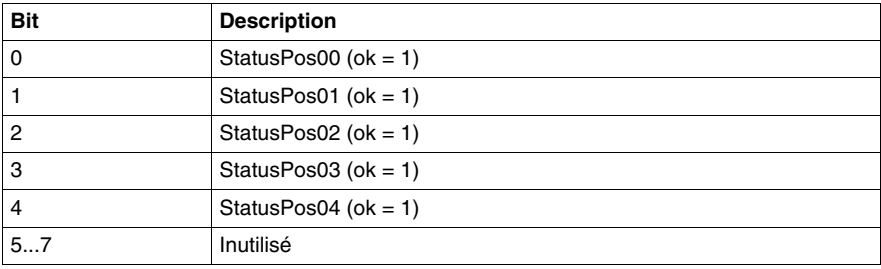

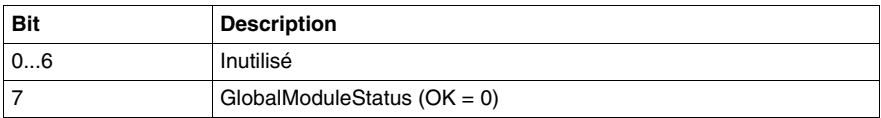

## <span id="page-28-1"></span><span id="page-28-0"></span>**TM5C24D12R**

#### **Introduction**

Le module d'E/S compact TM5C24D12R est un ensemble de cinq modules électroniques d'entrée et sortie 24 VCC assemblés.

Cet ensemble comporte :

- z deux modules d'entrées numériques
- deux modules électroniques à relais
- un module factice (voir Modicon TM5, Modules d'E/S compacts, Guide de *référence du matériel)*.

Pour plus d'informations, consultez la TM5C24D12R Description générale *(voir Modicon TM5, Modules d'E/S compacts, Guide de référence du matériel)*.

#### **Onglet Configuration des E/S**

Pour configurer le module d'E/S compact TM5C24D12R, sélectionnez l'onglet **Configuration des E/S** :

Ce tableau décrit les paramètres du module d'E/S compact TM5C24D12Rf :

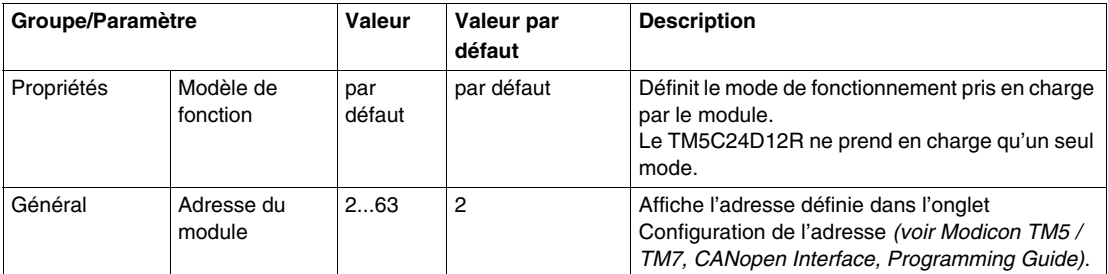

Configurez chacun des modules électroniques d'E/S individuellement à l'aide des dossiers **Pos.xx - SDEM** (SDEM = Short Description of the Electronic Module ou brève description du module électronique, comme 12In, 6Out, 4AI ±10 V / 0-20 mA / 4-20 mA, etc.) disponibles.

- **· Pos.** représente la position du module électronique dans le module d'E/S compact.
- **xx** est le numéro d'indice de position du module électronique (de 00 à 04).

Ce tableau indique le type de module électronique d'E/S associé aux positions 0 à 4 (**Pos.00** à **Pos.04**) sur le module d'E/S compact TM5C24D12R :

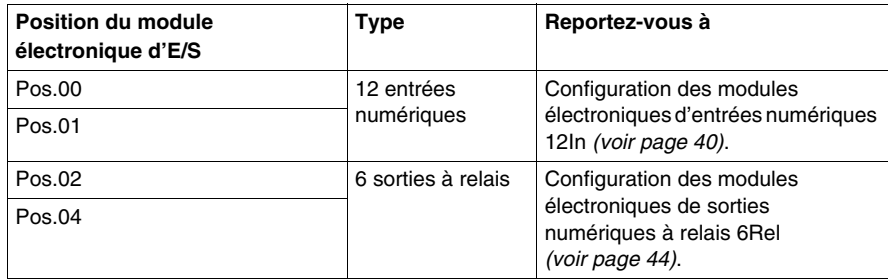

**NOTE :** Pos.03 n'apparaît pas dans l'onglet **Configuration des E/S** car c'est le module factice qui ne peut pas être configuré.

Pour une description générale, consultez la rubrique Description de l'onglet Configuration des E/S *(voir page [17](#page-16-2))*.

#### **Etat du module**

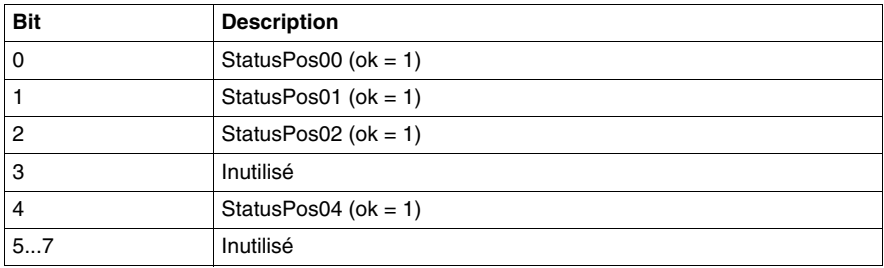

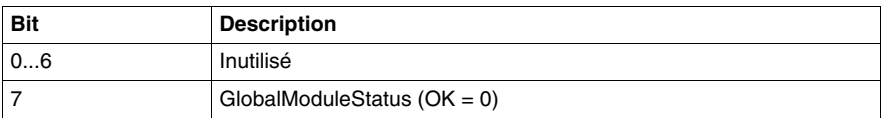

#### <span id="page-30-1"></span><span id="page-30-0"></span>**TM5CAI8O8VL**

#### **Introduction**

Le module d'E/S compact TM5CAI8O8VL regroupe quatre modules électroniques d'E/S 24 VCC TM5.

Cet ensemble comporte :

- z deux modules électroniques d'entrées analogiques,
- z 1 module factice *(voir Modicon TM5, Modules d'E/S compacts, Guide de référence du matériel)*
- $\bullet$  deux modules électroniques de sorties analogiques.

Pour plus d'informations, consultez la Description générale *(voir Modicon TM5, Modules d'E/S compacts, Guide de référence du matériel)* du module TM5CAI8O8VL.

#### **Onglet Configuration des E/S**

Pour configurer le module d'E/S compact TM5CAI8O8VL, sélectionnez l'onglet **Configuration des E/S**.

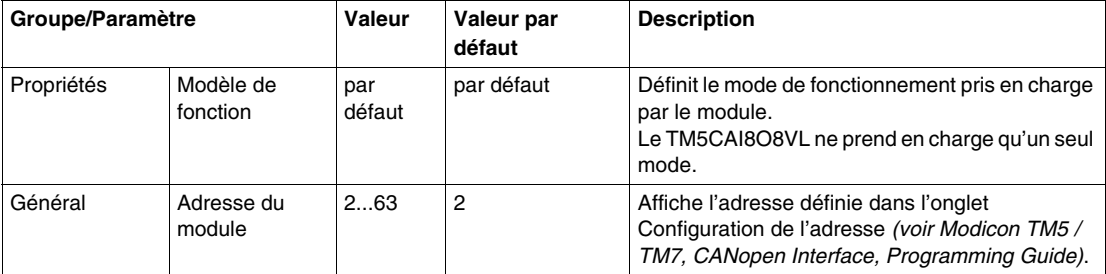

Ce tableau décrit les paramètres du module d'E/S compact TM5CAI8O8VL :

Configurez chacun des modules électroniques d'E/S individuellement à l'aide des dossiers **Pos.xx - SDEM** (SDEM = Short Description of the Electronic Module ou brève description du module électronique, comme 12In, 6Out, 4AI ±10 V / 0-20 mA / 4-20 mA, etc.) disponibles.

- z **Pos.** représente la position du module électronique dans le module électronique d'E/S compact.
- **xx** est le numéro d'indice de position du module électronique (de 00 à 04).

Ce tableau indique le type de module électronique d'E/S associé aux positions 0 à 4 (**Pos.00** à **Pos.04**) sur le module d'E/S compact TM5CAI8O8VL :

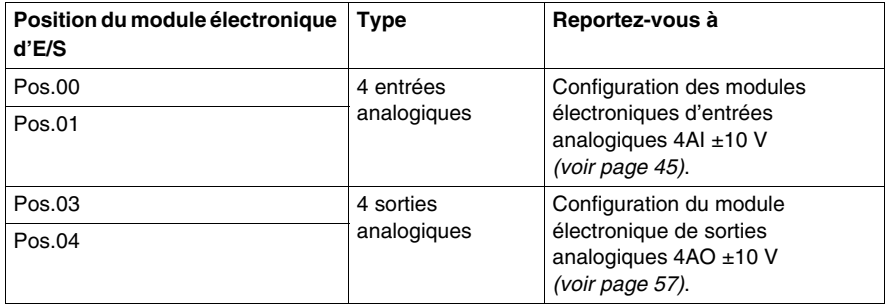

**NOTE :** Pos.02 n'apparaît pas dans l'onglet **Configuration des E/S** car c'est le module factice qui ne peut pas être configuré.

Pour une description générale, consultez la rubrique Description de l'onglet Configuration des E/S *(voir page [17](#page-16-2))*.

#### **Etat du module**

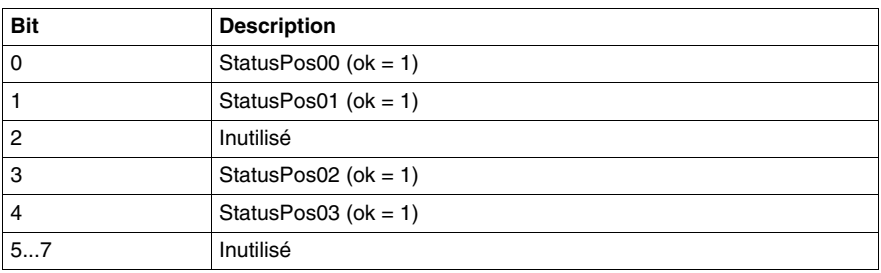

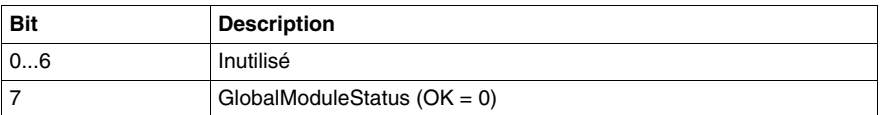

## <span id="page-32-1"></span><span id="page-32-0"></span>**TM5CAI8O8CL**

#### **Introduction**

Le module d'E/S compact TM5CAI8O8CL regroupe quatre modules électroniques d'E/S 24 VCC TM5 assemblés.

Cet ensemble comporte :

- z deux modules électroniques d'entrées analogiques,
- z 1 module factice *(voir Modicon TM5, Modules d'E/S compacts, Guide de référence du matériel)*
- $\bullet$  deux modules électroniques de sorties analogiques.

Pour plus d'informations, consultez la TM5CAI8O8CL Description générale *(voir Modicon TM5, Modules d'E/S compacts, Guide de référence du matériel)*.

#### **Onglet Configuration des E/S**

Pour configurer le module d'E/S compact TM5CAI8O8CL, sélectionnez l'onglet **Configuration des E/S** :

Ce tableau décrit les paramètres du module d'E/S compact TM5CAI8O8CL :

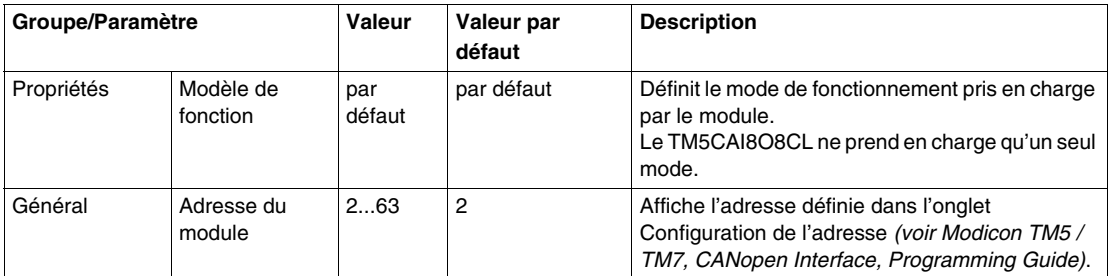

Configurez chacun des modules électroniques d'E/S individuellement à l'aide des dossiers **Pos.xx - SDEM** (SDEM = Short Description of the Electronic Module ou brève description du module électronique, comme 12In, 6Out, 4AI ±10 V / 0-20 mA / 4-20 mA, etc.) disponibles.

- z **Pos.** représente la position du module électronique dans le module électronique d'E/S compact.
- **xx** est le numéro d'indice de position du module électronique (de 00 à 04).

Ce tableau indique le type de module électronique d'E/S associé aux positions 0 à 4 (**Pos.00** à **Pos.04**) sur le module d'E/S compact TM5CAI8O8CL :

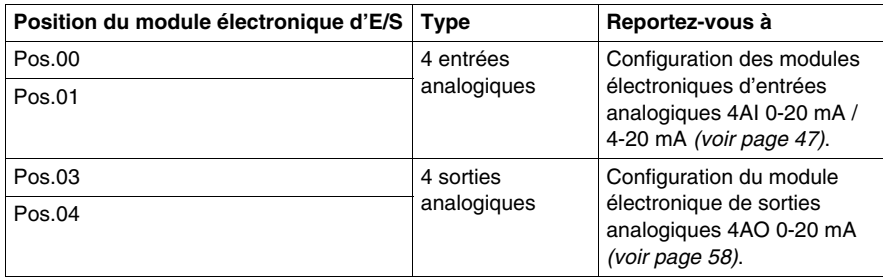

**NOTE :** Pos.02 n'apparaît pas dans l'onglet **Configuration des E/S** car c'est le module factice qui ne peut pas être configuré.

Pour une description générale, consultez la rubrique Description de l'onglet Configuration des E/S *(voir page [17](#page-16-2))*.

#### **Etat du module**

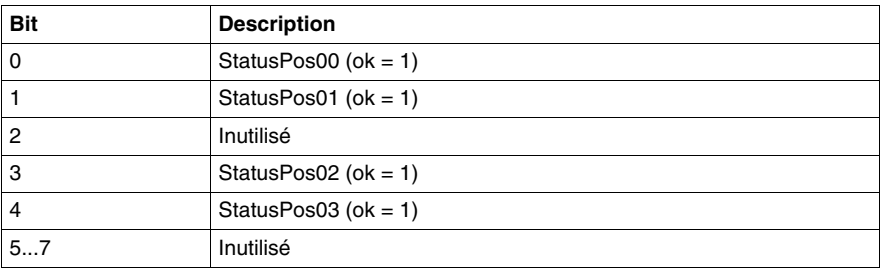

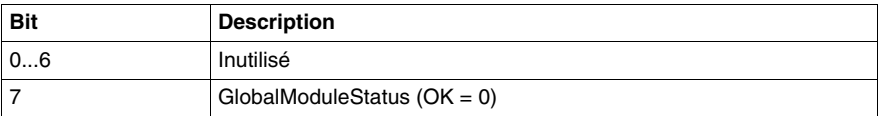

## <span id="page-34-1"></span><span id="page-34-0"></span>**TM5CAI8O8CVL**

#### **Introduction**

Le module d'E/S compact TM5CAI8O8CVL regroupe quatre modules électroniques d'E/S 24 VCC TM5 assemblés.

Cet ensemble comporte :

- z deux modules électroniques d'entrées analogiques,
- z 1 module factice *(voir Modicon TM5, Modules d'E/S compacts, Guide de référence du matériel)*
- $\bullet$  deux modules électroniques de sorties analogiques.

Pour plus d'informations, consultez la TM5CAI8O8CVL Description générale *(voir Modicon TM5, Modules d'E/S compacts, Guide de référence du matériel)*.

#### **Onglet Configuration des E/S**

Pour configurer le module d'E/S compact TM5CAI8O8CVL, sélectionnez l'onglet **Configuration des E/S** :

Ce tableau décrit les paramètres du module d'E/S compact TM5CAI8O8CVL :

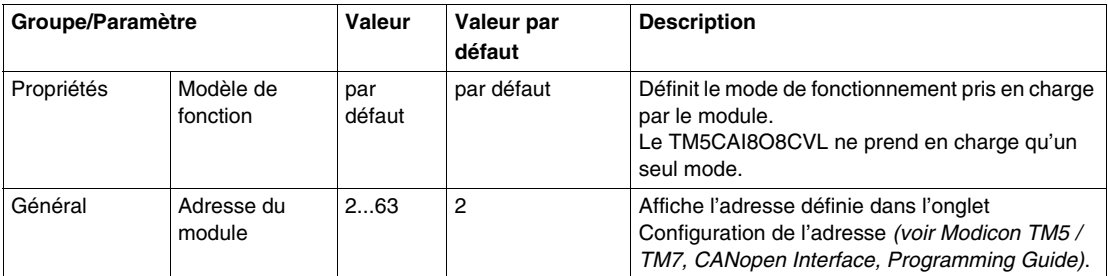

Configurez chacun des modules électroniques d'E/S individuellement à l'aide des dossiers **Pos.xx - SDEM** (SDEM = Short Description of the Electronic Module ou brève description du module électronique, comme 12In, 6Out, 4AI ±10 V / 0-20 mA / 4-20 mA, etc.) disponibles.

- z **Pos.** représente la position du module électronique dans le module électronique d'E/S compact.
- **xx** est le numéro d'indice de position du module électronique (de 00 à 04).

Ce tableau indique le type de module électronique d'E/S associé aux positions 0 à 4 (**Pos.00** à **Pos.04**) sur le module d'E/S compact TM5CAI8O8CVL :

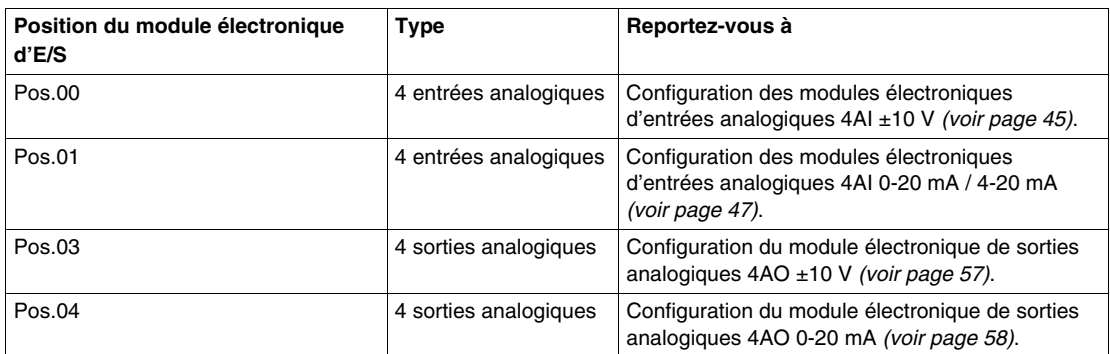

**NOTE :** Pos.02 n'apparaît pas dans l'onglet **Configuration des E/S** car c'est le module factice qui ne peut pas être configuré.

Pour une description générale, consultez la rubrique Description de l'onglet Configuration des E/S *(voir page [17](#page-16-2))*.

#### **Etat du module**

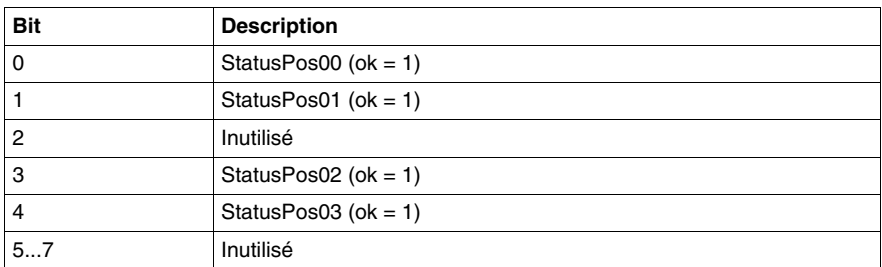

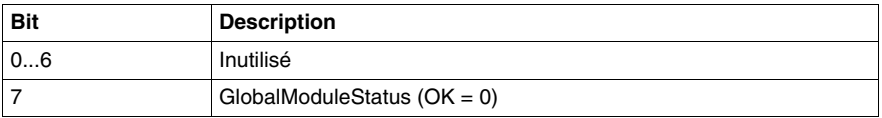
# **2.2 Modules électroniques intégrés**

#### **Introduction**

Cette section donne les paramètres des modules électroniques disponibles pour configurer les modules d'E/S compacts.

### **Contenu de ce sous-chapitre**

Ce sous-chapitre contient les sujets suivants :

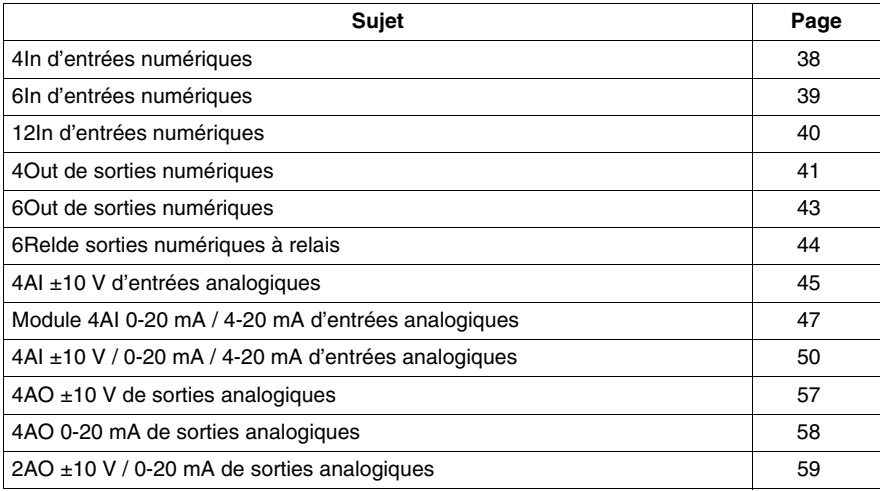

## <span id="page-37-0"></span>**4In d'entrées numériques**

#### **Vue d'ensemble**

Le module électronique 4In est un module 24 VCC équipé de 4 entrées numériques.

Pour plus d'informations, reportez-vous à la description de ce module électronique dans le document Modules d'E/S compacts - Guide de référence du matériel *(voir Modicon TM5, Modules d'E/S compacts, Guide de référence du matériel)*.

#### **Configuration des E/S**

Ce tableau décrit la configuration des paramètres du module électronique 4In :

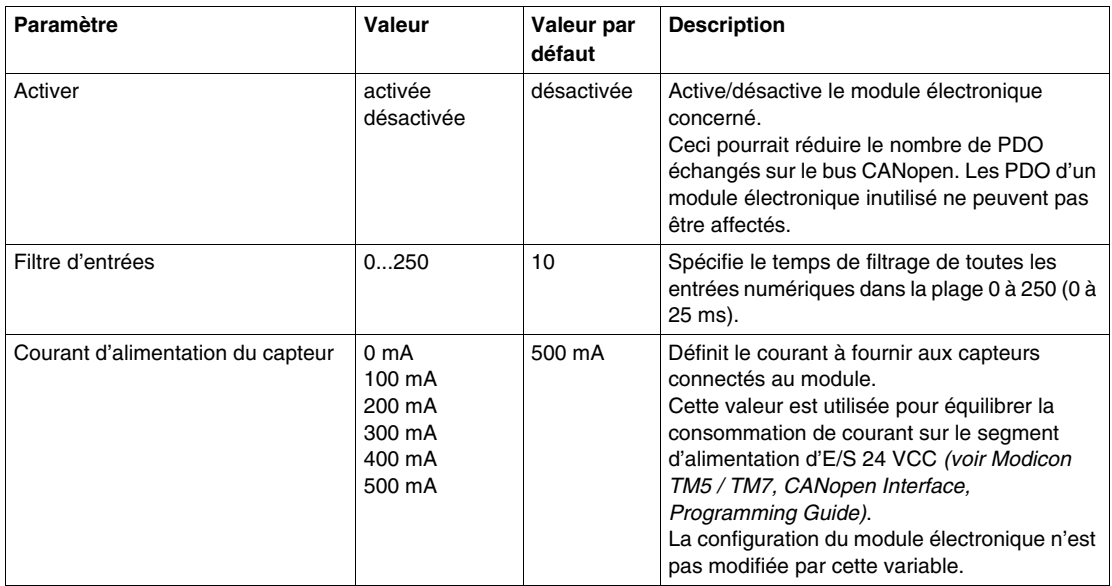

#### **Durée de cycle et durée de mise à jour des E/S**

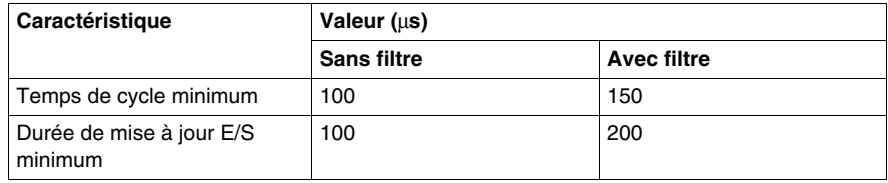

## <span id="page-38-0"></span>**6In d'entrées numériques**

#### **Vue d'ensemble**

Le module électronique 6In est un module 24 VCC équipé de 6 entrées numériques.

Pour plus d'informations, reportez-vous à la description de ce module électronique dans le document Modules d'E/S compacts - Guide de référence du matériel *(voir Modicon TM5, Modules d'E/S compacts, Guide de référence du matériel)*.

### **Configuration des E/S**

Ce tableau décrit la configuration des paramètres du module électronique 6In :

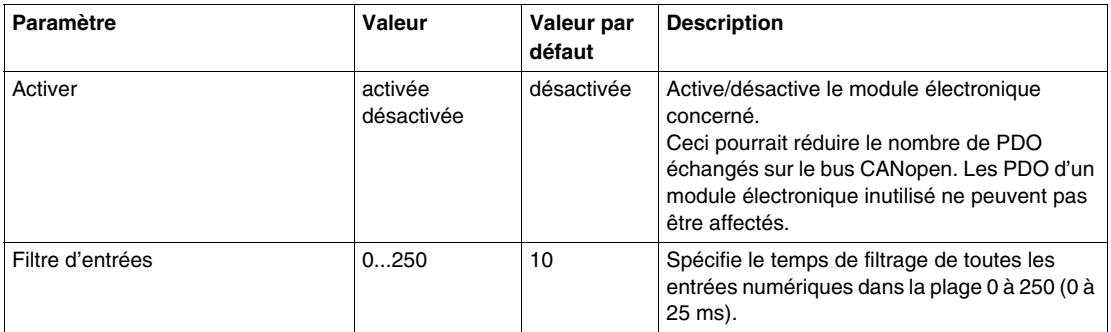

#### **Durée de cycle et durée de mise à jour des E/S**

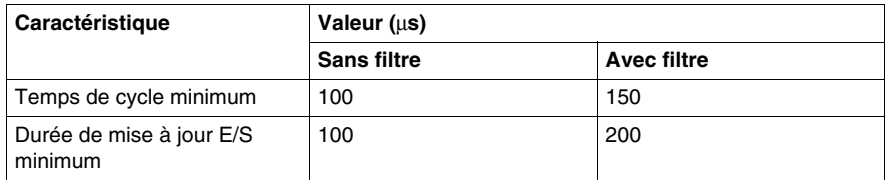

### <span id="page-39-0"></span>**12In d'entrées numériques**

#### **Vue d'ensemble**

Le module électronique 12In est un module 24 VCC équipé de 12 entrées numériques.

Pour plus d'informations, reportez-vous à la description de ce module électronique dans le document Modules d'E/S compacts - Guide de référence du matériel *(voir Modicon TM5, Modules d'E/S compacts, Guide de référence du matériel)*.

#### **Configuration des E/S**

Ce tableau décrit la configuration des paramètres du module électronique 12In :

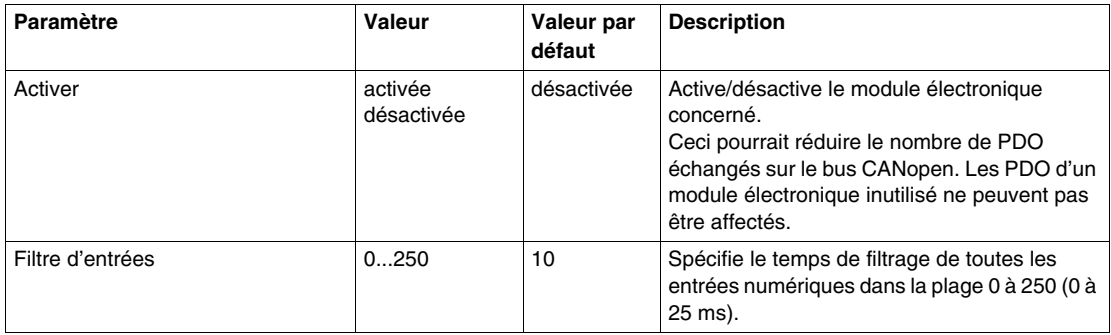

#### **Durée de cycle et durée de mise à jour des E/S**

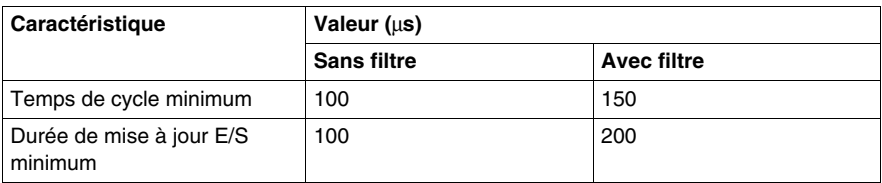

## <span id="page-40-0"></span>**4Out de sorties numériques**

#### **Vue d'ensemble**

Le module électronique 4Out est un module 24 VCC équipé de 4 sorties numériques.

Pour plus d'informations, reportez-vous à la description de ce module électronique dans le document Modules d'E/S compacts - Guide de référence du matériel *(voir Modicon TM5, Modules d'E/S compacts, Guide de référence du matériel)*.

### **Configuration des E/S**

Ce tableau décrit la configuration des paramètres du module électronique 4Out :

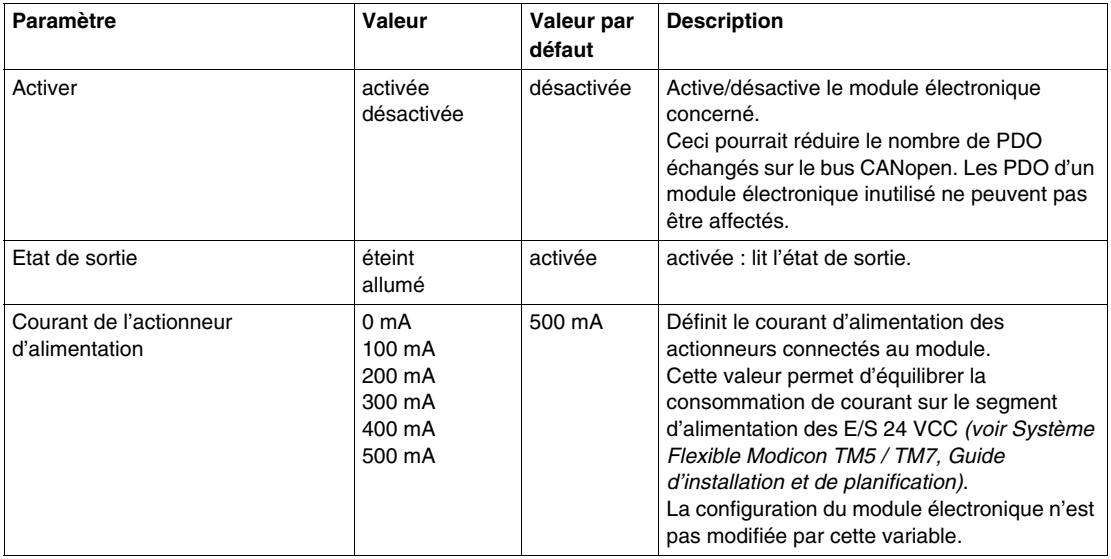

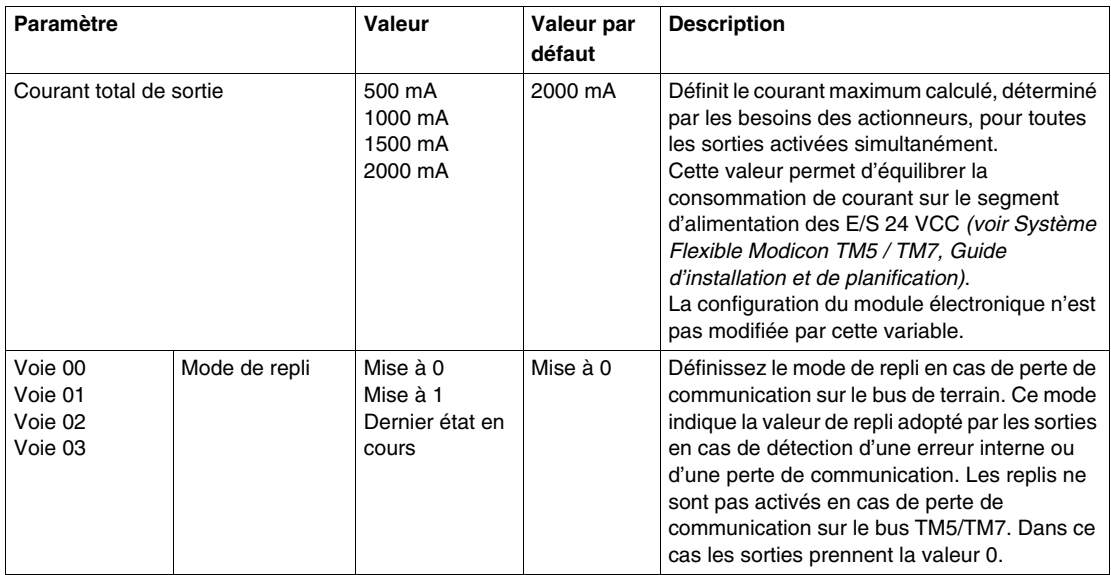

### **Durée de cycle et durée de mise à jour des E/S**

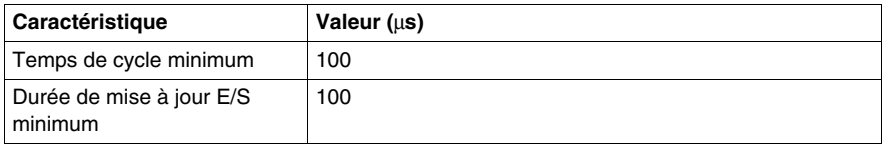

## <span id="page-42-0"></span>**6Out de sorties numériques**

#### **Vue d'ensemble**

Le module électronique 6Out est un module 24 VCC équipé de 6 sorties numériques.

Pour plus d'informations, reportez-vous à la description de ce module électronique dans le document Modules d'E/S compacts - Guide de référence du matériel *(voir Modicon TM5, Modules d'E/S compacts, Guide de référence du matériel)*.

#### **Configuration des E/S**

Ce tableau décrit la configuration des paramètres du module électronique 6Out :

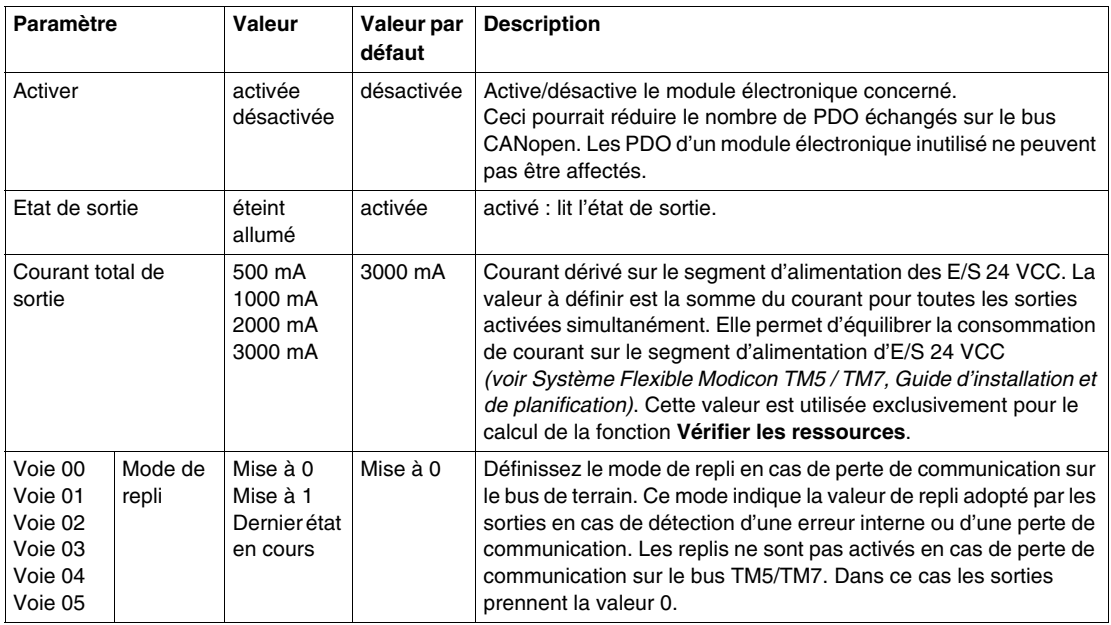

#### **Durée de cycle et durée de mise à jour des E/S**

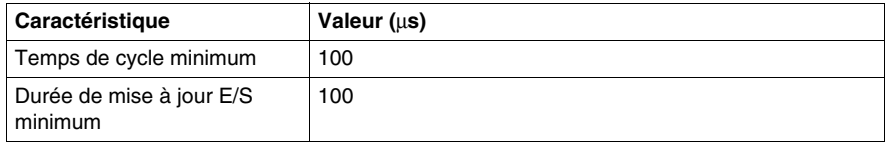

## <span id="page-43-0"></span>**6Relde sorties numériques à relais**

#### **Vue d'ensemble**

Le module électronique 6Rel est équipé de 6 sorties numériques à relais.

Pour plus d'informations, reportez-vous à la description de ce module électronique dans le document Modules d'E/S compacts - Guide de référence du matériel *(voir Modicon TM5, Modules d'E/S compacts, Guide de référence du matériel)*.

#### **Configuration des E/S**

Ce tableau décrit la configuration des paramètres du module électronique 6Rel :

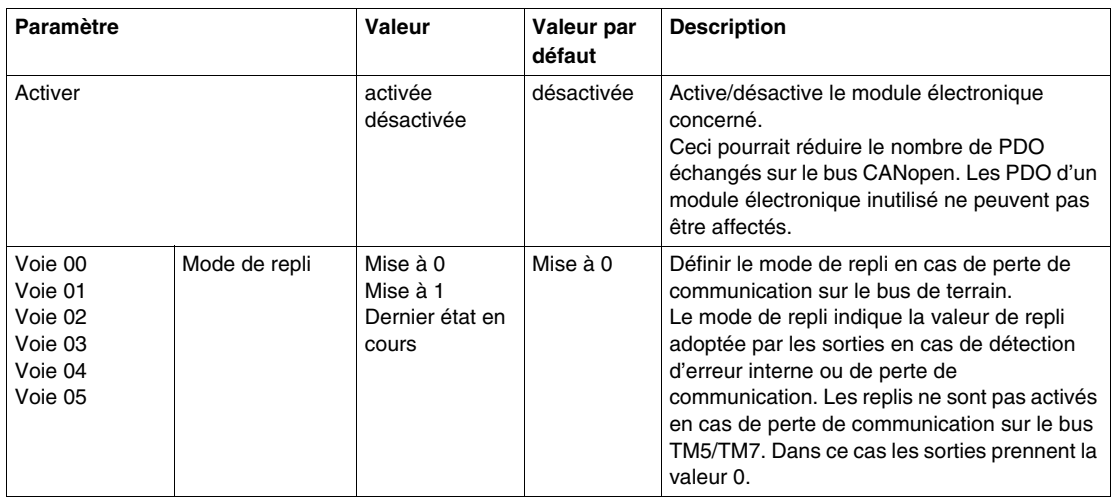

## <span id="page-44-0"></span>**4AI ±10 V d'entrées analogiques**

#### **Vue d'ensemble**

Le module électronique 4AI ±10 V est équipé de 4 entrées analogiques 12 bits.

Pour plus d'informations, reportez-vous à la description de ce module électronique dans le document Modules d'E/S compacts - Guide de référence du matériel *(voir Modicon TM5, Modules d'E/S compacts, Guide de référence du matériel)*.

#### **Configuration des E/S**

Ce tableau décrit la configuration des paramètres du module électronique 4AI  $±10V$  :

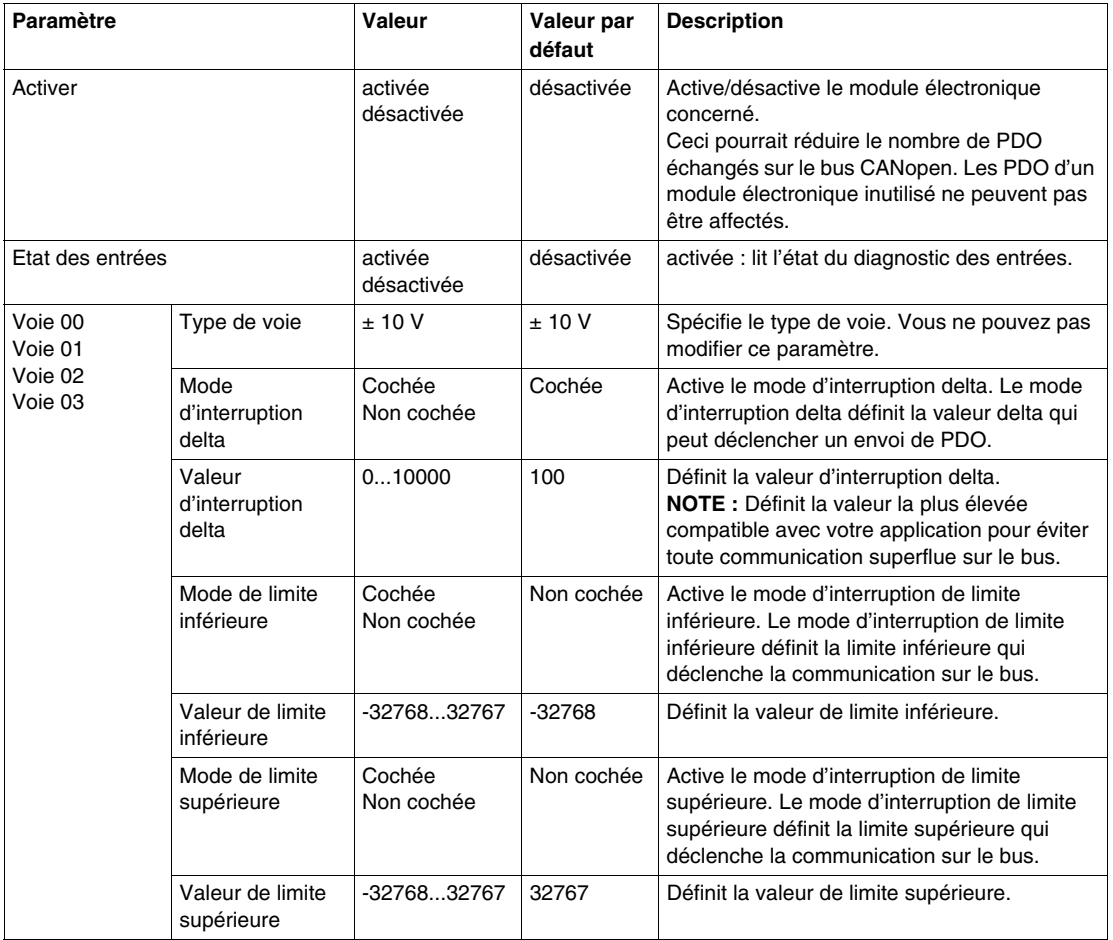

#### **Entrées analogiques**

L'état de l'entrée est enregistré avec un décalage fixe en fonction du cycle réseau et transféré dans le même cycle.

#### **Registre des informations d'état**

L'octet **StatusInput** décrit l'état de chaque voie d'entrée :

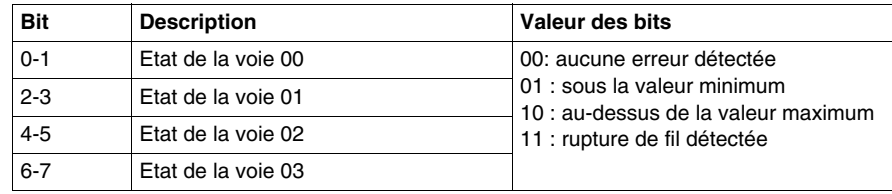

#### **Durée de cycle et durée de mise à jour des E/S**

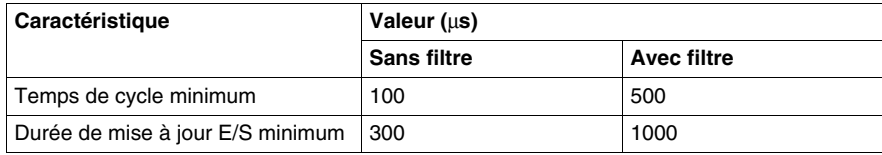

## <span id="page-46-0"></span>**Module 4AI 0-20 mA / 4-20 mA d'entrées analogiques**

#### **Vue d'ensemble**

Le module électronique 4AI 0-20 mA / 4-20 mA est équipé de 4 entrées analogiques 12 bits.

Pour plus d'informations, reportez-vous à la description de ce module électronique dans le document Modules d'E/S compacts - Guide de référence du matériel *(voir Modicon TM5, Modules d'E/S compacts, Guide de référence du matériel)*.

#### **Configuration des E/S**

Ce tableau décrit la configuration des paramètres du module électronique 4AI 0- 20 mA / 4-20 mA :

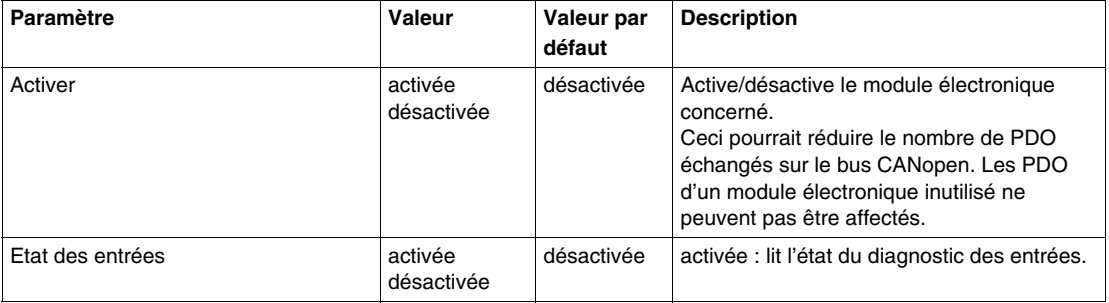

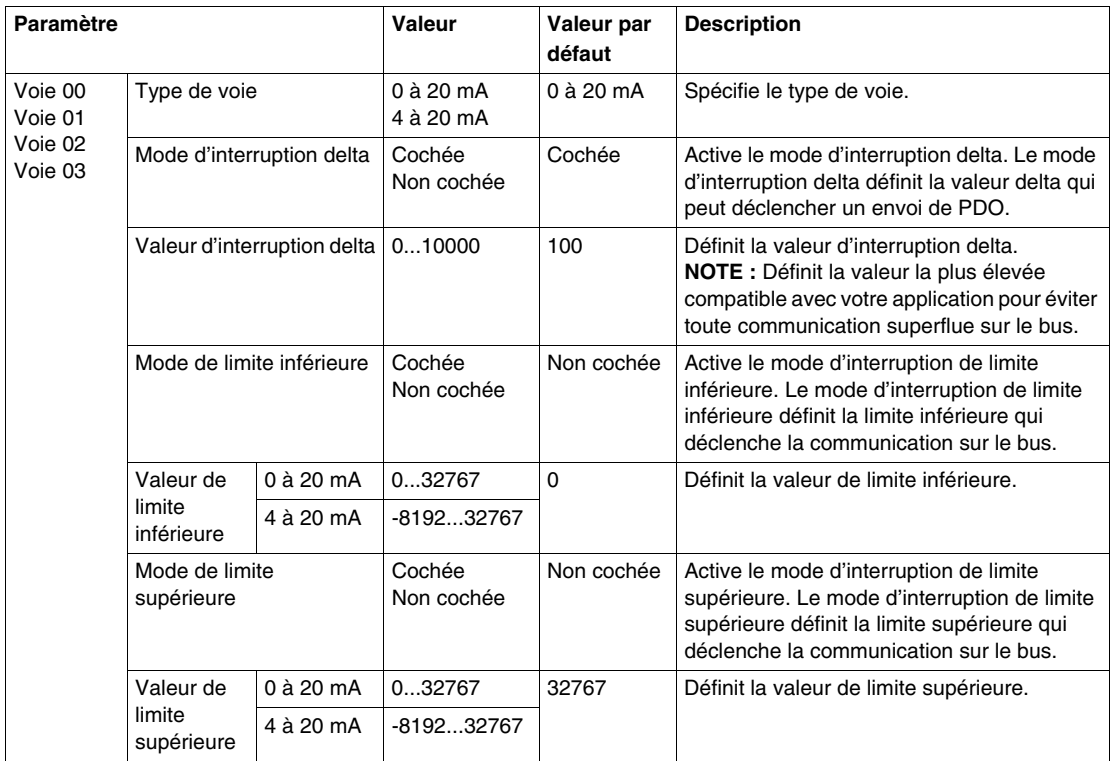

### **Entrées analogiques**

L'état de l'entrée est enregistré avec un décalage fixe en fonction du cycle réseau et transféré dans le même cycle.

### **Registre des informations d'état**

L'octet **StatusInput** décrit l'état de chaque voie d'entrée :

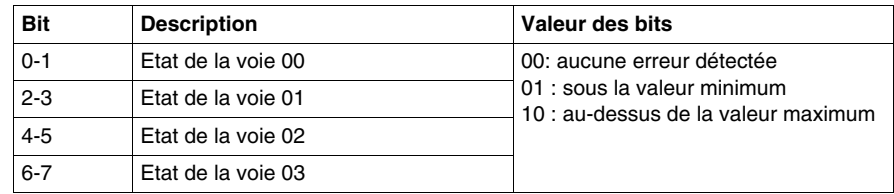

### **Durée de cycle et durée de mise à jour des E/S**

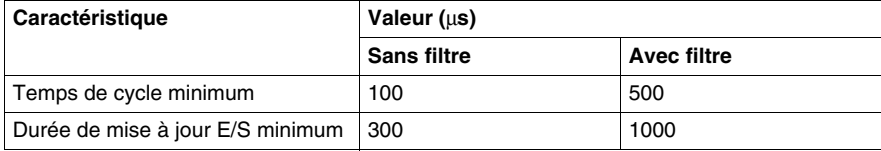

## <span id="page-49-0"></span>**4AI ±10 V / 0-20 mA / 4-20 mA d'entrées analogiques**

#### **Vue d'ensemble**

Le module électronique 4AI ±10 V / 0-20 mA / 4-20 mA est équipé de 4 entrées analogiques 12 bits.

Pour plus d'informations, reportez-vous à la description de ce module électronique dans le document Modules d'E/S compacts - Guide de référence du matériel *(voir Modicon TM5, Modules d'E/S compacts, Guide de référence du matériel)*.

#### **Configuration des E/S**

Le tableau suivant décrit la configuration des paramètres du module électronique 4AI ±10 V / 0-20 mA / 4-20 mA :

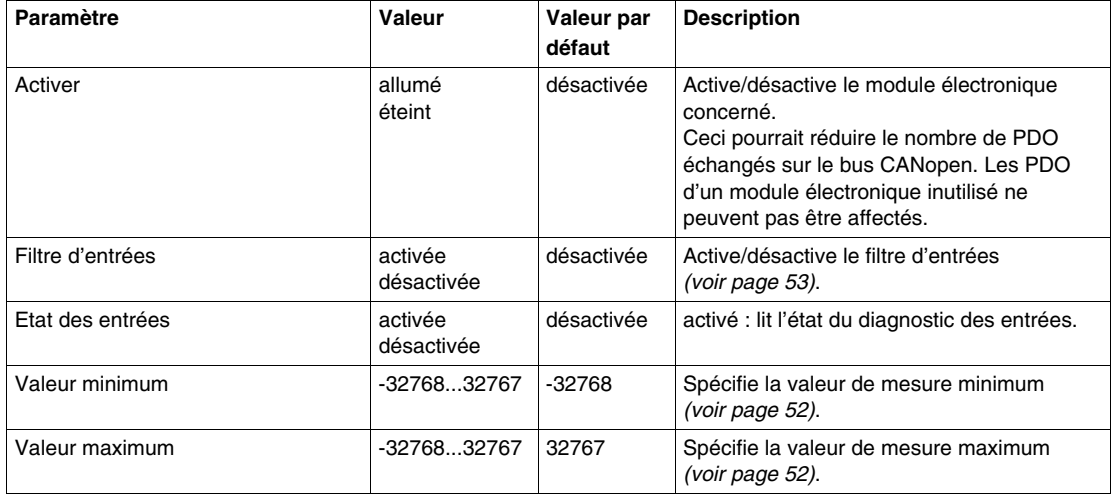

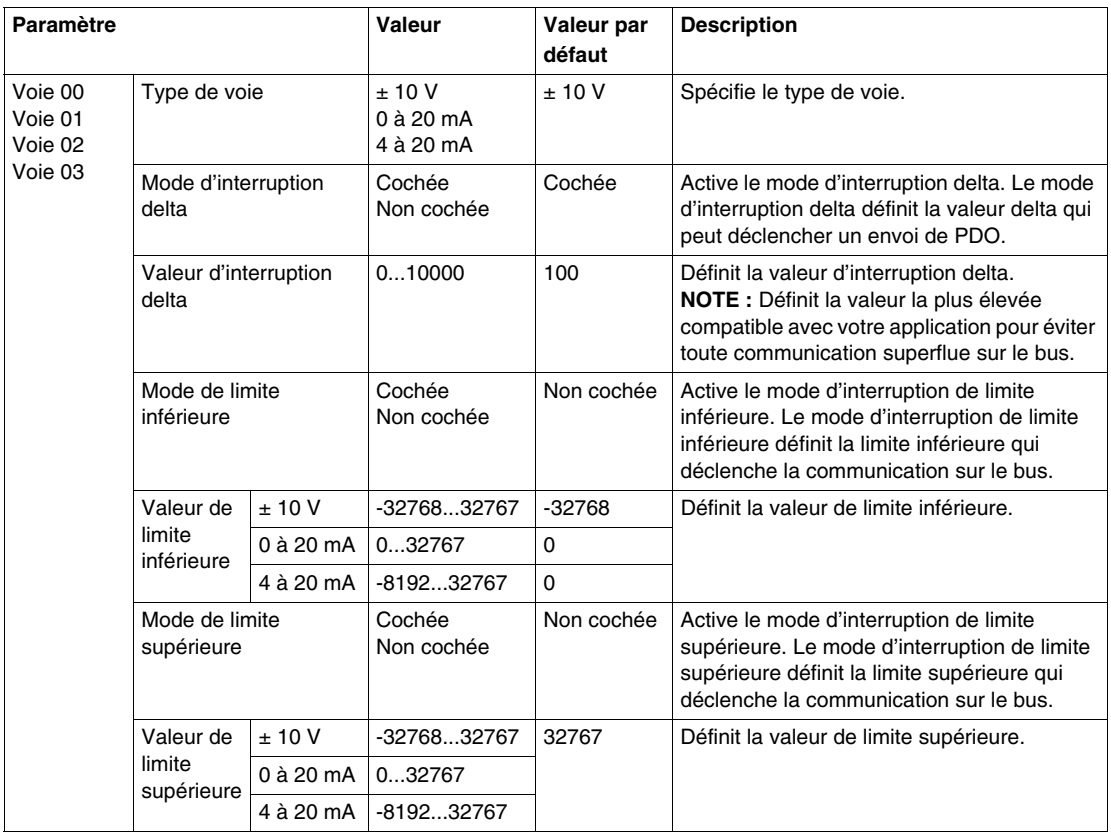

#### **Entrées analogiques**

L'état de l'entrée est enregistré avec un décalage fixe en fonction du cycle réseau et transféré dans le même cycle.

#### **Cycle d'entrée**

Le module électronique est doté d'un cycle d'entrée configurable. Le filtrage est désactivé pour les durées de cycle réduites.

Si le cycle d'entrée est actif, alors les voies sont scrutées selon des cycles en ms. Le décalage temporel entre les voies est de 200 µs. La conversion s'effectue de manière asynchrone par rapport au cycle réseau. Reportez-vous au temps de cycle et au temps de mise à jour des E/S *(voir page [56](#page-55-0))*.

### <span id="page-51-0"></span>**Valeurs limites**

Vous pouvez définir 2 types de limites différents :

- z **Valeur minimum**
- z **Valeur maximum**

La plage de **Valeur minimum** est entre -32768 et 32767. Cette valeur est appliquée à chaque voie du module en cours de configuration.

**NOTE :** La **valeur minimum** ne peut pas être supérieure à la **valeur maximum**.

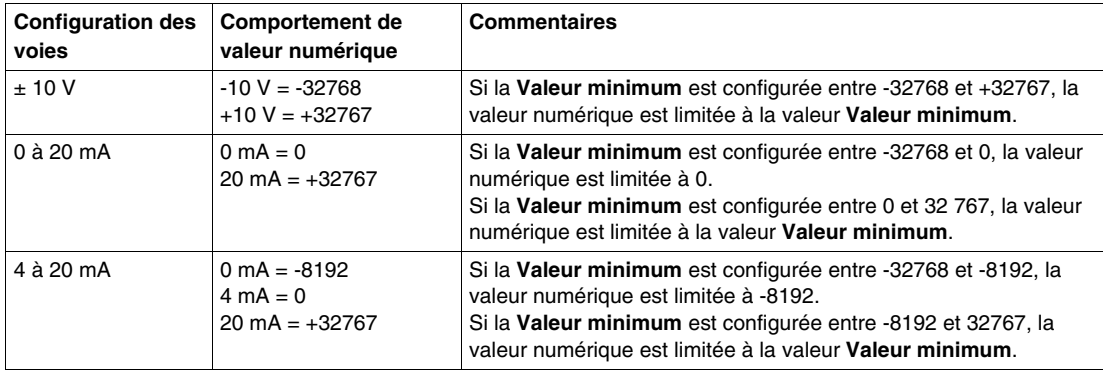

La plage de **Valeur maximum** est entre -32768 et 32767. Cette valeur est appliquée à chaque voie du module en cours de configuration.

**NOTE :** La **Valeur maximum** ne peut pas être inférieure à la valeur **Valeur minimum**.

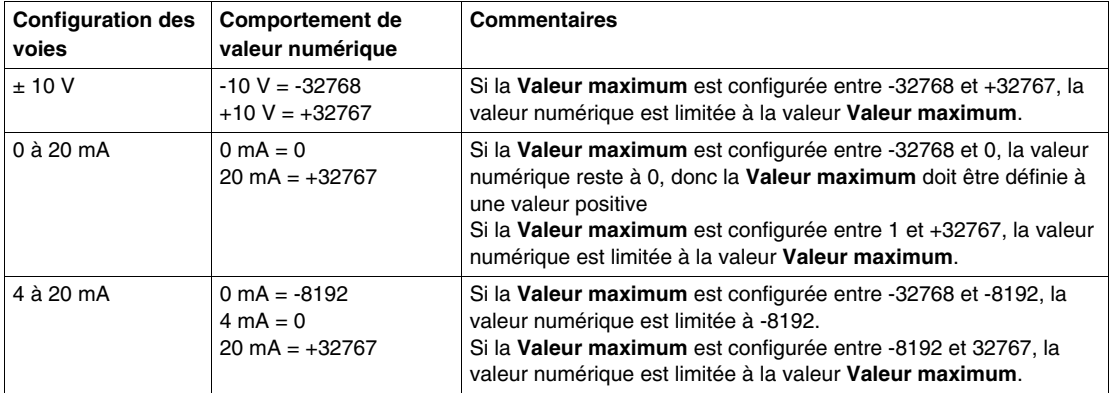

#### <span id="page-52-0"></span>**Niveau de filtrage**

La valeur d'entrée est évaluée par rapport au niveau de filtrage. Une limitation de la rampe d'entrée peut alors s'appliquer à l'aide de cette évaluation.

Formule pour l'évaluation de la valeur d'entrée :

 $Value {W} \label{eq:value} The true {\it true} is a new {\it true} is a new {\it true} and the true {\it true} is a new {\it true} and the true {\it true} is a new {\it true}.$ 

Les exemples suivants affichent la fonction de limitation de la rampe d'entrée en fonction d'un saut d'entrée et d'une perturbation.

**Exemple 1** : la valeur d'entrée effectue un saut de 8,000 à 16,000. Le diagramme affiche la valeur évaluée avec les paramètres suivants :

Limitation de la rampe d'entrée = 0

Niveau de filtrage = 2 ou 4

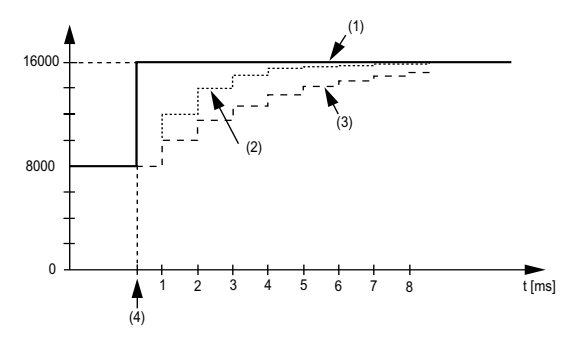

**1** Valeur d'entrée

**2** Valeur évaluée : Niveau de filtrage 2

**3** Valeur évaluée : Niveau de filtrage 4

**4** Saut d'entrée

**Exemple 2** : une perturbation est imposée à la valeur d'entrée. Le diagramme affiche la valeur évaluée avec les paramètres suivants :

Limitation de la rampe d'entrée = 0

Niveau de filtrage = 2 ou 4

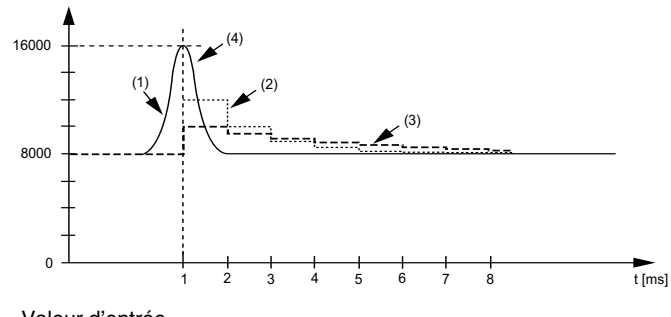

- **1** Valeur d'entrée.
- **2** Valeur évaluée : Niveau de filtrage 2
- **3** Valeur évaluée : Niveau de filtrage 4
- **4** Perturbation (Pointe)

#### **Limitation de la rampe d'entrée**

La limitation de la rampe d'entrée ne peut s'appliquer que si un filtre est utilisé. Elle s'effectue avant le filtrage.

L'intensité de la modification de la valeur d'entrée est contrôlée afin de s'assurer que les limites spécifiées ne sont pas dépassées. Si les valeurs sont dépassées, la valeur d'entrée ajustée est égale à l'ancienne valeur ± la valeur limite.

La limitation de la rampe d'entrée est particulièrement adaptée à la suppression des perturbations (surtensions). Les exemples suivants affichent la fonction de limitation de la rampe d'entrée en fonction d'un saut d'entrée et d'une perturbation.

**Exemple 1** : la valeur d'entrée effectue un saut de 8 000 à 17 000. Le diagramme affiche la valeur d'entrée ajustée pour les paramètres suivants :

Limitation de la rampe d'entrée = 2047

Niveau de filtrage = 2

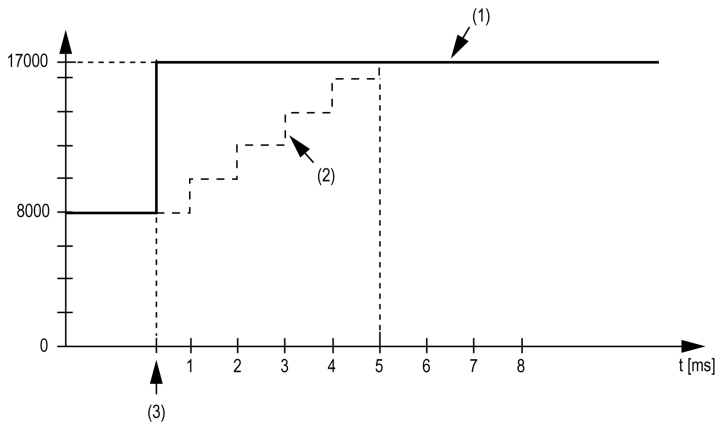

**1** Valeur d'entrée

**2** Valeur d'entrée ajustée interne avant filtrage

**3** Saut d'entrée

**Exemple 2** : une perturbation est imposée à la valeur d'entrée. Le diagramme affiche la valeur d'entrée ajustée avec les paramètres suivants :

Limitation de la rampe d'entrée = 2047

Niveau de filtrage  $= 2$ 

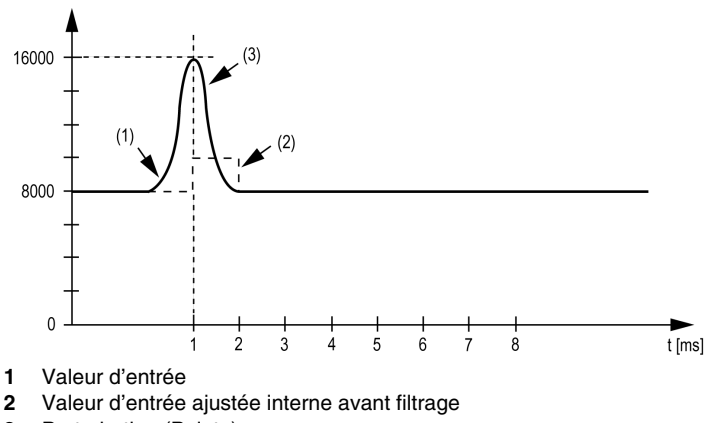

**3** Perturbation (Pointe)

#### **Registre des informations d'état**

L'octet **StatusInput** décrit l'état de chaque voie d'entrée :

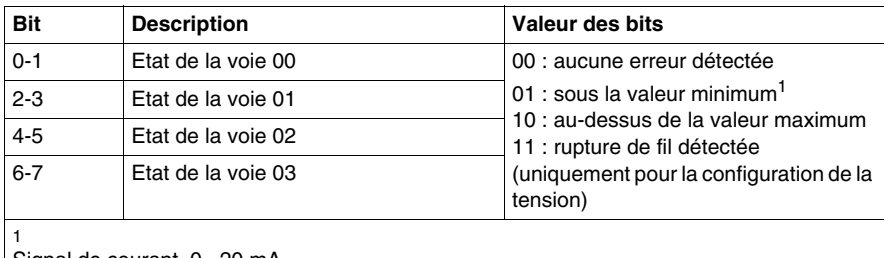

Signal de courant, 0...20 mA

Paramètre par défaut : la valeur d'entrée est une valeur minimum. La surveillance des dépassements inférieurs n'est donc pas nécessaire.

En cas de modification de la valeur minimum : la valeur d'entrée est limitée à la valeur définie. Le bit d'état est défini lorsque la valeur minimum est transmise.

#### <span id="page-55-0"></span>**Durée de cycle et durée de mise à jour des E/S**

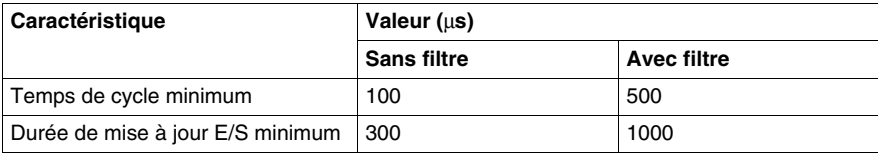

## <span id="page-56-0"></span>**4AO ±10 V de sorties analogiques**

#### **Vue d'ensemble**

Le module électronique  $4AO \pm 10$  V est équipé de 4 sorties analogiques 12 bits.

Pour plus d'informations, reportez-vous à la description de ce module électronique dans le document Modules d'E/S compacts - Guide de référence du matériel *(voir Modicon TM5, Modules d'E/S compacts, Guide de référence du matériel)*.

#### **Configuration des E/S**

Ce tableau décrit la configuration des paramètres du module électronique 4AO  $±10V$  :

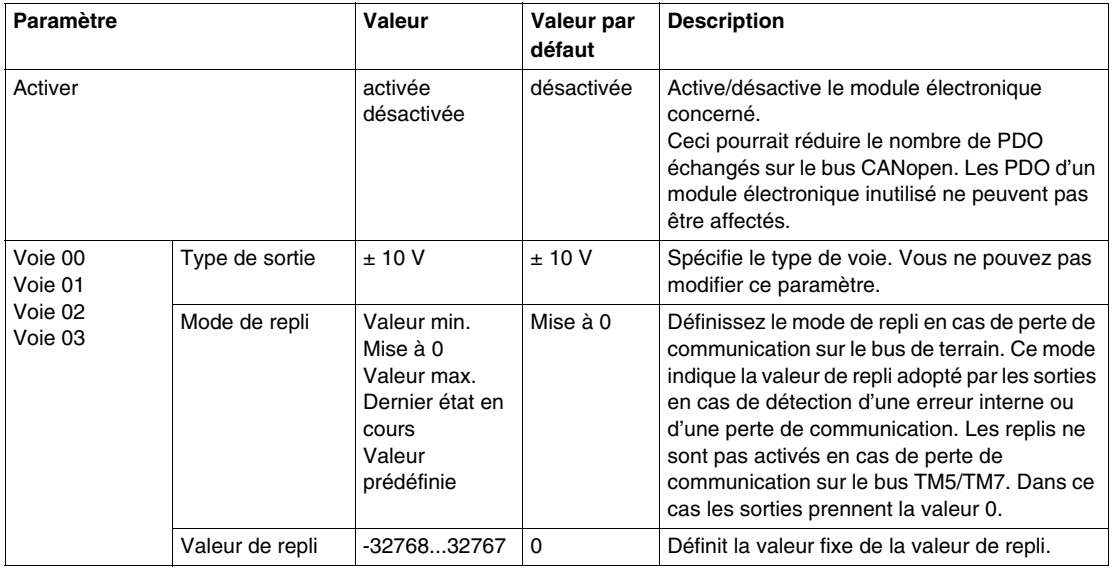

#### **Durée de cycle et durée de mise à jour des E/S**

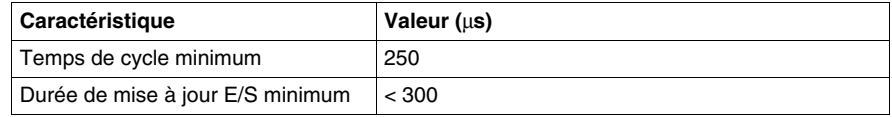

## <span id="page-57-0"></span>**4AO 0-20 mA de sorties analogiques**

#### **Vue d'ensemble**

Le module électronique 4AO 0-20 mA est équipé de 4 sorties analogiques 12 bits.

Pour plus d'informations, reportez-vous à la description de ce module électronique dans le document Modules d'E/S compacts - Guide de référence du matériel *(voir Modicon TM5, Modules d'E/S compacts, Guide de référence du matériel)*.

#### **Configuration des E/S**

Ce tableau décrit la configuration des paramètres du module électronique 4AO 0-20 mA :

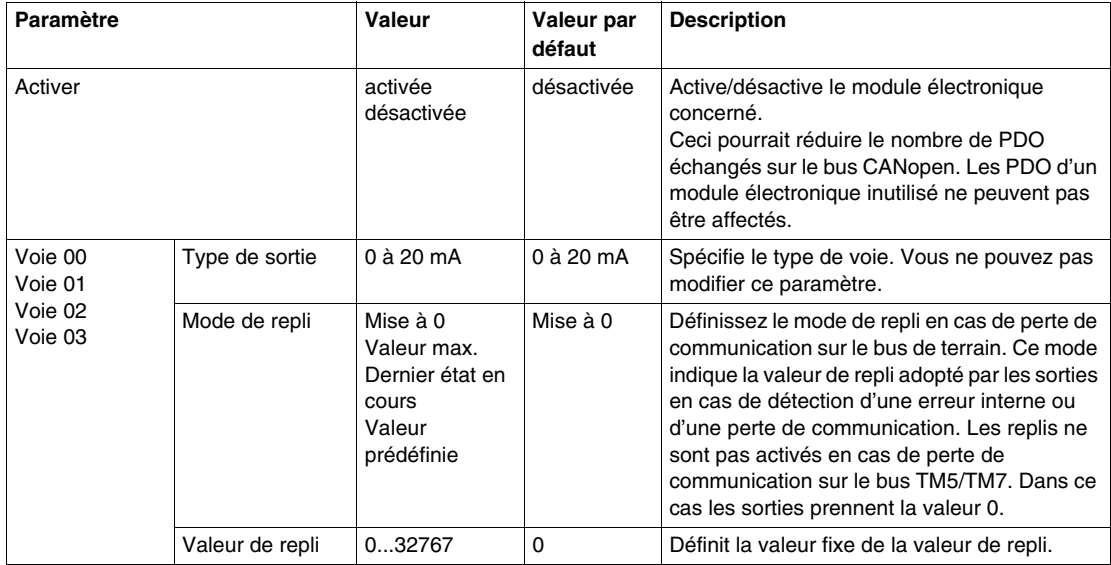

#### **Durée de cycle et durée de mise à jour des E/S**

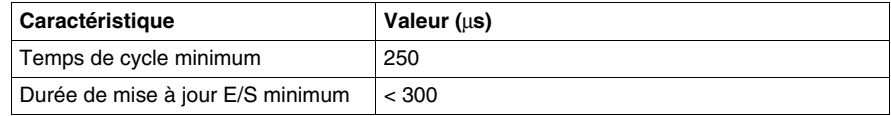

## <span id="page-58-0"></span>**2AO ±10 V / 0-20 mA de sorties analogiques**

#### **Vue d'ensemble**

Le module électronique 2AO ±10 V / 0-20 mA est équipé de 2 sorties analogiques 12 bits.

Pour plus d'informations, reportez-vous à la description de ce module électronique dans le document Modules d'E/S compacts - Guide de référence du matériel *(voir Modicon TM5, Modules d'E/S compacts, Guide de référence du matériel)*.

#### **Configuration des E/S**

Le tableau suivant décrit la configuration des paramètres du module électronique 2AO ±10 V / 0-20 mA :

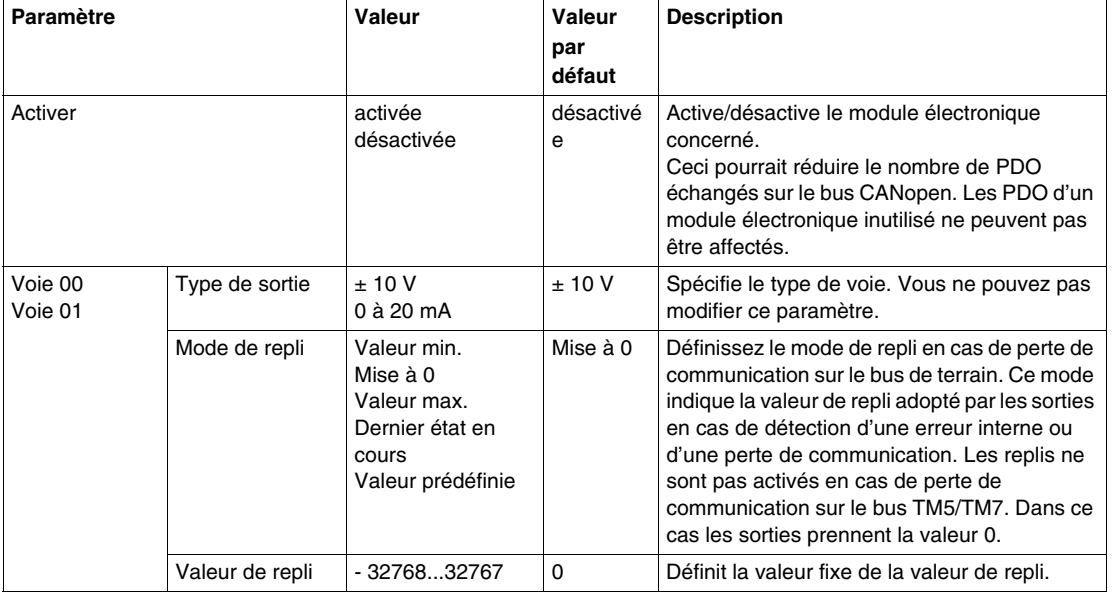

#### **Durée de cycle et durée de mise à jour des E/S**

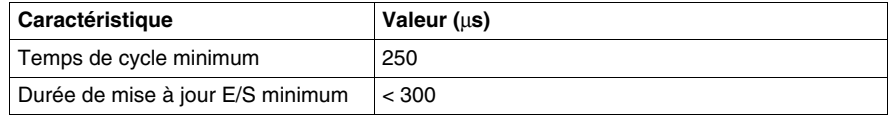

# **Modules d'E/S numériques TM5**

#### **Introduction**

Ce chapitre fournit les informations liées à la configuration des modules d'extension d'E/S numériques.

Pour ajouter des modules d'extension et accéder aux écrans de configuration, reportez-vous à la section Ajout d'un module d'extension TM5 *(voir page [17](#page-16-0))*.

#### **Contenu de ce chapitre**

Ce chapitre contient les sujets suivants :

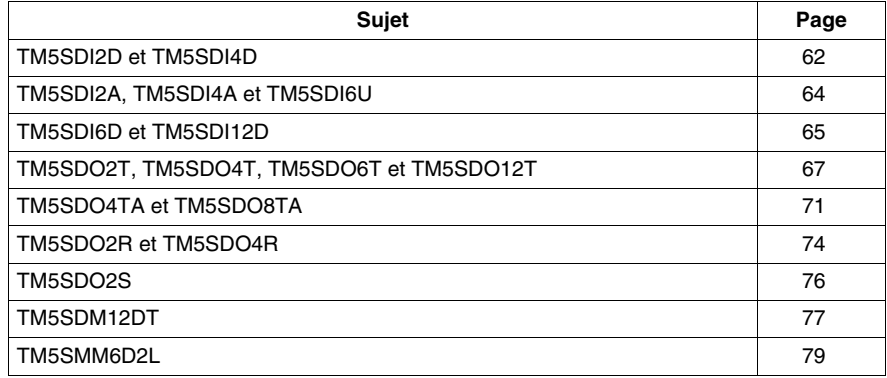

## <span id="page-61-0"></span>**TM5SDI2D et TM5SDI4D**

#### **Introduction**

Les modules d'extension TM5SDI2D et TM5SDI4D sont des modules électroniques d'entrée numériques 24 VCC dotés respectivement de 2 et 4 entrées.

Pour plus d'informations, reportez-vous au guide de référence du matériel :

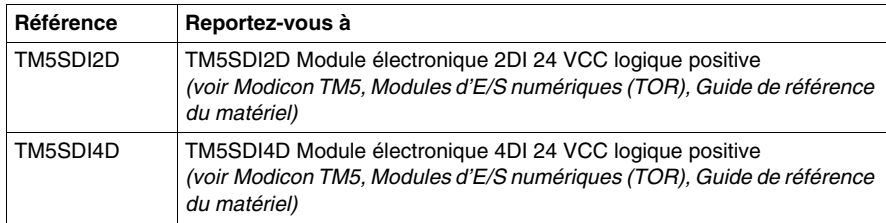

### **Onglet Configuration des E/S**

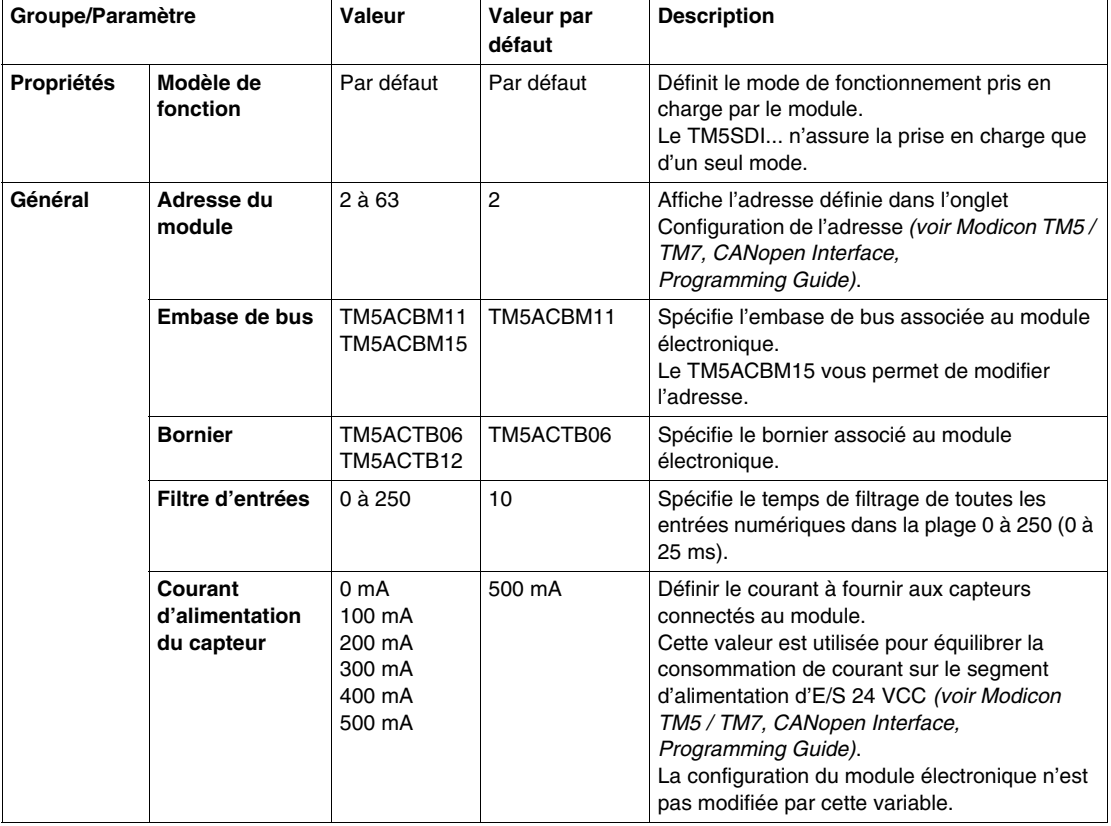

Le tableau ci-dessous décrit la configuration des paramètres des modules :

### **Durée de cycle et durée de mise à jour des E/S**

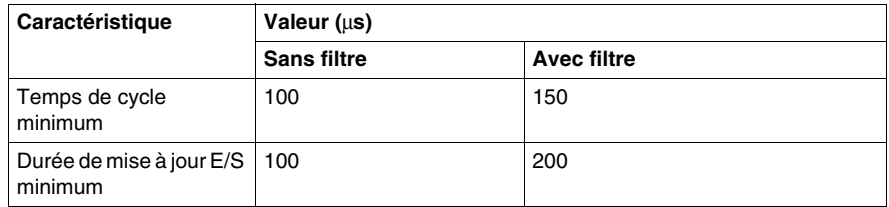

## <span id="page-63-0"></span>**TM5SDI2A, TM5SDI4A et TM5SDI6U**

#### **Introduction**

Les modules d'extension TM5SDI2A, TM5SDI4A et TM5SDI6U sont des modules électroniques d'entrée 100-240 VCC dotés respectivement de 2, 4 et 6 entrées.

Pour plus d'informations, reportez-vous au guide de référence du matériel :

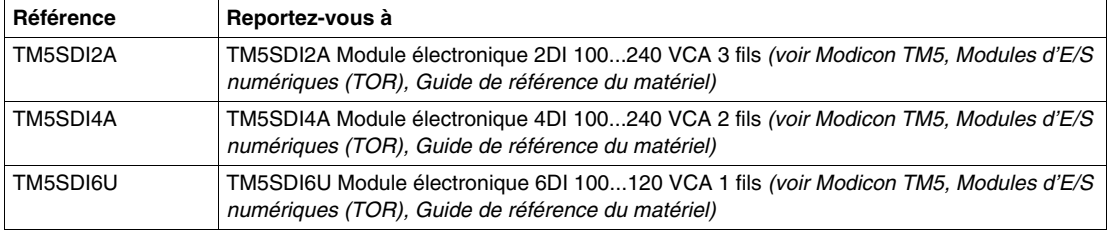

#### **Onglet Configuration des E/S**

Le tableau ci-dessous décrit la configuration des paramètres des modules :

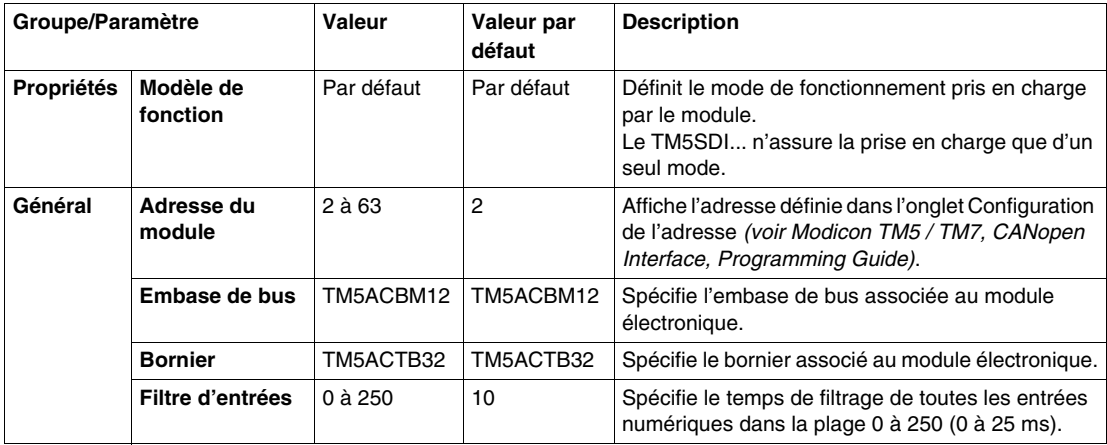

#### **Durée de cycle et durée de mise à jour des E/S**

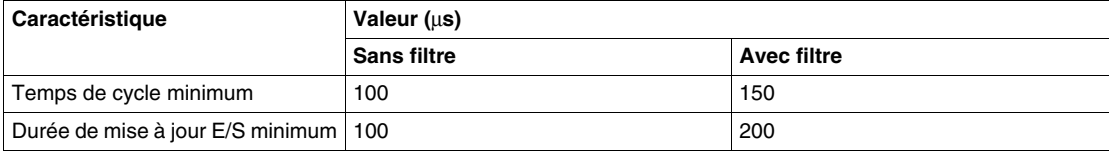

### <span id="page-64-0"></span>**TM5SDI6D et TM5SDI12D**

#### **Introduction**

Les modules d'extension TM5SDI6D et TM5SDI12D sont des modules électroniques d'entrée numériques 24 VCC dotés respectivement de 6 et 12 entrées.

Pour plus d'informations, reportez-vous au guide de référence du matériel :

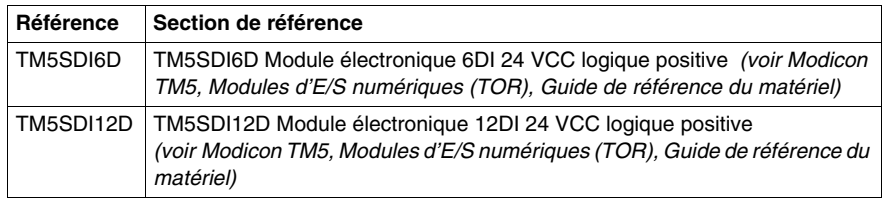

#### **Onglet Configuration des E/S**

Le tableau ci-dessous décrit la configuration des paramètres des modules :

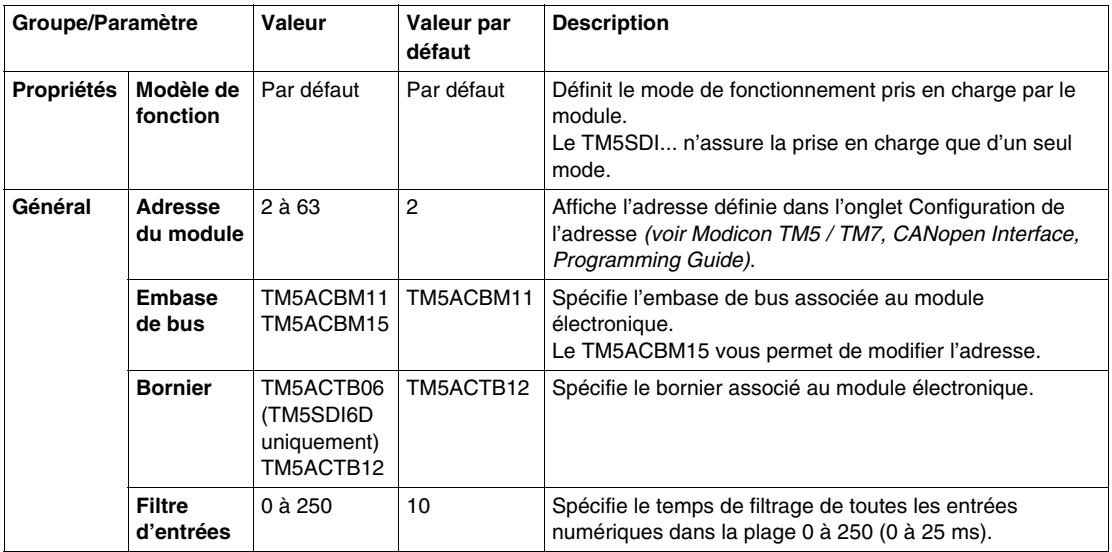

### **Durée de cycle et durée de mise à jour des E/S**

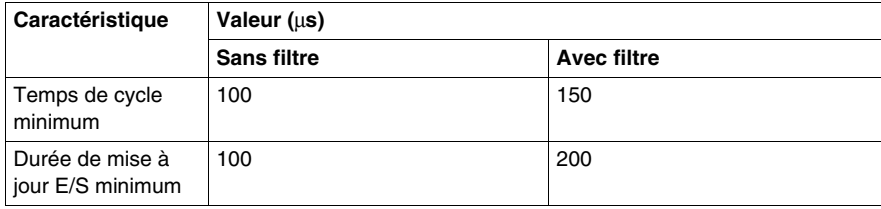

## <span id="page-66-0"></span>**TM5SDO2T, TM5SDO4T, TM5SDO6T et TM5SDO12T**

#### **Introduction**

Les modules électroniques TM5SDO2T, TM5SDO4T, TM5SDO6T et TM5SDO12T sont des modules électroniques de sortie numériques 24 VCC dotés respectivement de 2, 4, 6 et 12 sorties.

Pour plus d'informations, reportez-vous au guide de référence du matériel :

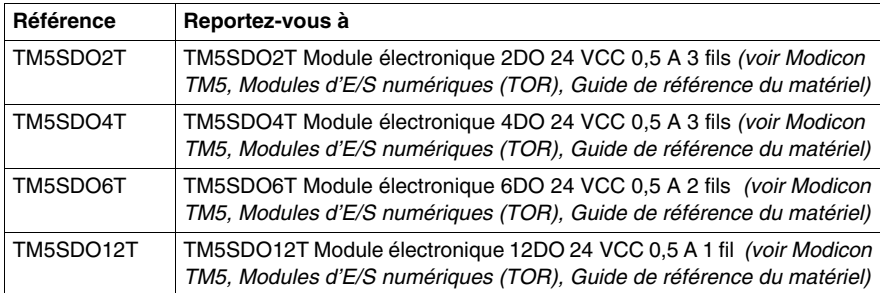

## **Onglet Configuration des E/S**

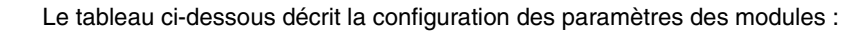

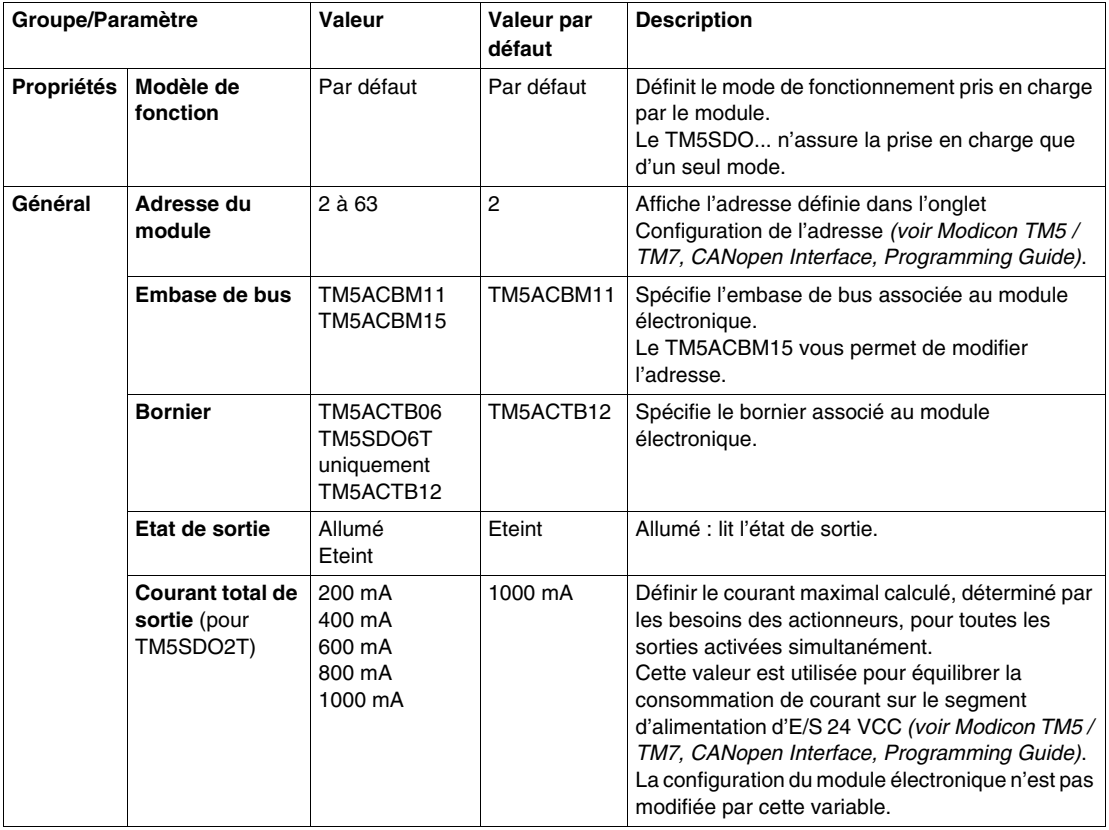

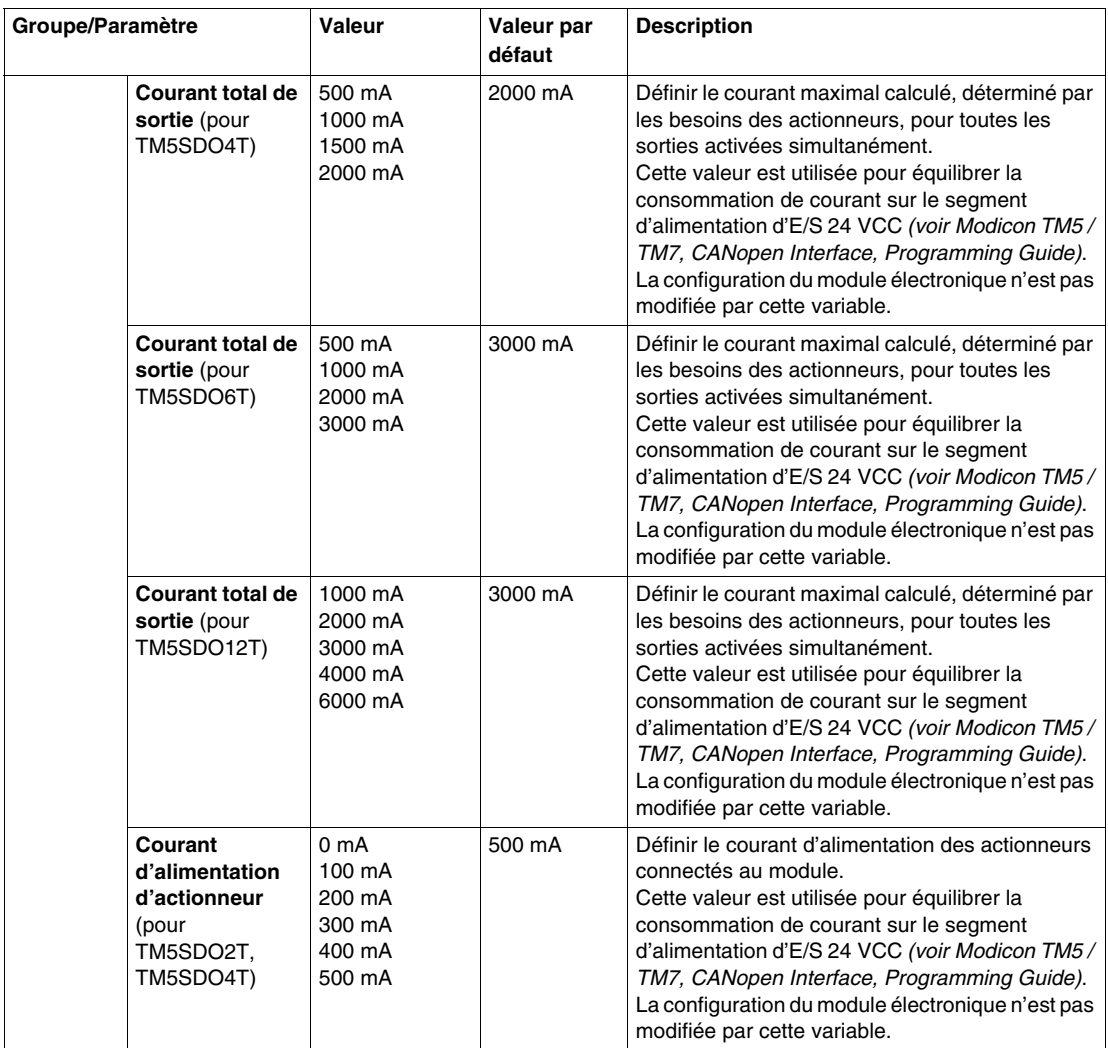

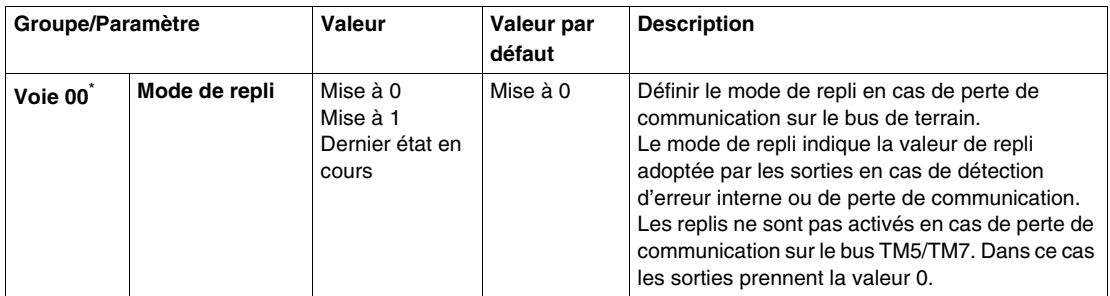

\* Les mêmes paramètres que pour la voie 00 sont également disponibles pour les éléments suivants :

- voie 01 (TM5SDO2T)
- $\bullet$  voie 01...03 (TM5SDO4T)
- $\bullet$  voie 01...05 (TM5SDO6T)
- $\bullet$  voie 01...11 (TM5SDO12T)

#### **Durée de cycle et durée de mise à jour des E/S**

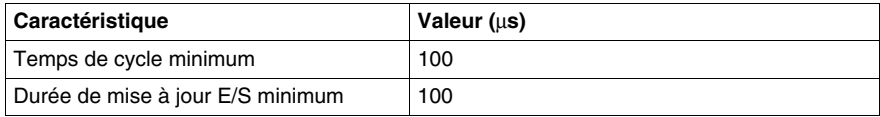

## <span id="page-70-0"></span>**TM5SDO4TA et TM5SDO8TA**

#### **Introduction**

Les modules d'extension TM5SDO4TA et TM5SDO8TA sont des modules électroniques de sortie numériques 24 VCC dotés respectivement de 4 et 8 sorties.

Pour plus d'informations, reportez-vous au guide de référence du matériel :

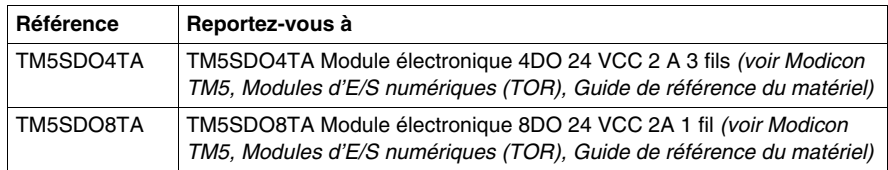

### **Onglet Configuration des E/S**

Le tableau ci-dessous décrit la configuration des paramètres des modules :

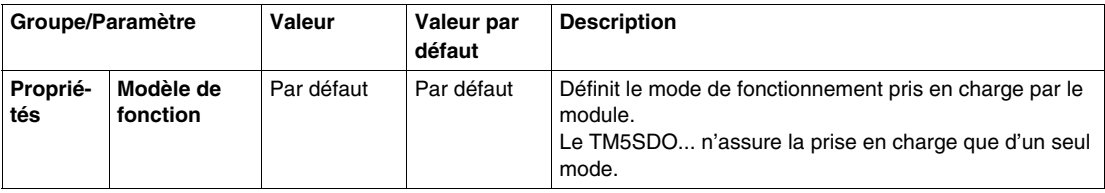

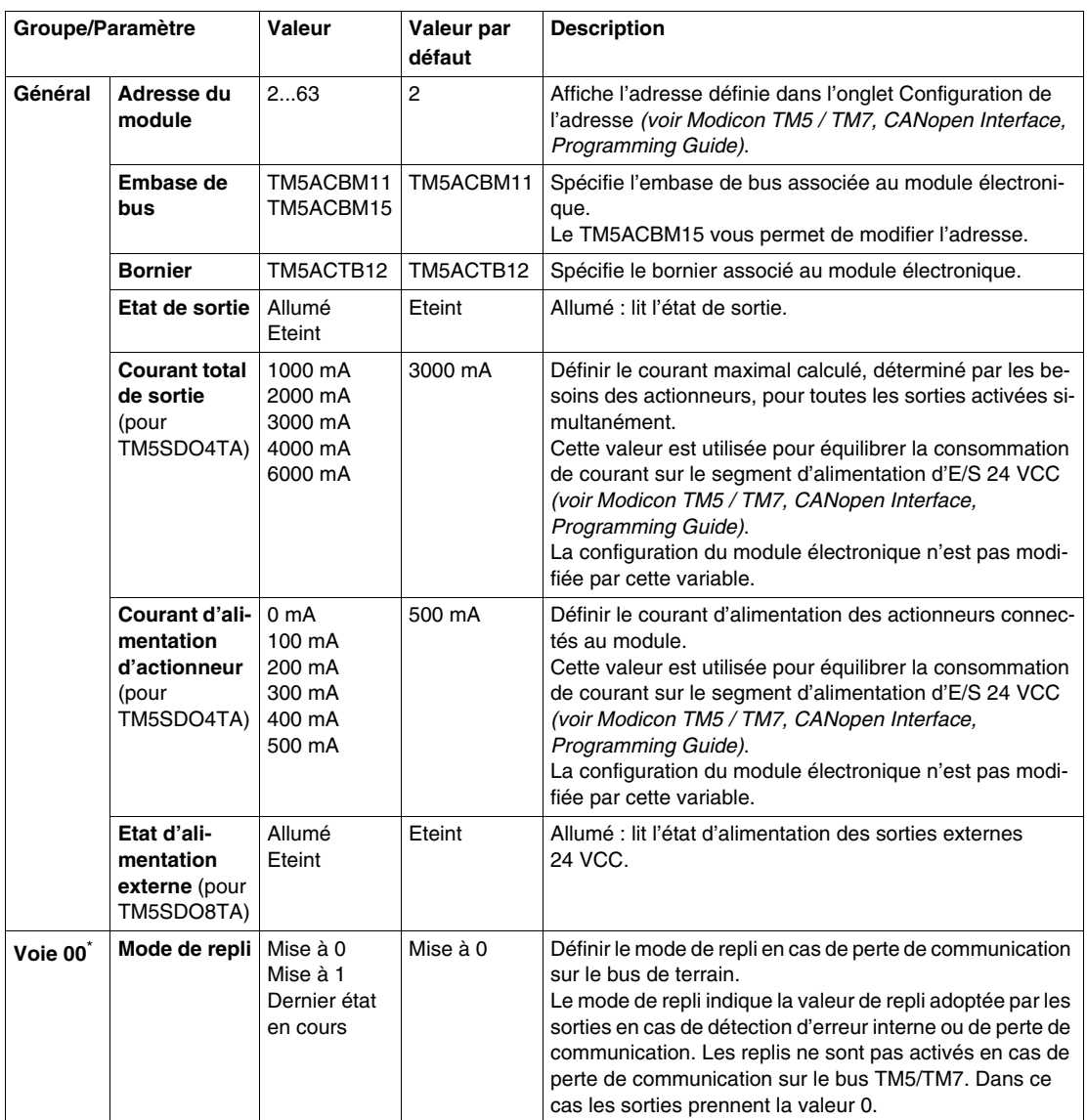

\* Les mêmes paramètres que pour la voie 00 sont également disponibles pour les éléments suivants :

- $\bullet$  voie 01...03 (TM5SDO4TA)
- voie 01...07 (TM5SDO8TA)
# **Durée de cycle et durée de mise à jour des E/S**

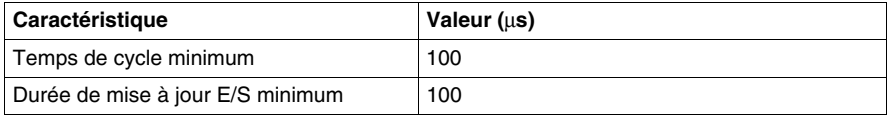

# **TM5SDO2R et TM5SDO4R**

#### **Introduction**

Les modules d'extension TM5SDO2R et TM5SDO4R sont des modules électroniques de sortie numériques 30 VCC/230 VCA à relais dotés respectivement de 2 et 4 sorties.

Pour plus d'informations, reportez-vous au guide de référence du matériel :

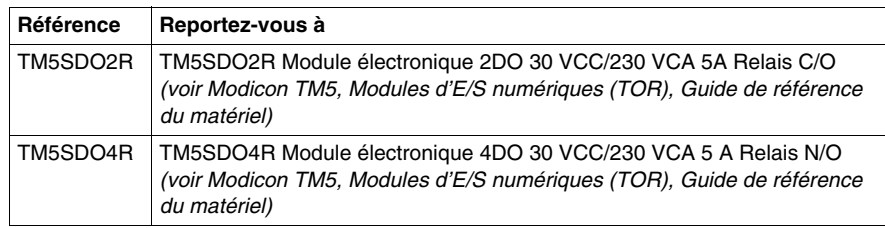

#### **Onglet Configuration des E/S**

Le tableau ci-dessous décrit la configuration des paramètres des modules :

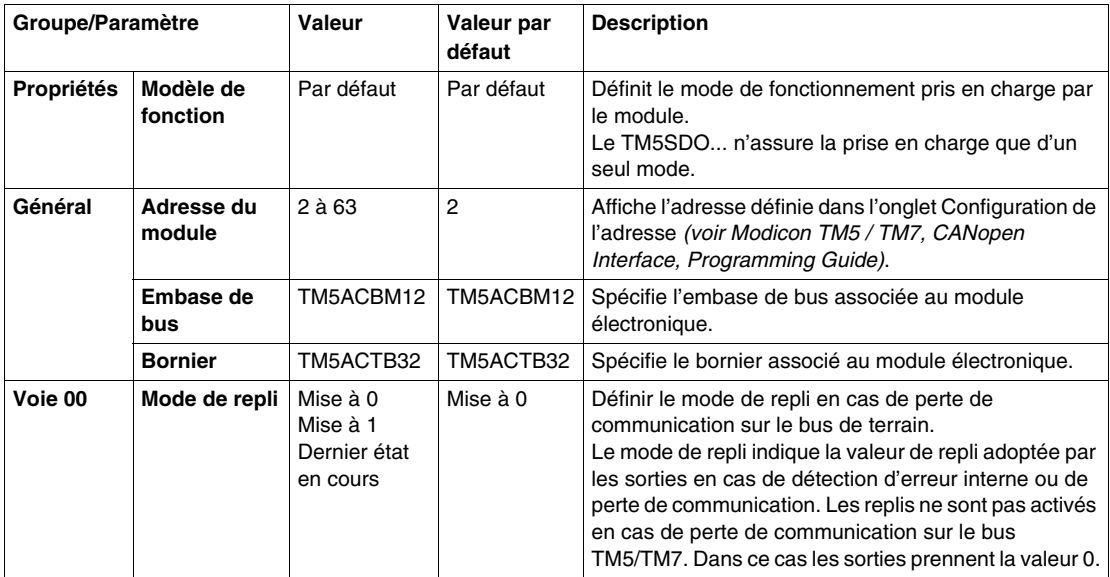

Les mêmes paramètres que pour la voie 00 sont également disponibles pour les éléments suivants :

- voie 01 (TM5SDO2R)
- $\bullet$  voie 01...03 (TM5SDO4R)

# **Durée de cycle et durée de mise à jour des E/S**

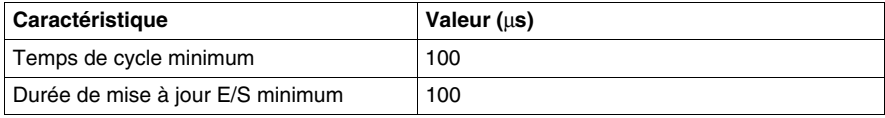

# **TM5SDO2S**

#### **Introduction**

Le module d'extension TM5SDO2S est un module électronique de sorties numériques 240 VCA doté de 2 sorties.

Pour plus d'informations, reportez-vous au TM5SDO2Smodule électronique 2DO 240 VCA 1 A 3 fils.

#### **Onglet Configuration des E/S**

Pour configurer le module électronique TM5SDO2S, sélectionnez l'onglet **Configuration des E/S**.

Le tableau ci-dessous décrit la configuration des paramètres des modules :

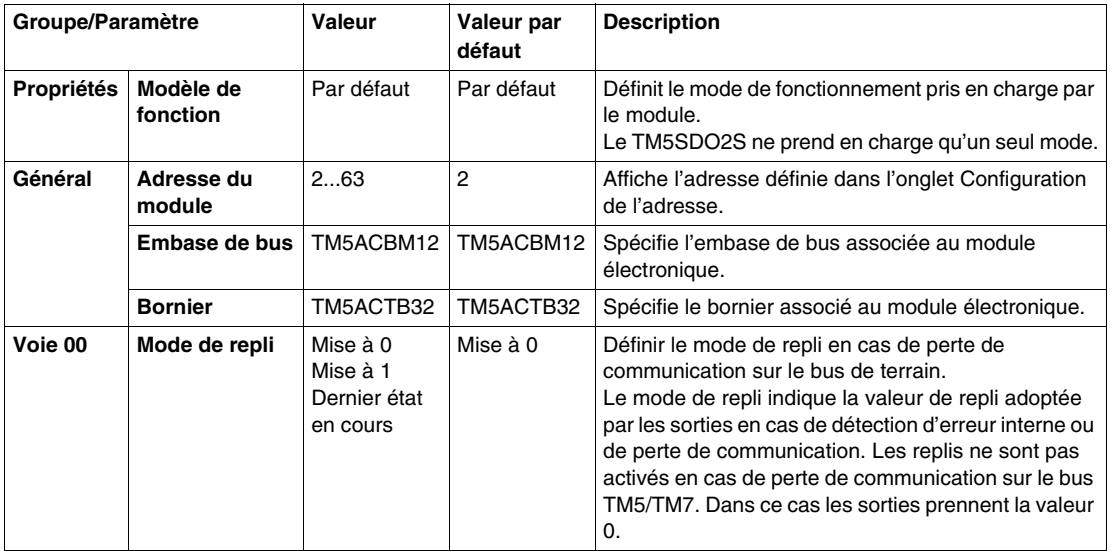

Les mêmes paramètres que pour la voie 00 sont aussi disponibles pour la voie 01.

#### **Durée de cycle et durée de mise à jour des E/S**

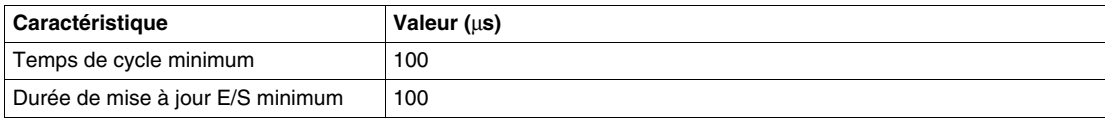

# **TM5SDM12DT**

## **Introduction**

Le module d'extension TM5SDM12DT est un module électronique numérique 24 VCC doté à 8 et 4 entrées.

Pour plus d'informations, reportez-vous au Module électronique TM5SDM12DT 8DI/4DO 1 fil *(voir Modicon TM5, Modules d'E/S numériques (TOR), Guide de référence du matériel)*.

## **Onglet Configuration des E/S**

Le tableau ci-dessous décrit la configuration des paramètres des modules :

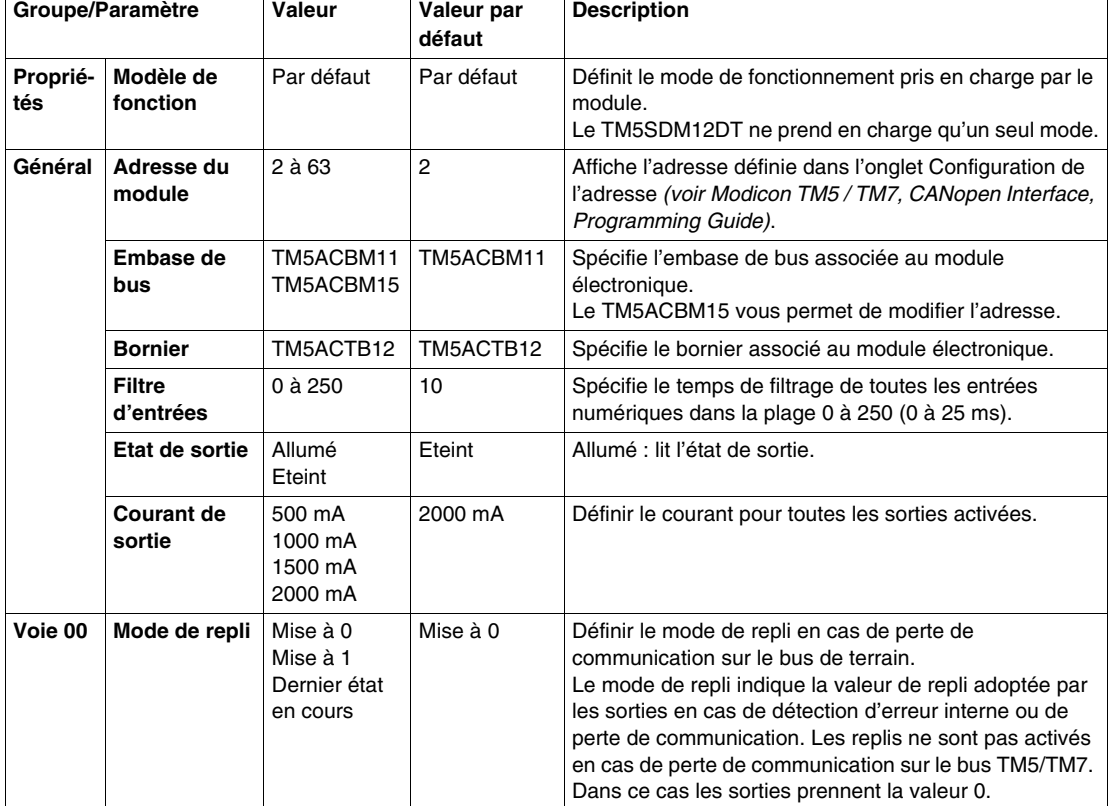

Les mêmes paramètres que pour la voie 00 sont aussi disponibles pour les voies 01...11.

# **Durée de cycle et durée de mise à jour des E/S**

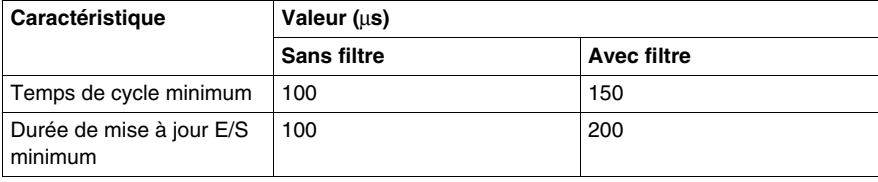

# **TM5SMM6D2L**

#### **Introduction**

Le module électronique d'extension TM5SMM6D2L est un module mixte regroupant 4 entrées numériques, 2 sorties numériques, 1 entrée analogique et 1 sortie analogique.

Si vous avez câblé votre entrée pour une mesure de tension et configurez SoMachine pour un type de configuration courant, vous pouvez endommager le module électronique de manière irréversible.

# *AVIS*

## **EQUIPEMENT INOPERANT**

Assurez-vous que le câblage physique du module est compatible avec sa configuration logicielle.

**Le non-respect de ces instructions peut provoquer des dommages matériels.**

Pour plus d'informations, reportez-vous à la section Module électronique TM5SMM6D2L 4 EN/2 SN 24 VCC Tr 0,5 A / 1 EA / 1 SA ± 10 V / 0-20 mA 12 bits 1 fil *(voir Modicon TM5, Modules d'E/S numériques (TOR), Guide de référence du matériel)*.

## **Onglet Configuration des E/S**

Pour configurer le module électronique TM5SMM6D2L, sélectionnez l'onglet **Configuration des E/S**.

Ce tableau décrit la configuration des paramètres des modules :

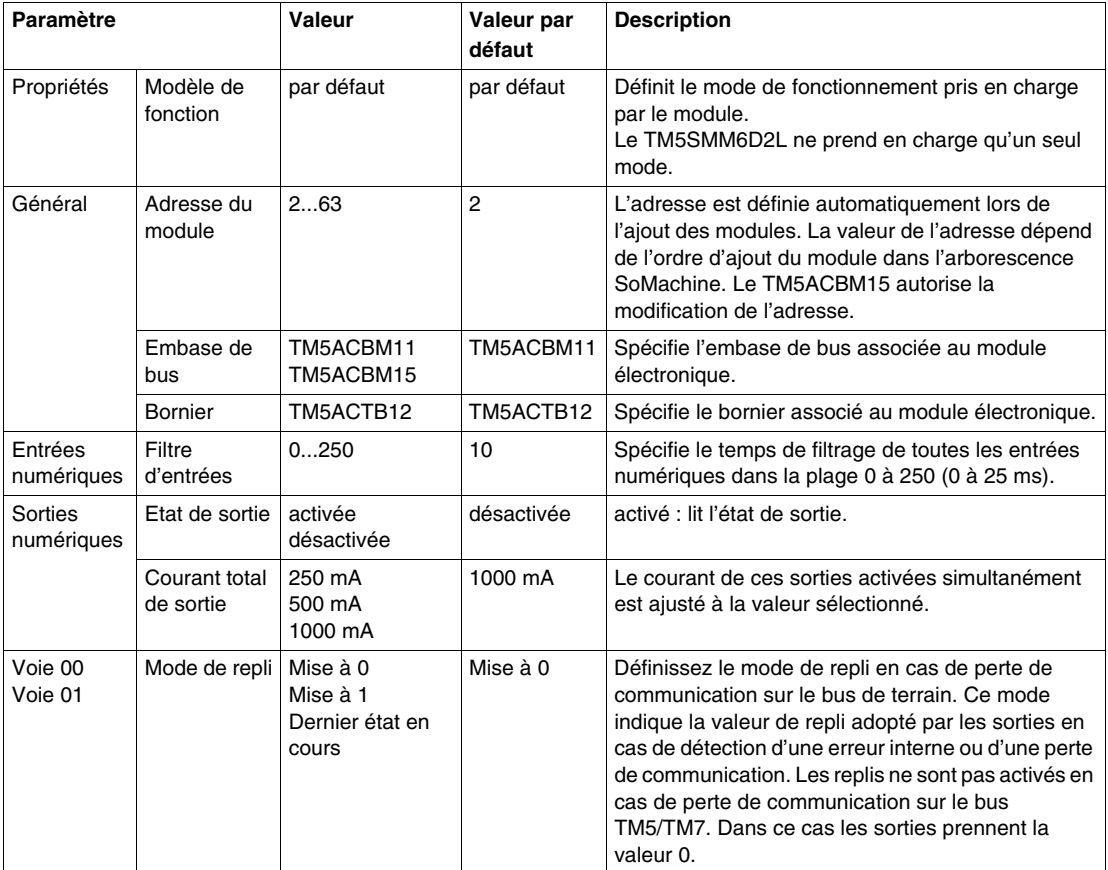

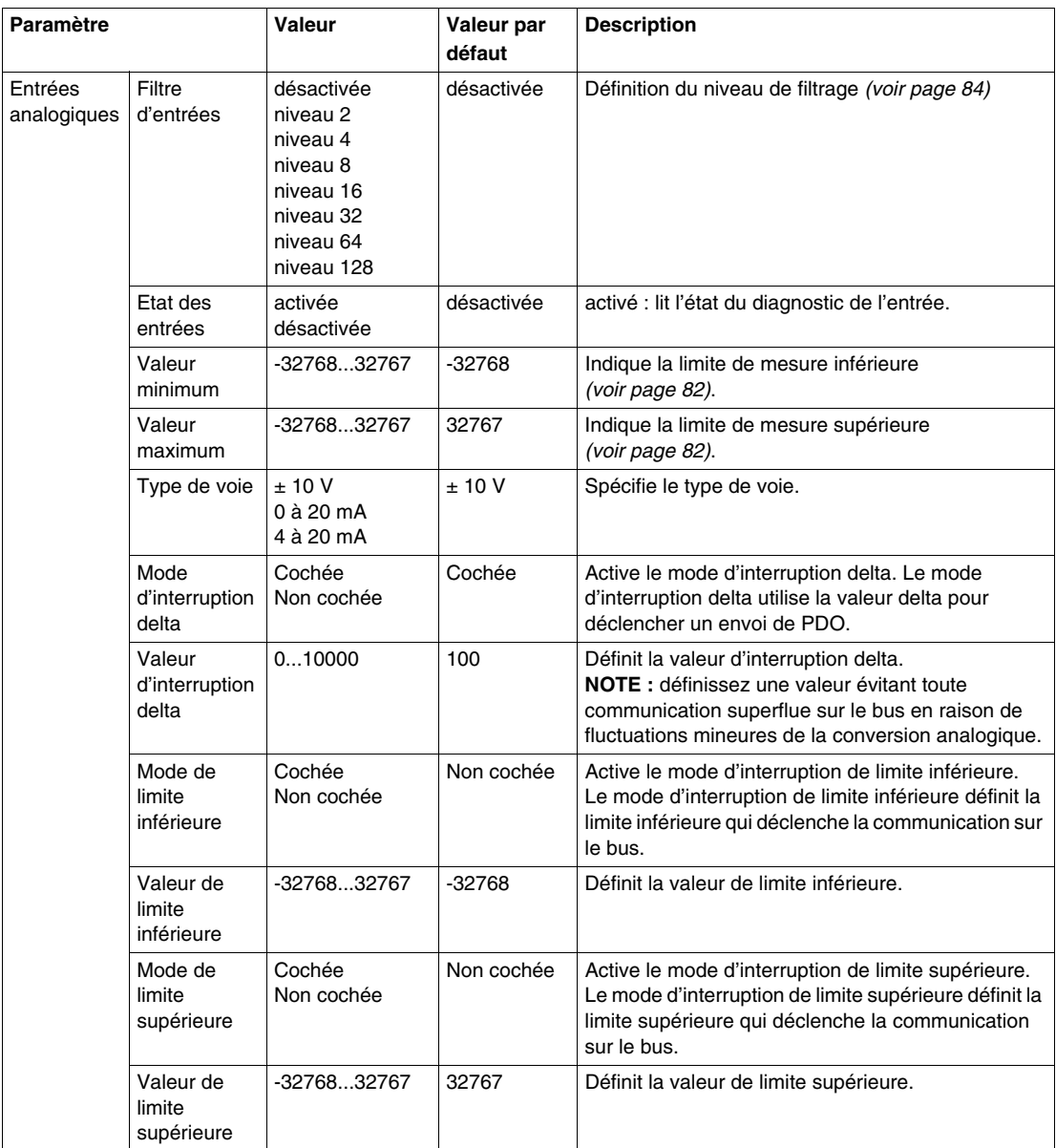

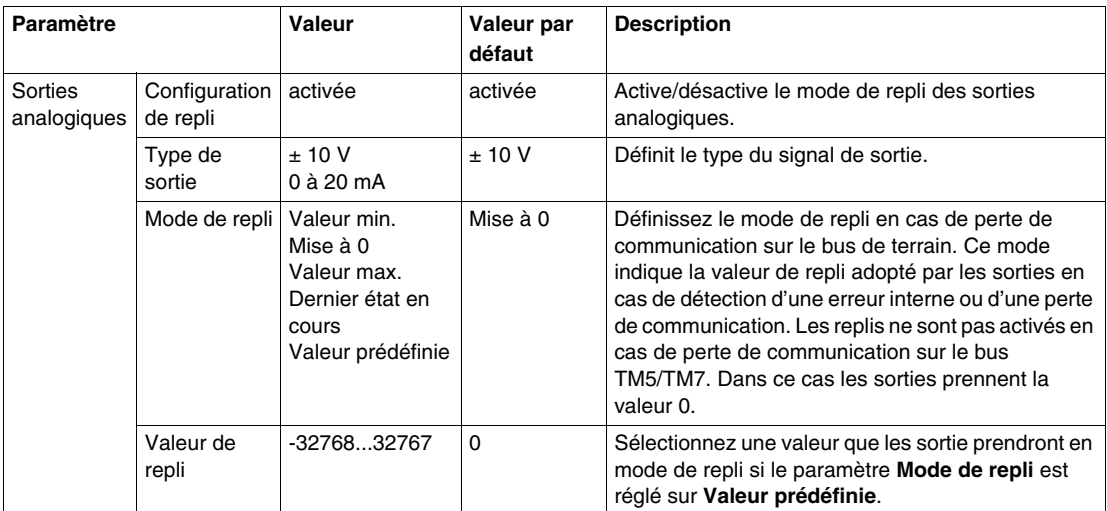

Pour une description générale, consultez la rubrique Description de l'onglet Configuration des E/S *(voir page [17](#page-16-0))*.

#### **Entrées analogiques**

L'état de l'entrée est enregistré avec un décalage fixe en fonction du cycle réseau et transféré dans le même cycle.

## **Cycle d'entrée**

Le module électronique est doté d'un cycle d'entrée configurable. Le filtrage est désactivé pour les durées de cycle réduites.

Si le cycle d'entrée est actif, alors les voies sont scrutées selon des cycles en ms. Le décalage temporel entre les voies est de 200 µs. La conversion s'effectue de manière asynchrone par rapport au cycle réseau.

## <span id="page-81-0"></span>**Valeurs limites**

Vous pouvez définir deux types de limites :

- z **Valeur minimum**
- z **Valeur maximum**

La plage de **Valeur minimum** va de -32768 à 32767. Cette valeur est appliquée à chaque voie du module en cours de configuration.

**NOTE :** La **valeur minimum** ne peut pas être supérieure à la **valeur maximum**.

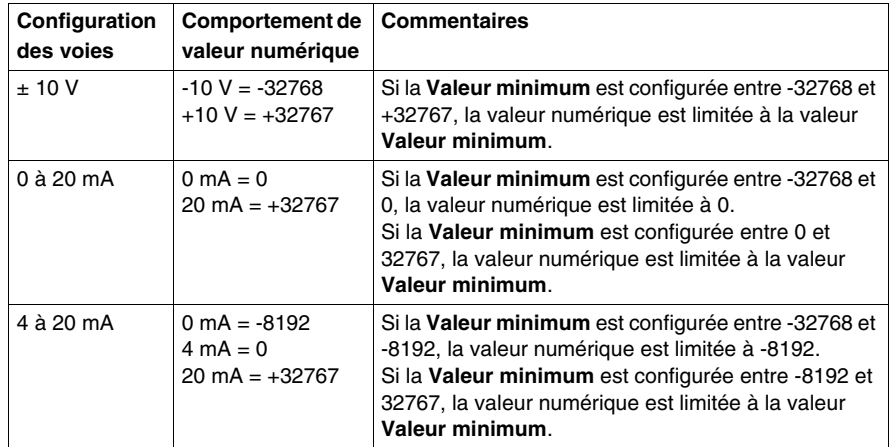

La plage de **Valeur maximum** va de -32768 à 32767. Cette valeur est appliquée à chaque voie du module en cours de configuration.

**NOTE :** La **Valeur maximum** ne peut pas être inférieure à la valeur **Valeur minimum**.

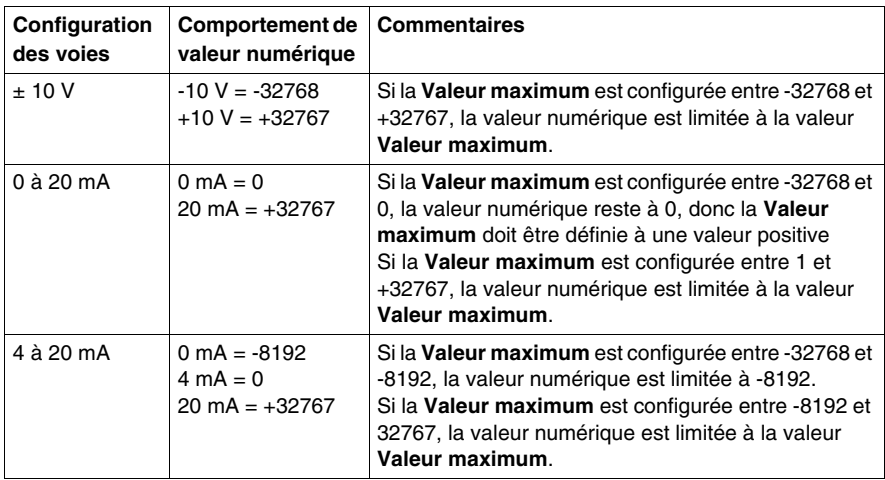

#### <span id="page-83-0"></span>**Niveau de filtrage**

La valeur d'entrée est évaluée par rapport au niveau de filtrage. Une limitation de la rampe d'entrée peut alors s'appliquer au moyen de cette évaluation.

Formule pour l'évaluation de la valeur d'entrée :

$$
Value_{Howeverle} = Value_{\text{ancienne}} - Value_{\text{uncienne}} + Value_{\text{WiveauFilter}}
$$

Les exemples suivants affichent la fonction de limitation de la rampe d'entrée en fonction d'un saut d'entrée et d'une perturbation.

**Exemple 1** : la valeur d'entrée effectue un saut de 8000 à 16000. Le diagramme affiche la valeur évaluée avec les paramètres suivants :

Limitation de la rampe d'entrée = 0

Niveau de filtrage = 2 ou 4

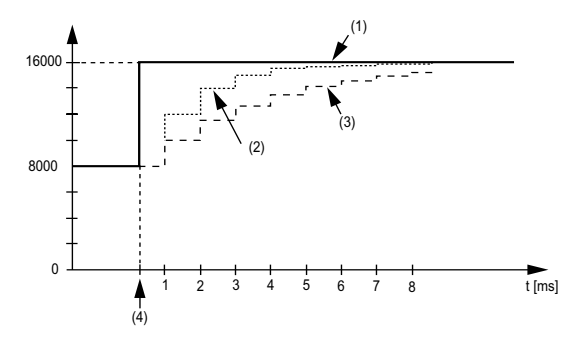

**1** Valeur d'entrée.

**2** Valeur évaluée : Niveau de filtrage 2

**3** Valeur évaluée : Niveau de filtrage 4

**4** Saut d'entrée

**Exemple 2** : Une perturbation est imposée à la valeur d'entrée. Le diagramme affiche la valeur évaluée avec les paramètres suivants :

Limitation de la rampe d'entrée = 0

Niveau de filtrage = 2 ou 4

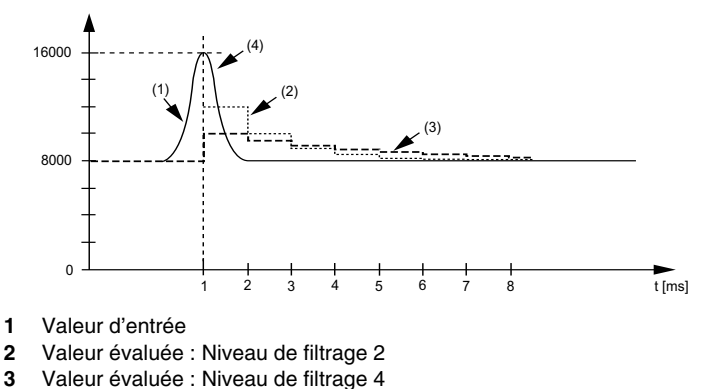

**4** Perturbation (Pointe)

#### **Limitation de la rampe d'entrée**

La limitation de la rampe d'entrée ne peut s'appliquer que si un filtre est utilisé. Elle s'effectue avant le filtrage.

La proportion de modification apportée à la valeur d'entrée est contrôlée afin de garantir que les limites spécifiées ne sont pas dépassées. Si les valeurs sont dépassées, la valeur d'entrée ajustée est égale à l'ancienne valeur ± la valeur limite.

La limitation de la rampe d'entrée est particulièrement adaptée à la suppression des perturbations (surtensions). Les exemples suivants affichent la fonction de limitation de la rampe d'entrée en fonction d'un saut d'entrée et d'une perturbation.

**Exemple 1** : La valeur d'entrée effectue un saut de 8 000 à 17 000. Le diagramme affiche la valeur d'entrée ajustée avec les paramètres suivants :

Limitation de la rampe d'entrée = 2047

Niveau de filtrage = 2

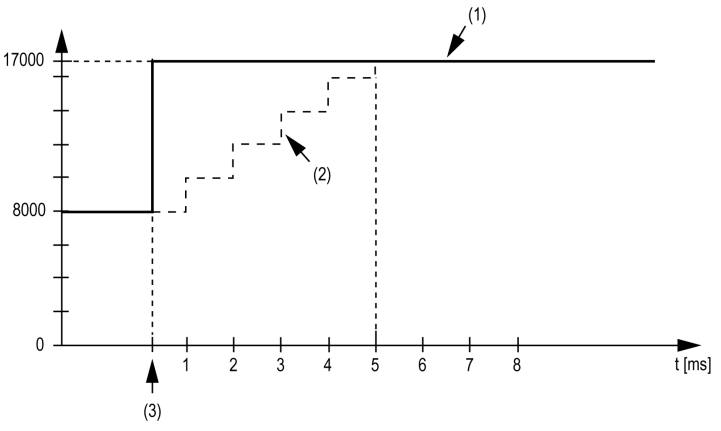

- **1** Valeur d'entrée
- **2** Valeur d'entrée ajustée interne avant filtrage
- **3** Saut d'entrée

**Exemple 2** : Une perturbation est imposée à la valeur d'entrée. Le diagramme affiche la valeur d'entrée ajustée avec les paramètres suivants :

Limitation de la rampe d'entrée = 2047

Niveau de filtrage  $= 2$ 

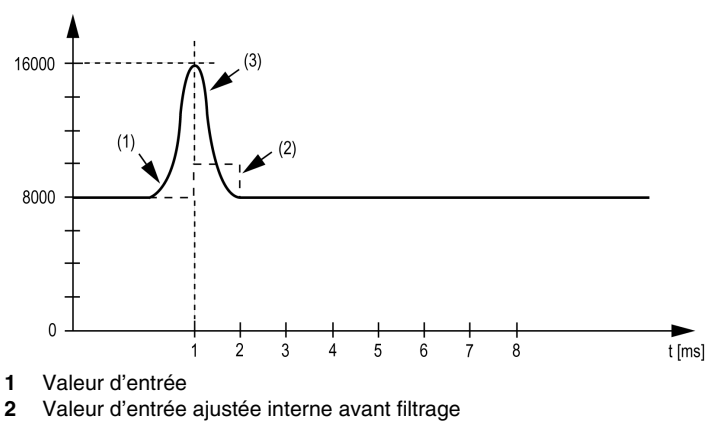

**3** Perturbation (Pointe)

# **Registre d'état d'entrée**

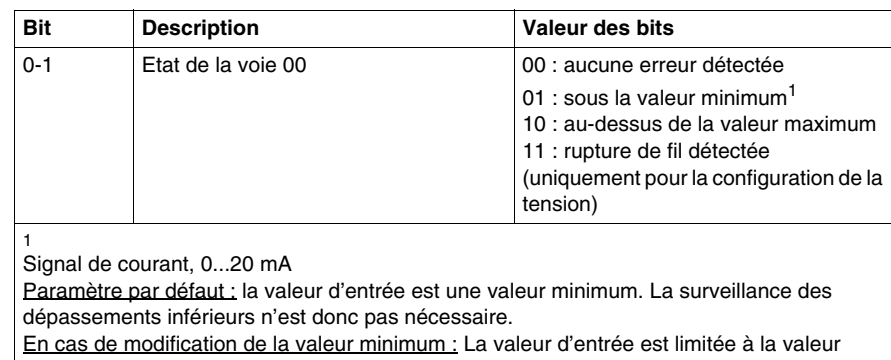

L'octet **StatusInput** décrit l'état de la voie d'entrée analogique :

définie. Le bit d'état est défini lorsque la valeur minimum est transmise.

# **Modules d'E/S analogiques TM5**

## **Introduction**

Ce chapitre fournit les informations liées à la configuration des modules d'extension d'E/S analogiques.

Pour ajouter des modules d'extension et accéder aux écrans de configuration, reportez-vous à la section Ajout d'un module d'extension TM5 *(voir page [17](#page-16-1))*.

#### **Contenu de ce chapitre**

Ce chapitre contient les sujets suivants :

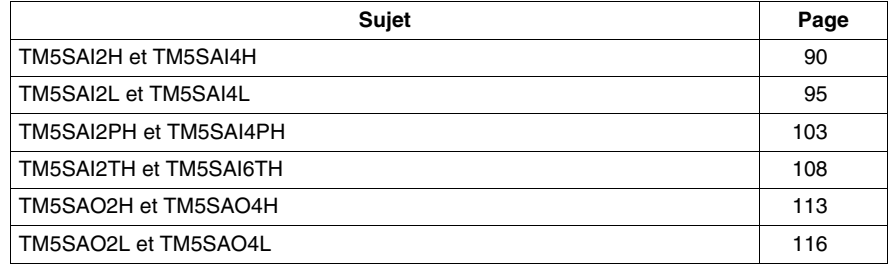

# <span id="page-89-0"></span>**TM5SAI2H et TM5SAI4H**

#### **Introduction**

Les modules d'extension TM5SAI2H et TM5SAI4H sont des modules électroniques d'entrée analogiques ±10 VCC/0-20 mAdotés respectivement de 2 et 4 entrées.

Si vous avez câblé votre entrée pour une mesure de tension et que configurez pour un type de configuration actuel, vous pouvez endommager le module électronique de manière irréversible.

# *AVIS*

## **EQUIPEMENT INOPERANT**

Assurez-vous que le câblage physique du module est compatible avec sa configuration logicielle.

#### **Le non-respect de ces instructions peut provoquer des dommages matériels.**

Pour plus d'informations, reportez-vous au guide de référence du matériel :

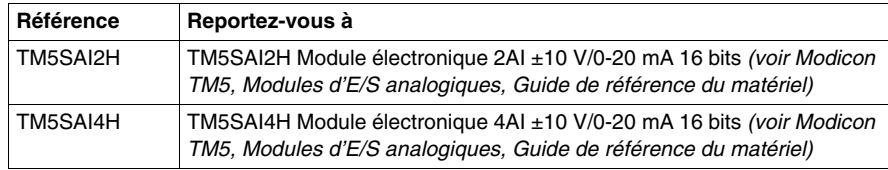

# **Onglet Configuration des E/S**

Le tableau ci-dessous décrit la configuration des paramètres des modules pour les modules électroniques TM5SAI2H et TM5SAI4H :

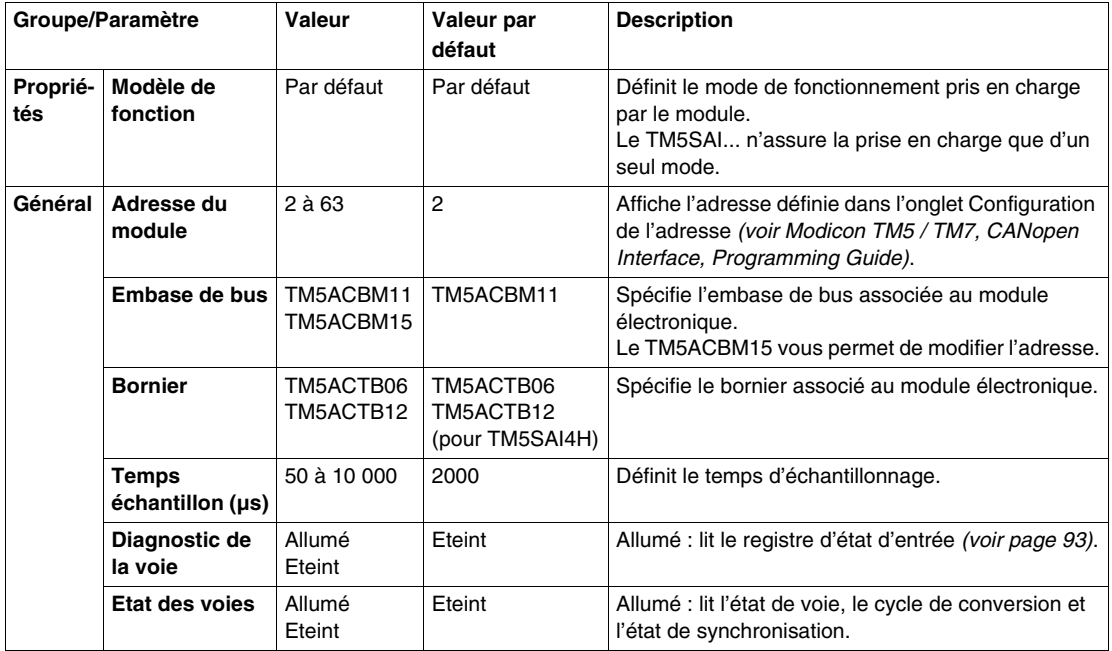

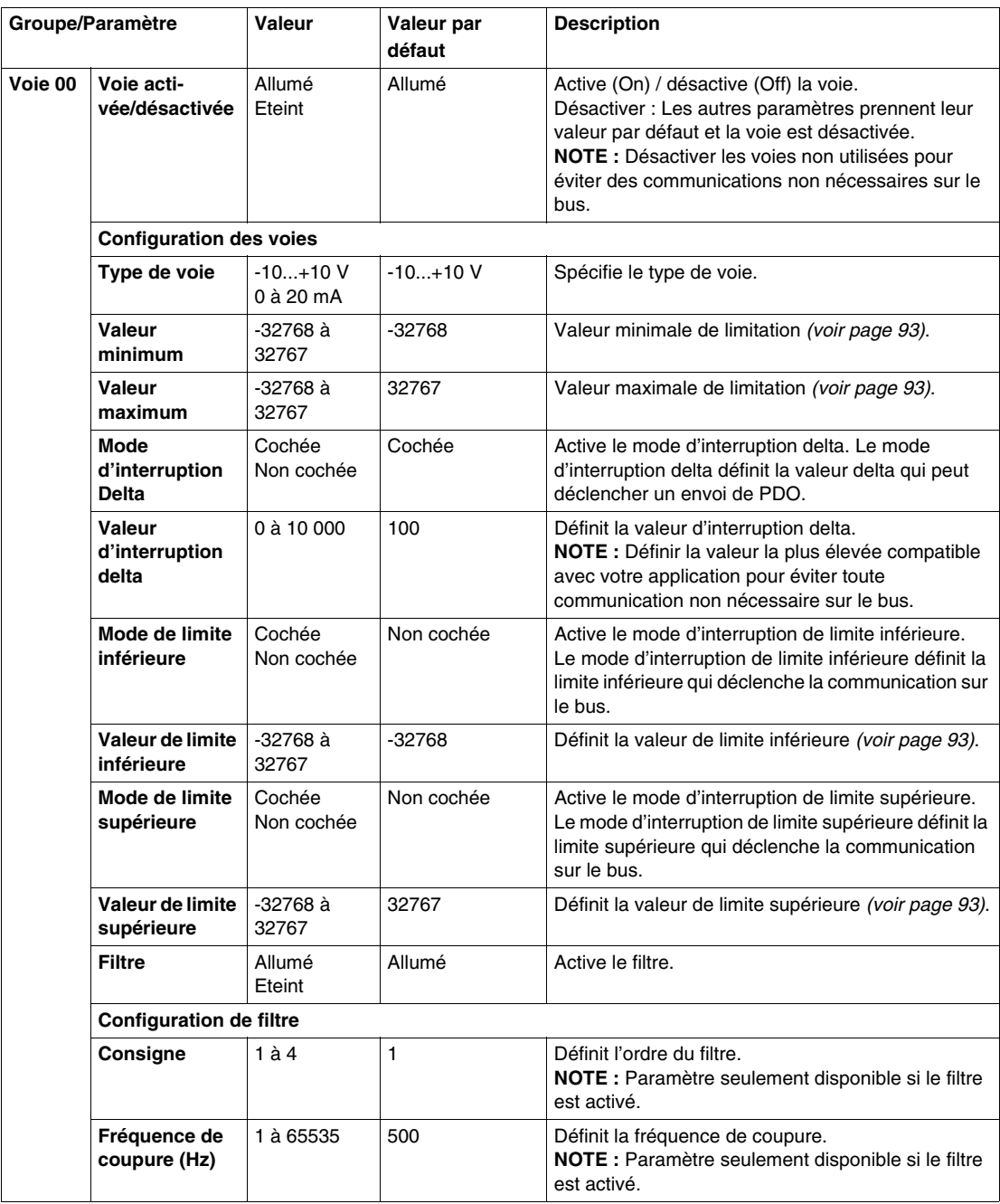

Les mêmes paramètres que pour la voie 00 sont également disponibles pour les éléments suivants :

- voie 01 (TM5SAI2H)
- $\bullet$  voie 01...03 (TM5SAI4H)

**NOTE :** Pour économiser du temps de cycle, n'activez pas une voie qui n'est pas connectée à un capteur.

#### <span id="page-92-0"></span>**Valeurs limites**

Le signal d'entrée est surveillé par les valeurs maximum et minimum :

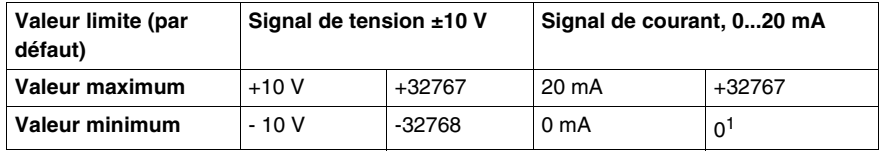

 $<sup>1</sup>$  La valeur analogique est limitée à 0.</sup>

L'utilisateur peut spécifier une valeur maximale et minimale pour chaque voie individuellement.

Quand elle est activée, les signaux d'entrée sont surveillés pour voir si les valeurs d'entrée sont dépassées. Les valeurs limites définies sont utilisées à cette fin. Si la valeur analogique dépasse la plage définie, elle est limitée à la **Valeur maximum** et la **Valeur minimum**.

Le résultat du contrôle du signal s'affiche dans un bit d'état correspondant.

#### **Valeur analogique limite**

En plus de l'état de la voie, la valeur analogique est définie aux valeurs indiquées ci-dessous par défaut en cas de détection d'erreur. La valeur analogique se limite aux nouvelles valeurs si les valeurs limites ont été modifiées.

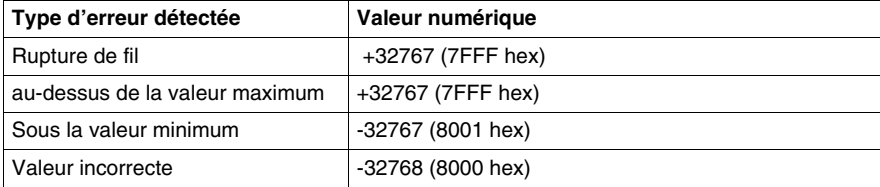

## **Registre d'état d'entrée**

Le registre d'état d'entrée décrit l'état de chaque voie d'entrée :

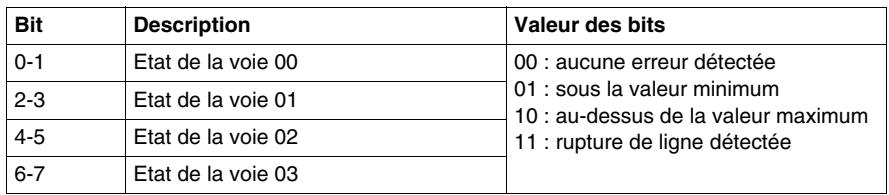

**NOTE :** Les bits dédiés aux voies 02 et 03 ne sont pas utilisés (bit=0) pour le module TM5SAI2H.

#### **Filtre**

Le module électronique dispose d'un filtre pouvant être configuré séparément pour chaque voie individuellement. L'ordre et la fréquence de coupure peuvent être spécifiés individuellement pour chaque voie :

- $\bullet$  Ordre de filtrage : 1 à 4
- Fréquence de coupure du filtrage : 1...65535 Hz

#### **Durée de cycle et durée de mise à jour des E/S**

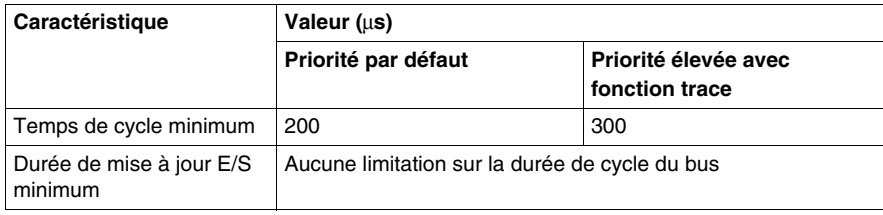

# <span id="page-94-0"></span>**TM5SAI2L et TM5SAI4L**

#### **Introduction**

Les modules d'extension TM5SAI2L et TM5SAI4L sont des modules électroniques d'entrées analogiques  $\pm$  10 VCC / 0 à 20 mA / 4 à 20 mA, dotés respectivement de 2 et 4 entrées.

Si vous avez câblé votre entrée pour une mesure de tension et que configurez pour un type de configuration actuel, vous pouvez endommager le module électronique de manière irréversible.

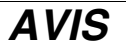

#### **EQUIPEMENT INOPERANT**

Assurez-vous que le câblage physique du module est compatible avec sa configuration logicielle.

**Le non-respect de ces instructions peut provoquer des dommages matériels.**

Pour plus d'informations, reportez-vous au guide de référence du matériel :

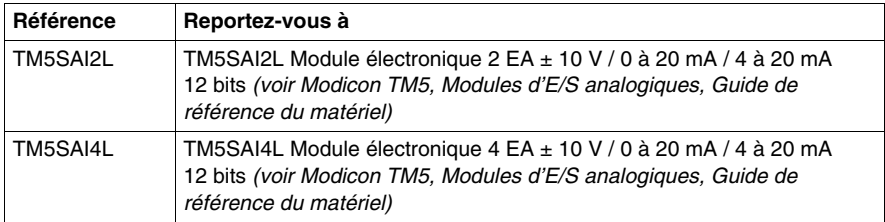

# **Onglet Configuration des E/S**

Le tableau ci-dessous décrit la configuration des paramètres des modules :

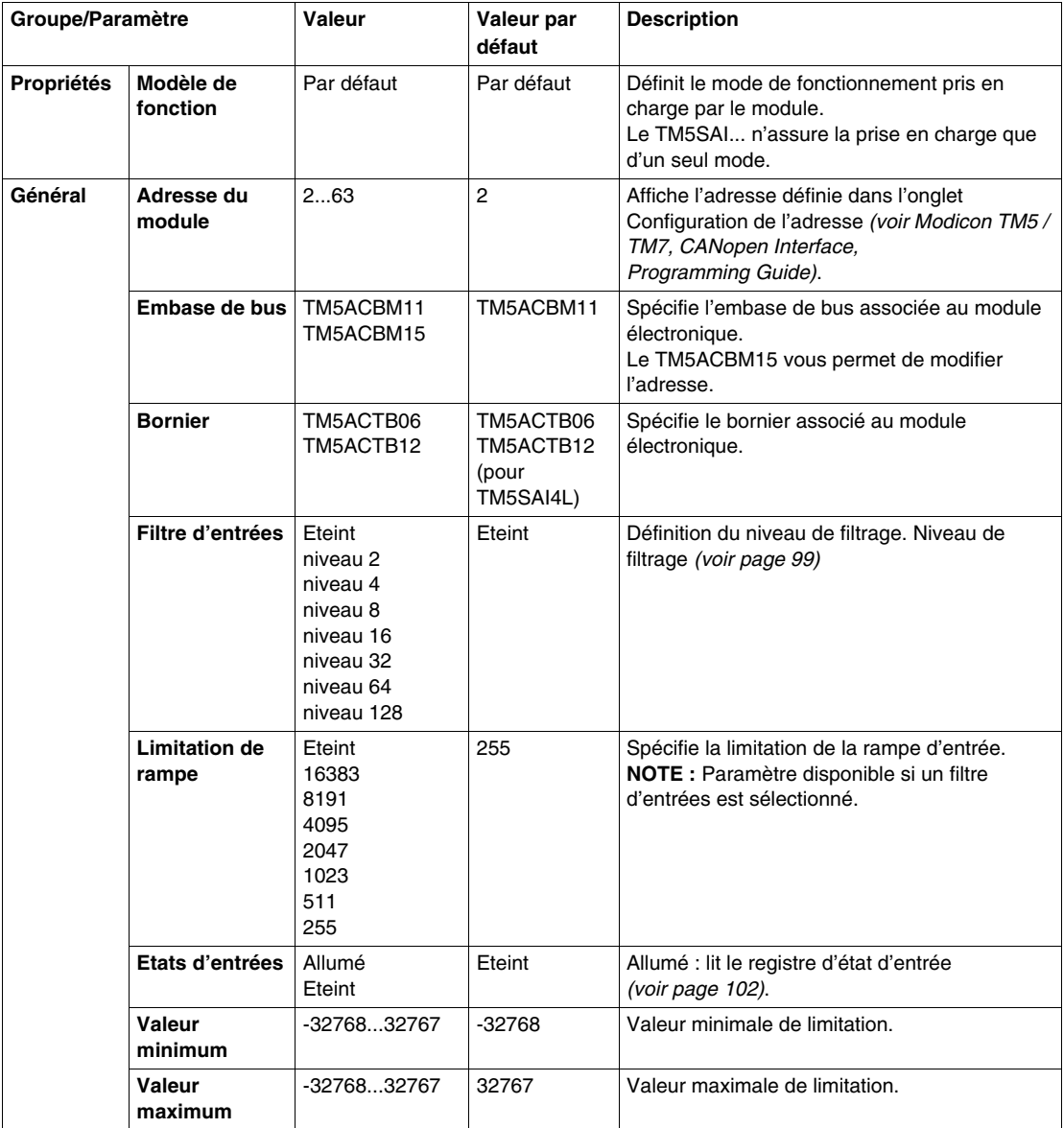

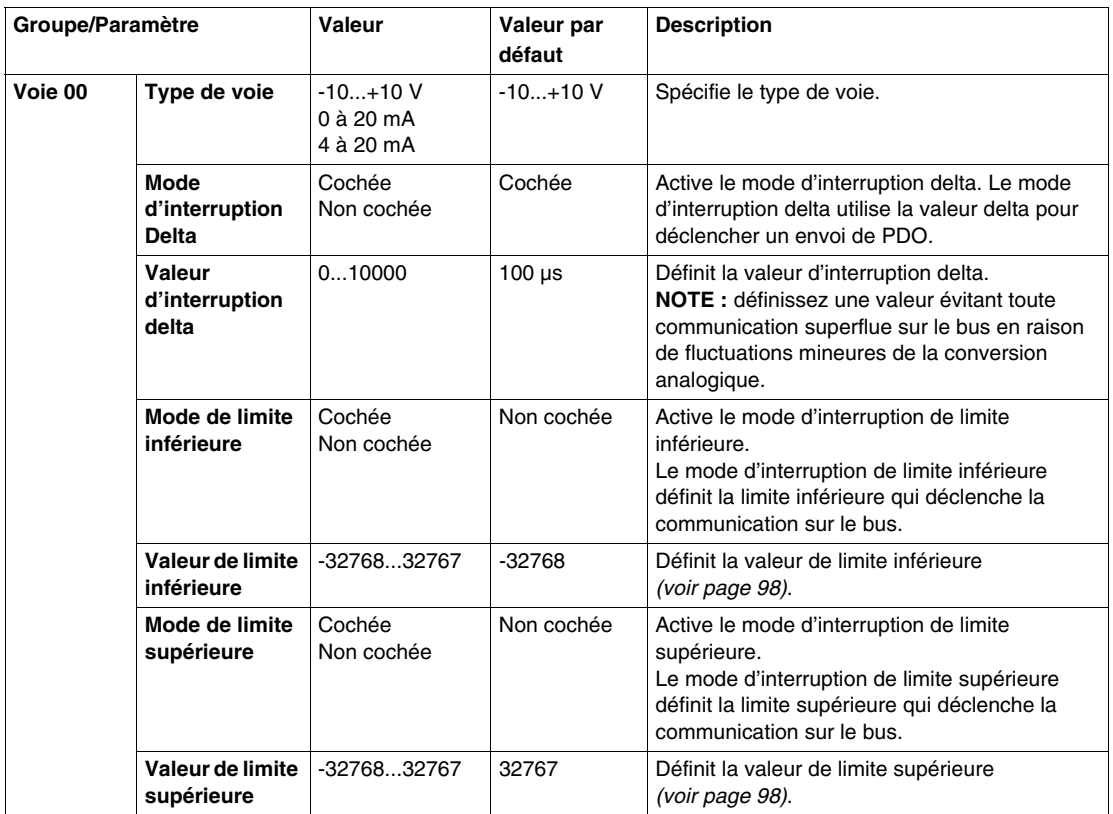

Les mêmes paramètres que pour la voie 00 sont également disponibles pour les éléments suivants :

- voie 01 (TM5SAI2L)
- $\bullet$  voie 01...03 (TM5SAI4L)

## **Entrées analogiques**

L'état de l'entrée est enregistré avec un décalage fixe en fonction du cycle réseau et transféré dans le même cycle.

## **Cycle d'entrée**

Le module électronique est doté d'un cycle d'entrée configurable. Le filtrage est désactivé pour les durées de cycle réduites.

Si le cycle d'entrée est actif, alors les voies sont scrutées selon des cycles en ms. Le décalage temporel entre les voies est de 200 µs. La conversion s'effectue de manière asynchrone par rapport au cycle réseau.

## <span id="page-97-0"></span>**Valeurs limites**

Vous pouvez définir 2 types de limites différents :

- z **Valeur minimum**
- z **Valeur maximum**

La plage de **Valeur minimum** est entre -32768 et 32767. Cette valeur est appliquée à chaque voie du module en cours de configuration.

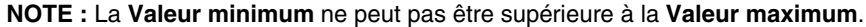

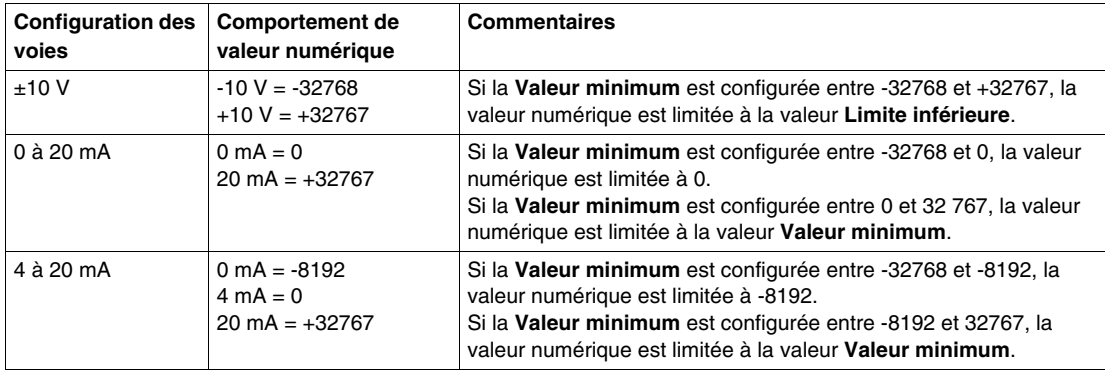

La plage de **Valeur maximum** est entre -32768 et 32767. Cette valeur est appliquée à chaque voie du module en cours de configuration.

**NOTE :** La **Valeur maximum** ne peut pas être inférieure à la valeur **Valeur minimum**.

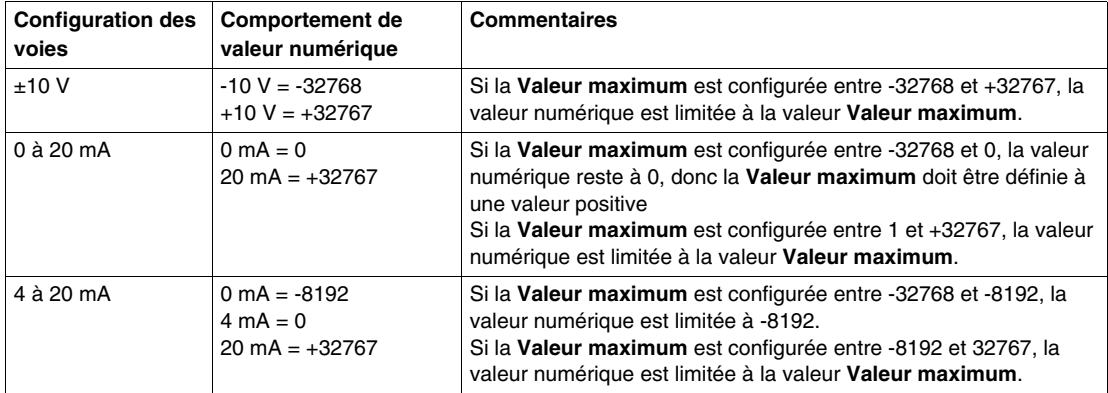

#### <span id="page-98-0"></span>**Niveau de filtrage**

La valeur d'entrée est évaluée par rapport au niveau de filtrage. Une **limitation de la rampe** peut alors être appliquée à l'aide de cette évaluation.

Formule pour l'évaluation de la valeur d'entrée :

Les exemples ci-dessous présentent le fonctionnement d'une **limitation de la rampe** en fonction d'un saut d'entrée et d'une perturbation.

**Exemple 1** : la valeur d'entrée effectue un saut de 8000 à 16000. Le diagramme affiche la valeur évaluée avec les paramètres suivants :

#### **Limitation de la rampe** = 0

Niveau de filtrage = 2 ou 4

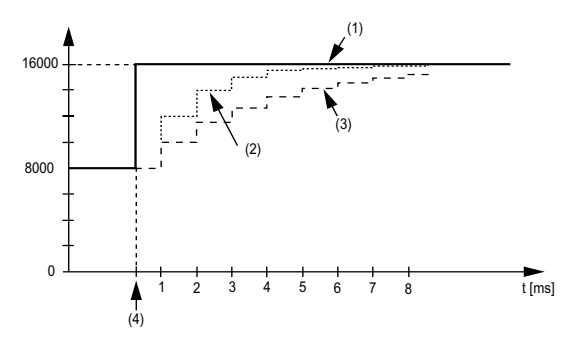

**1** Valeur d'entrée

**2** Valeur évaluée : Niveau de filtrage 2

**3** Valeur évaluée : Niveau de filtrage 4

**4** Saut d'entrée

**Exemple 2** : Une perturbation est imposée à la valeur d'entrée. Le diagramme affiche la valeur évaluée avec les paramètres suivants :

Limitation de la rampe  $= 0$ 

Niveau de filtrage = 2 ou 4

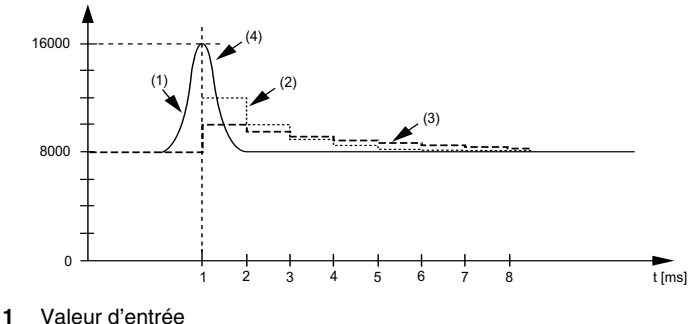

- 
- **2** Valeur évaluée : Niveau de filtrage 2
- **3** Valeur évaluée : Niveau de filtrage 4
- **4** Perturbation (Pointe)

#### **Limitation de rampe**

La limitation de la rampe ne peut s'effectuer que lorsqu'un filtre est utilisé. Elle a lieu avant le filtrage.

La proportion de modification apportée à la valeur d'entrée est contrôlée afin de garantir que les limites spécifiées ne sont pas dépassées. Si les valeurs sont dépassées, la valeur d'entrée ajustée est égale à l'ancienne valeur ± la valeur limite.

La limitation de la rampe est particulièrement adaptée à la suppression des perturbations (surtensions). Les exemples ci-dessous présentent le fonctionnement d'une limitation de la rampe en fonction d'un saut d'entrée et d'une perturbation.

**Exemple 1** : la valeur d'entrée effectue un saut de 8000 à 17000. Le schéma affiche la valeur d'entrée ajustée pour les paramètres suivants :

Limitation de la rampe = 2047

Niveau de filtrage = 2

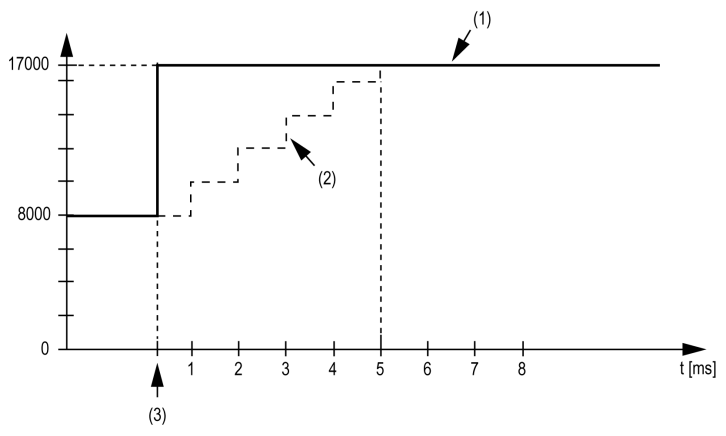

**1** Valeur d'entrée

**2** Valeur d'entrée ajustée interne avant filtrage

**3** Saut d'entrée

**Exemple 2** : Une perturbation est imposée à la valeur d'entrée. Le diagramme affiche la valeur d'entrée ajustée avec les paramètres suivants :

Limitation de la rampe = 2047

Niveau de filtrage  $= 2$ 

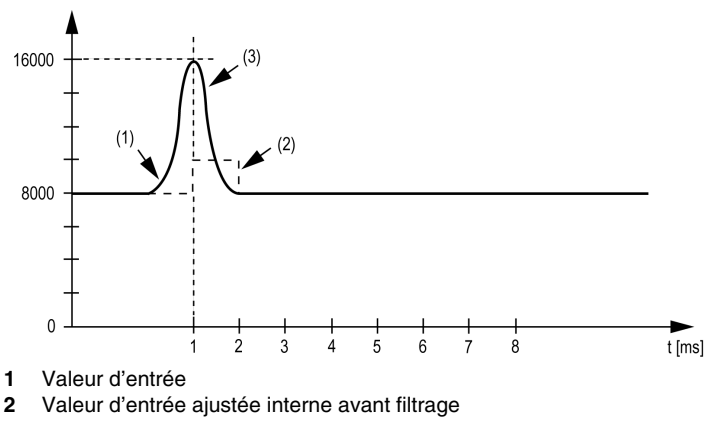

**3** Perturbation (Pointe)

## <span id="page-101-0"></span>**Registre d'état d'entrée**

Le registre d'état d'entrée décrit l'état de chaque voie d'entrée :

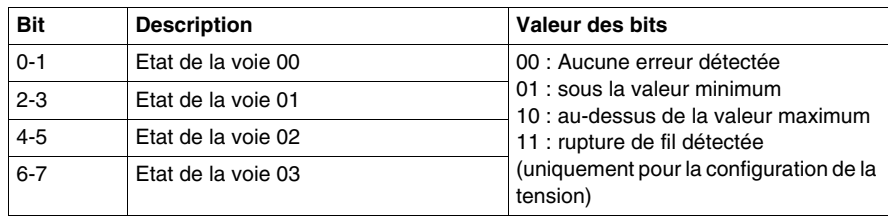

**NOTE :** Les bits dédiés aux voies 02 et 03 ne sont pas utilisés (bit=0) pour le module TM5SAI2L.

## **Durée de cycle et durée de mise à jour des E/S**

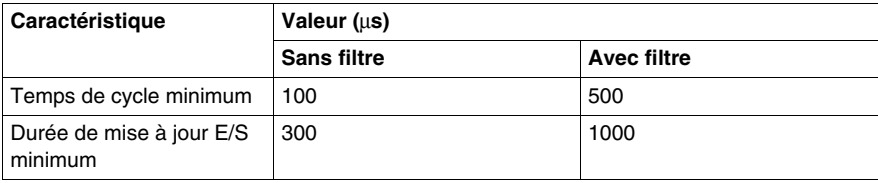

# <span id="page-102-0"></span>**TM5SAI2PH et TM5SAI4PH**

## **Introduction**

Les modules d'extension électroniques TM5SAI2PH et TM5SAI4PH sont des capteurs de température analogiques à résistance, à 2 et 4 entrées respectivement.

Pour plus d'informations, reportez-vous au guide de référence du matériel :

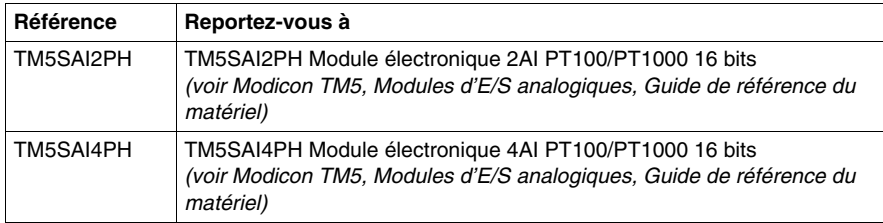

# **Onglet Configuration des E/S**

Le tableau ci-dessous décrit la configuration des paramètres des modules :

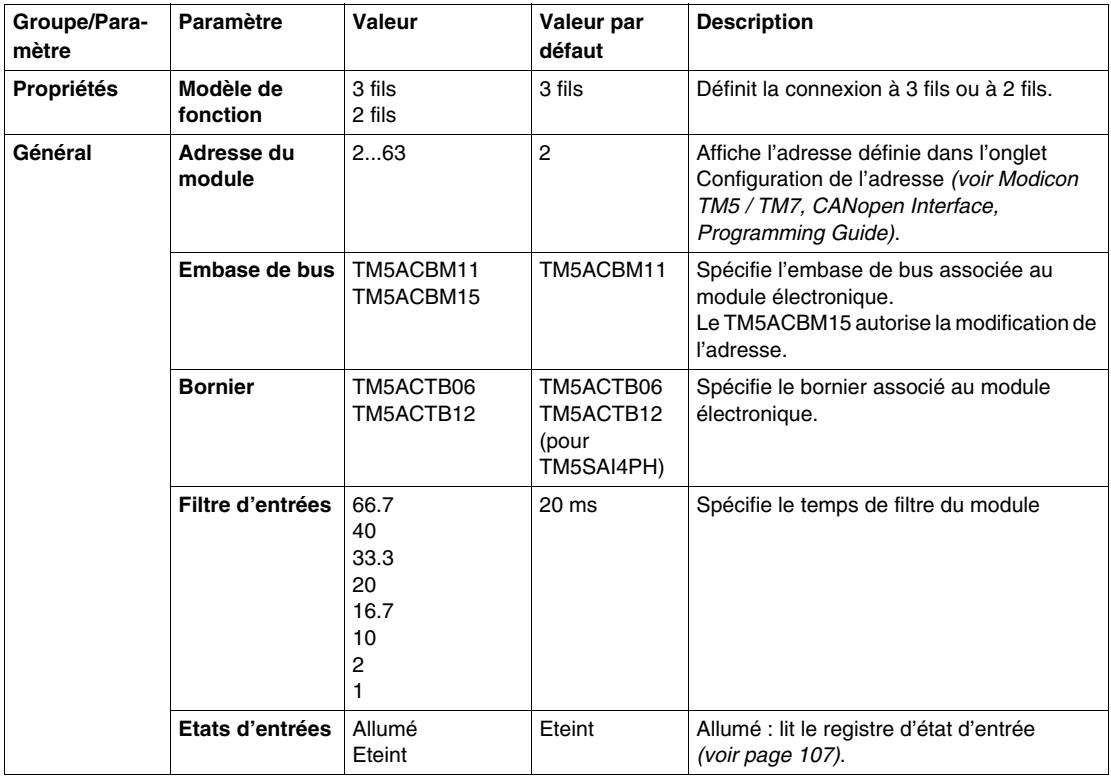

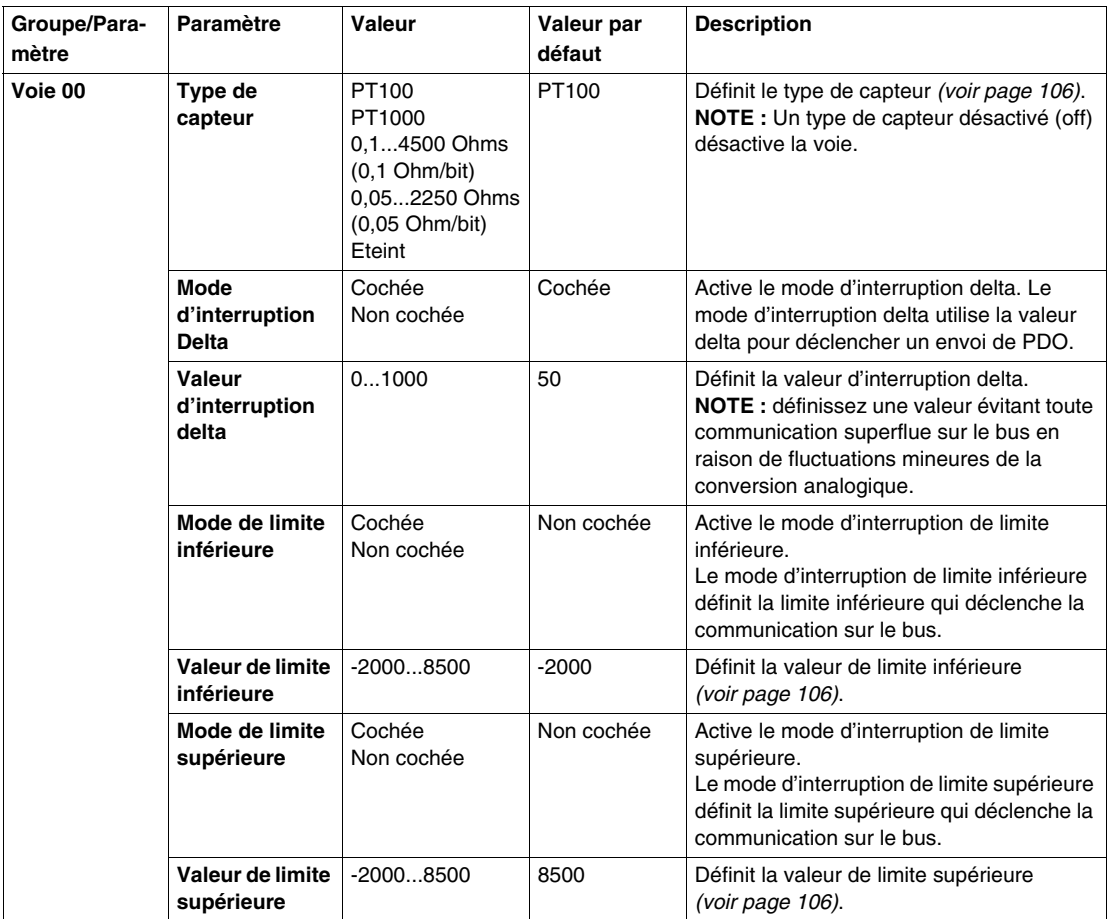

Les mêmes paramètres que pour la voie 00 sont également disponibles pour les éléments suivants :

- voie 01 (TM5SAI2PH)
- $\bullet$  voie 01...03 (TM5SAI4PH)

**NOTE :** Pour économiser du temps de cycle, n'activez pas une voie qui n'est pas connectée à un capteur.

## **Entrées analogiques**

Le module électronique sort les valeurs analogiques converties dans les registres. Différentes mesures de résistance ou de température débouchent sur différentes plages de valeurs et types de données.

#### **Paramétrage de temporisation**

Le paramétrage de la temporisation pour l'acquisition des données s'effectue au moyen du matériel du convertisseur. Toutes les entrées activées sont converties au cours de chaque cycle de conversion.

#### **Temps de conversion**

Le temps de conversion des voies dépend de l'utilisation de ces derniers. Pour les formules répertoriées dans le tableau, "n" correspond au nombre de voies activées.

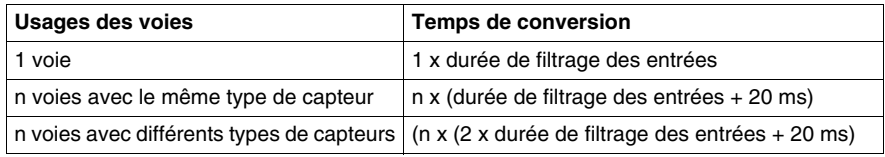

#### **Réduction du temps de conservation**

Si une entrée n'est pas nécessaire, elle peut être désactivée le type de capteur sur Off, ce qui réduit le temps d'actualisation.

La durée économisée est la suivante : Durée économisée = 2 x 20 ms + durée de filtrage des entrées

La durée de filtrage des entrées correspond à la durée de conversion pour les voies restantes.

## <span id="page-105-0"></span>**Type de capteur**

Le module électronique est conçu pour la mesure de la température et de la résistance. Le type de capteur doit être spécifié du fait des différentes valeurs de réglage pour la température et la résistance. Pour gagner du temps, il est possible de désactiver des voies individuelles en passant le type de capteur à Off.

Le tableau ci-dessous montre les types de capteurs :

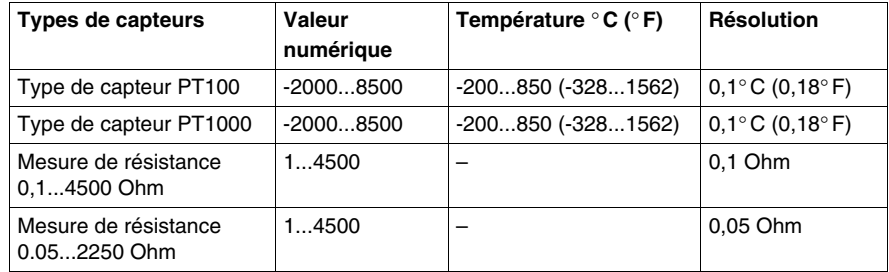

#### **Valeur analogique limite**

Parallèlement aux informations d'état, la valeur analogique est définie selon les valeurs énumérées ci-dessous (par défaut) lorsqu'une erreur détectée se produit. La valeur analogique se limite aux nouvelles valeurs si les valeurs limites ont été modifiées.

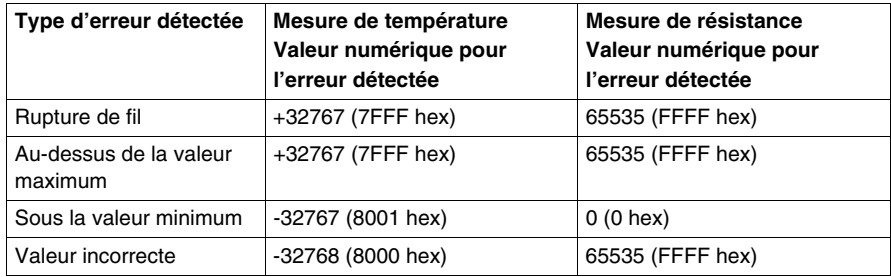

#### <span id="page-106-0"></span>**Registre d'état d'entrée**

Le registre d'état d'entrée décrit l'état de chaque voie d'entrée :

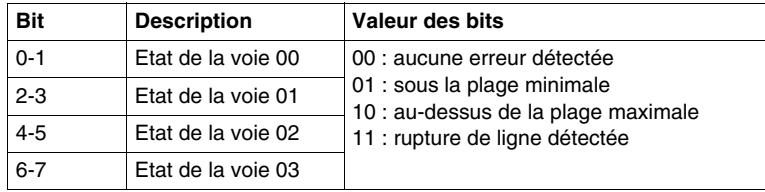

**NOTE :** Les bits dédiés aux voies 02 et 03 ne sont pas utilisés (bit=0) pour le module TM5SAI2PH.

#### **Durée de cycle et durée de mise à jour des E/S**

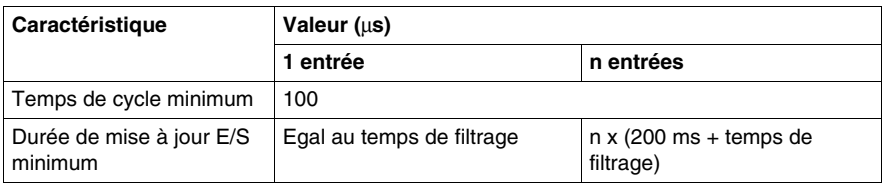

# <span id="page-107-0"></span>**TM5SAI2TH et TM5SAI6TH**

## **Introduction**

Les modules d'extension électroniques TM5SAI2TH et TM5SAI6TH sont des capteurs de température analogiques, à 2 et 6 entrées respectivement.

Pour plus d'informations, reportez-vous au guide de référence du matériel :

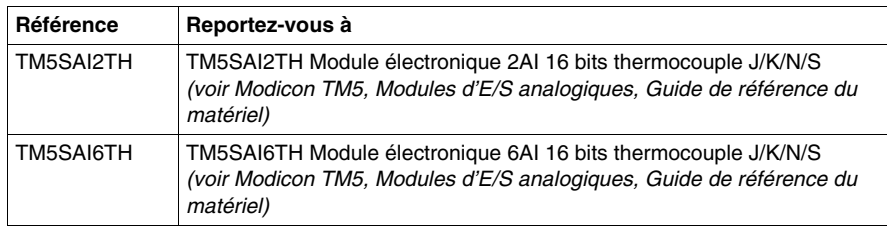
# **Onglet Configuration des E/S**

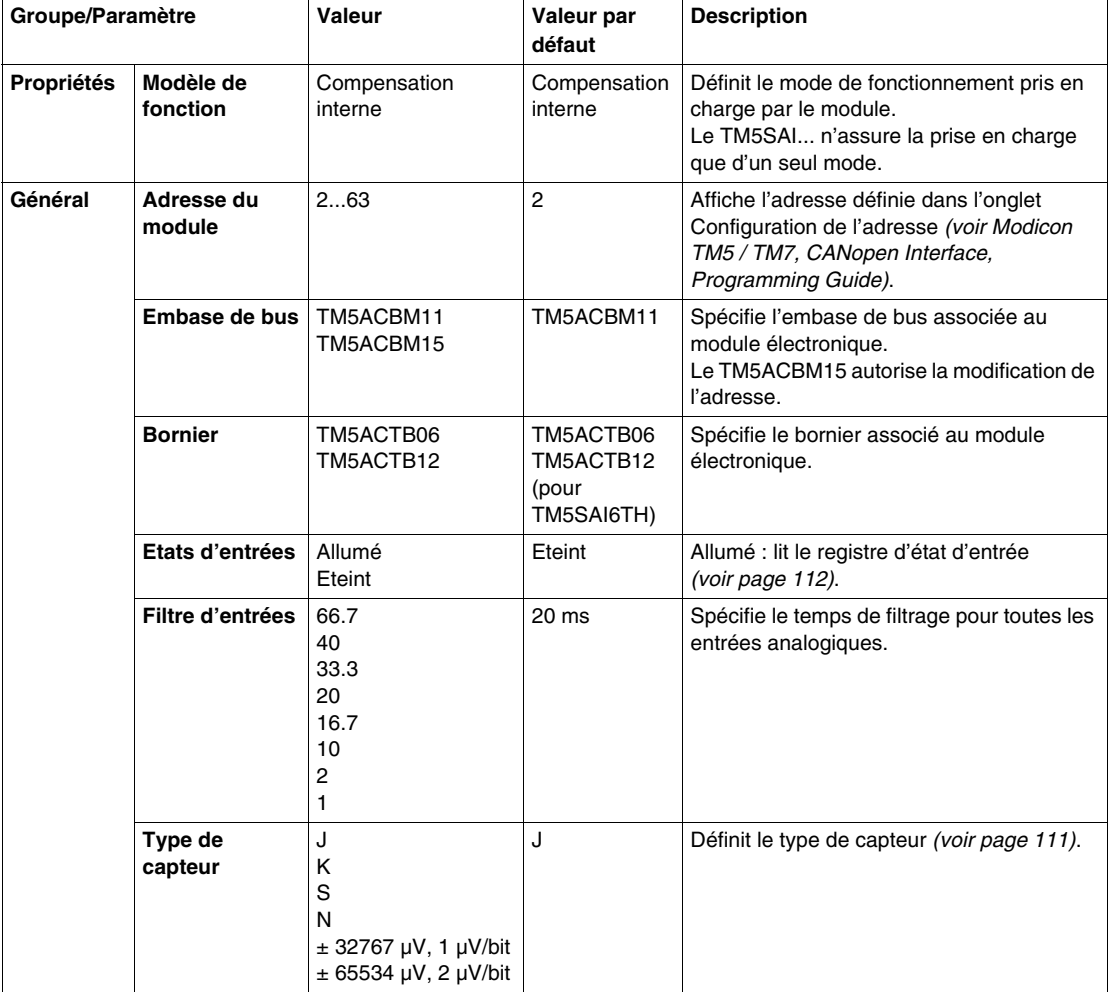

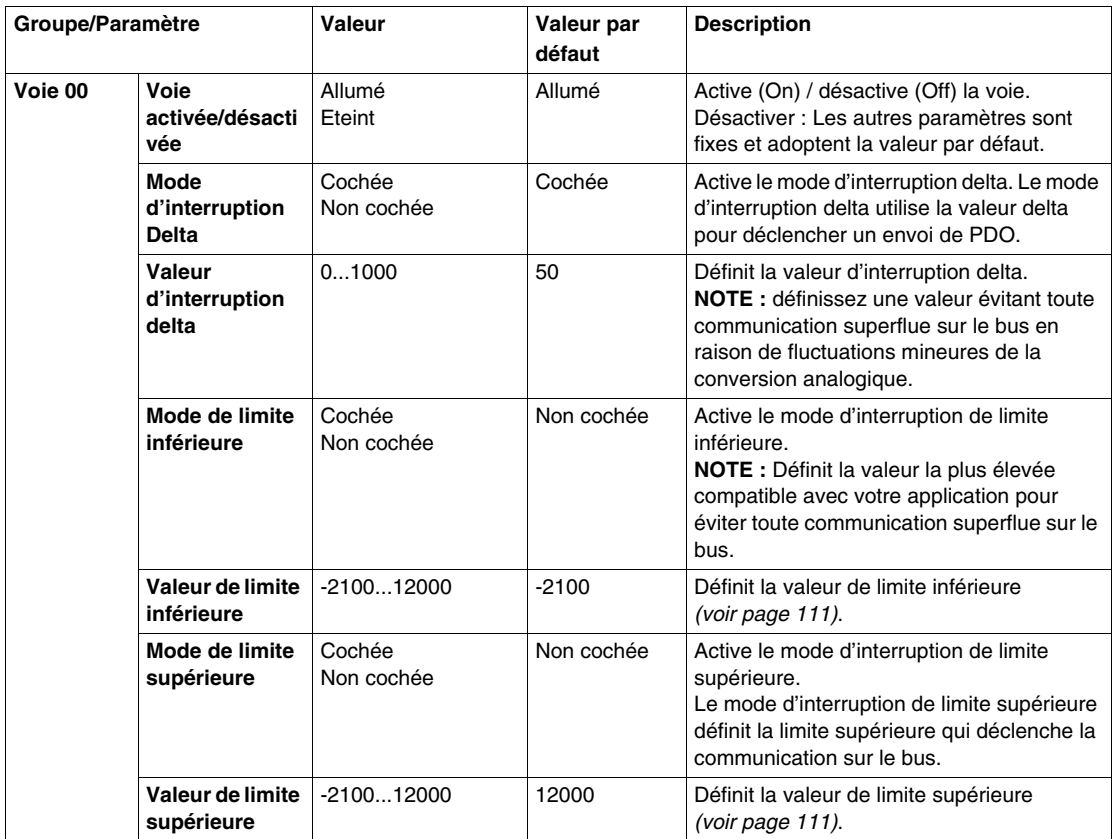

Les mêmes paramètres que pour la voie 00 sont également disponibles pour les éléments suivants :

- voie 01 (TM5SAI2TH)
- $\bullet$  voie 01...05 (TM5SAI6TH)

**NOTE :** Pour économiser du temps de cycle, n'activez pas une voie qui n'est pas connectée à un capteur.

## **Entrées analogiques**

Le module électronique sort les valeurs analogiques converties dans les registres. Le type de capteur configuré affecte les plages de valeurs.

#### **Mesure de valeur brute**

Si un type de capteur autre que J, K, N ou S est utilisé, la température de borne doit être mesurée sur au moins une entrée. En fonction de cette valeur, l'utilisateur doit effectuer une compensation de la température de borne.

#### **Paramétrage de temporisation**

Le paramétrage de la temporisation pour l'acquisition des données s'effectue au moyen du matériel du convertisseur. Toutes les entrées activées sont converties au cours de chaque cycle de conversion. Une mesure de température de borne est également effectuée.

Si une entrée n'est pas nécessaire, elle peut être désactivée la voie sur Off, ce qui réduit le temps d'actualisation. La mesure de la température de borne est désactivée.

#### **Temps de conversion**

Le temps de conversion dépend du nombre de voies utilisées. Pour les formules répertoriées dans le tableau, "n" correspond au nombre de voies activées.

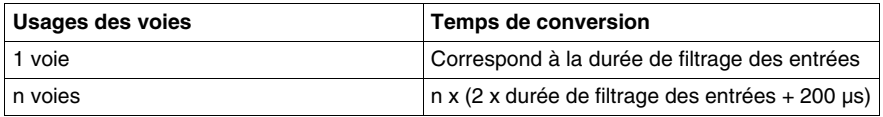

#### <span id="page-110-0"></span>**Type de capteur et désactivation de voie**

Le module électronique est conçu pour différents types de capteurs. Le type de capteur doit être spécifié du fait des différentes valeurs de réglage.

Le tableau ci-dessous présente les types de capteurs correspondant aux codes :

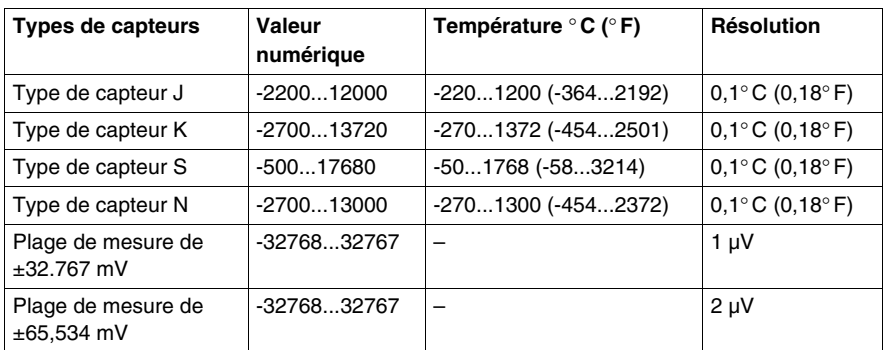

### <span id="page-111-0"></span>**Registre d'état d'entrée**

**Bit Description Valeur des bits** StatusInput 00 00 : aucune erreur détectée 01 : sous la plage minimale 10 : au-dessus de la plage maximale 11 : rupture de ligne détectée 0-1 Etat de la voie 00 2-3 Etat de la voie 01 4-5 Etat de la voie 02 6-7 Etat de la voie 03 StatusInput 01 0-1 Etat de la voie 04 2-3 Etat de la voie 05 4-7 Inutilisé

Le registre d'état d'entrée décrit l'état de chaque voie d'entrée :

**NOTE :** Les bits dédiés aux voies 02 à 05 ne sont pas utilisés (bit=0) pour le module TM5SAI2TH.

### **Durée de cycle et durée de mise à jour des E/S**

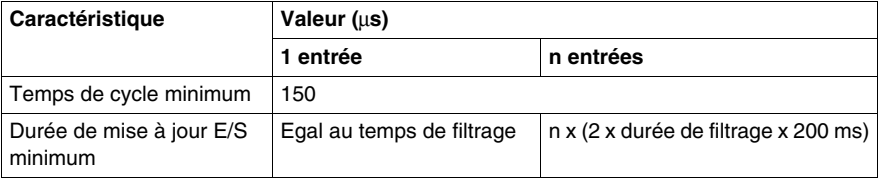

# **TM5SAO2H et TM5SAO4H**

### **Introduction**

Les modules d'extension TM5SAO2H et TM5SAO4H sont des modules électroniques de sorties analogiques ± 10 VCC/0 à 20 mA, dotés respectivement de 2 et 4 sorties.

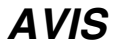

### **EQUIPEMENT INOPERANT**

Assurez-vous que le câblage physique du module est compatible avec sa configuration logicielle.

**Le non-respect de ces instructions peut provoquer des dommages matériels.**

Pour plus d'informations, reportez-vous au guide de référence du matériel :

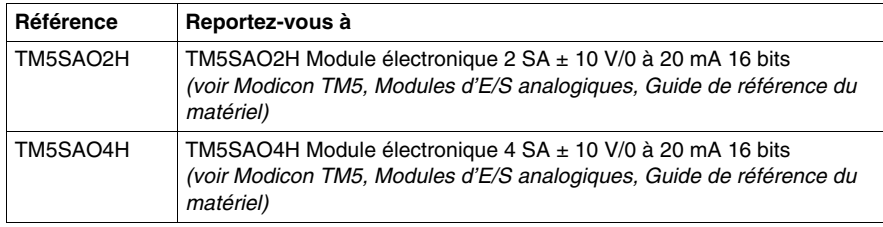

# **Onglet Configuration des E/S**

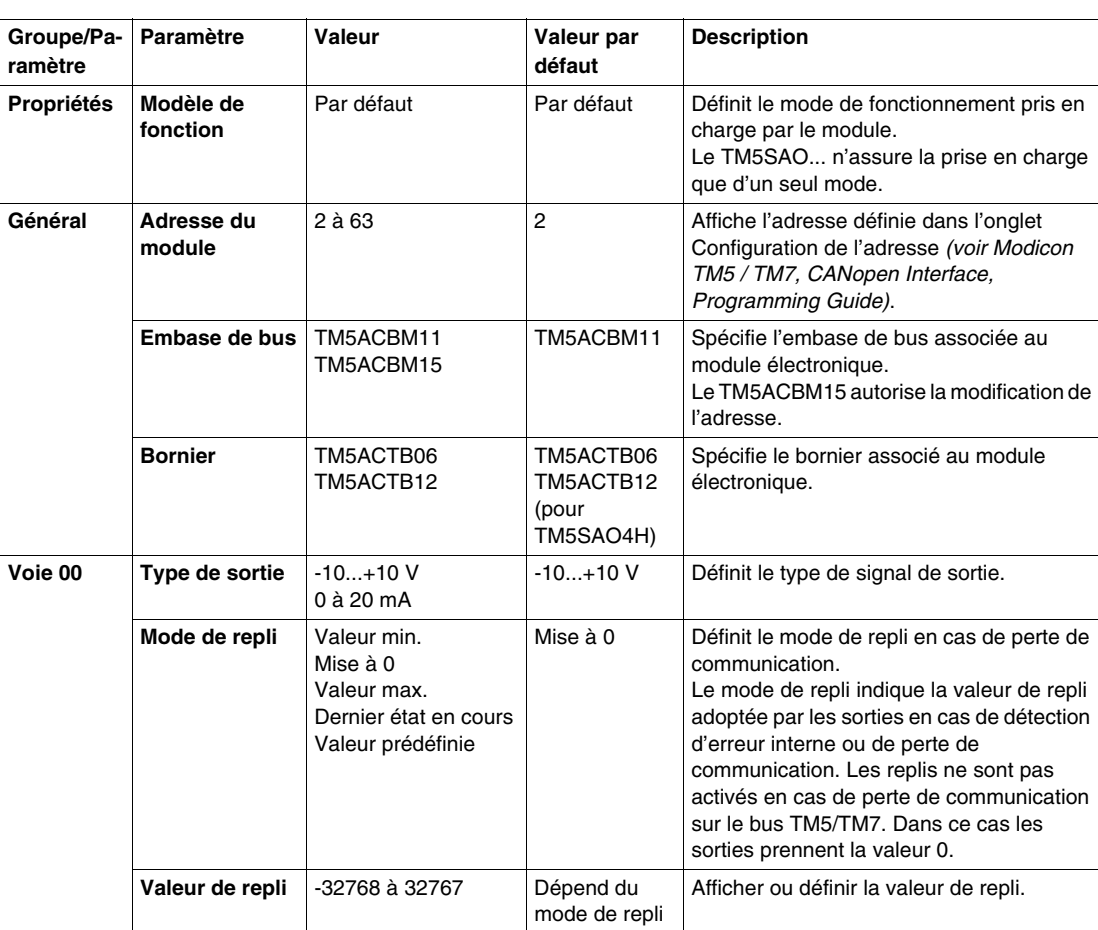

Le tableau ci-dessous décrit la configuration des paramètres des modules :

Les mêmes paramètres que pour la voie 00 sont également disponibles pour les éléments suivants :

- voie 01 (TM5SAO2H)
- $\bullet$  voie 01...03 (TM5SAO4H)

### **Valeurs limites**

Le signal de sortie a une valeur de repli :

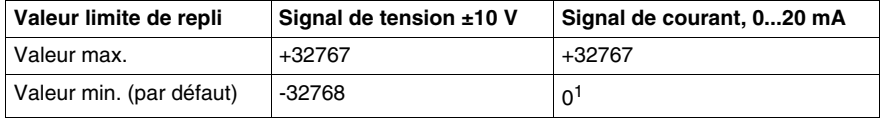

1 La valeur analogique est limitée à 0.

# **Durée de cycle et durée de mise à jour des E/S**

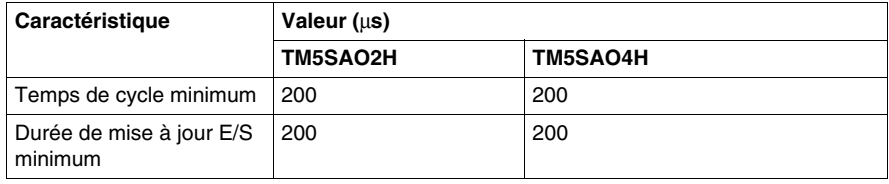

# **TM5SAO2L et TM5SAO4L**

### **Introduction**

Les modules TM5SAO2L et TM5SAO4L sont des modules électroniques de sortie analogiques ±10 VCC/0-20 mA dotés respectivement de 2 et 4 sorties.

Si vous avez câblé votre sortie pour une mesure de tension et configurez pour un type de configuration courant, vous pouvez endommager le module électronique de manière irréversible.

# *AVIS*

### **EQUIPEMENT INOPERANT**

Assurez-vous que le câblage physique du module est compatible avec sa configuration logicielle.

#### **Le non-respect de ces instructions peut provoquer des dommages matériels.**

Pour plus d'informations, reportez-vous au guide de référence du matériel :

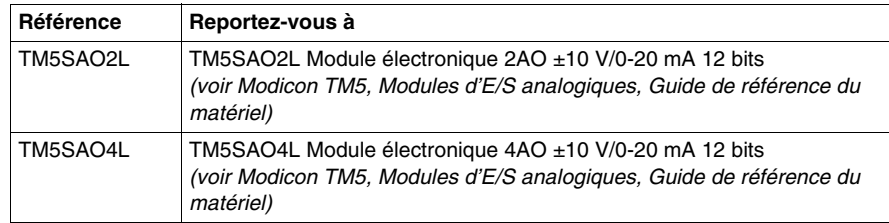

# **Onglet Configuration des E/S**

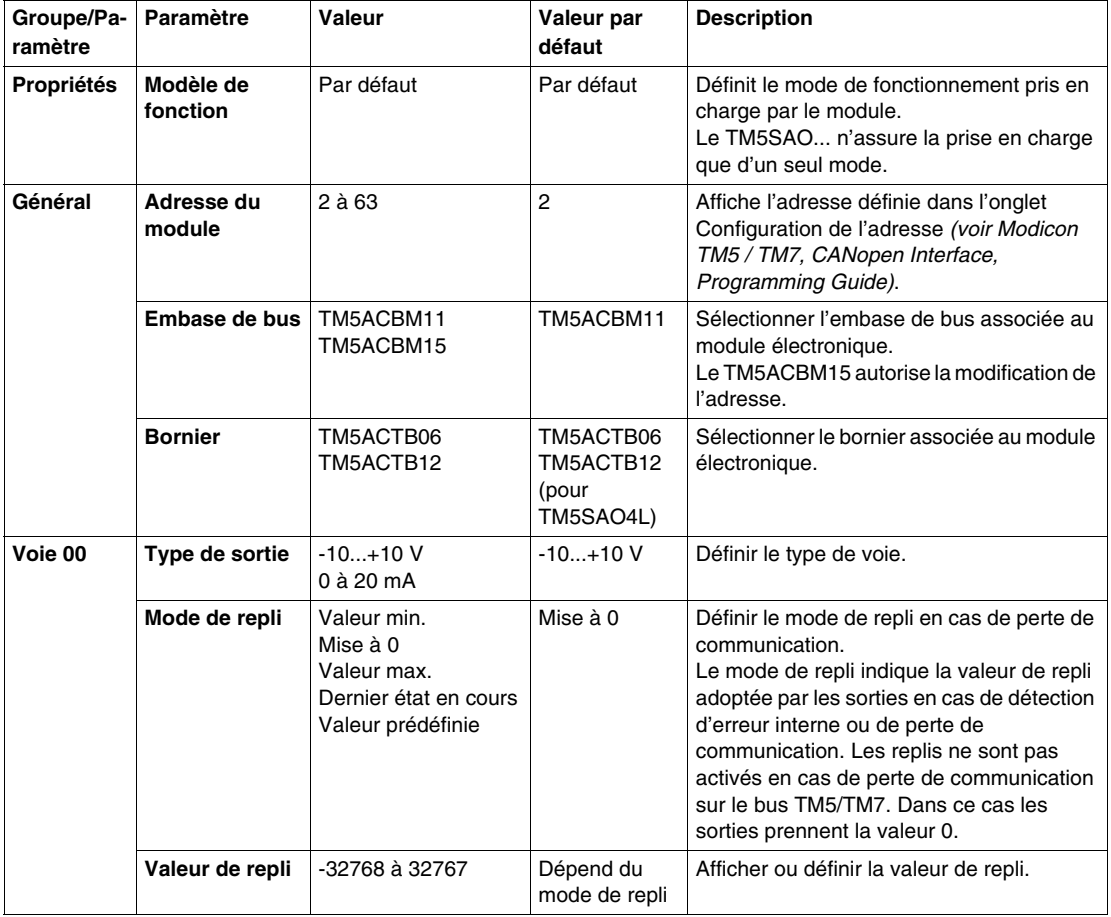

Le tableau ci-dessous décrit la configuration des paramètres des modules :

Les mêmes paramètres que pour la voie 00 sont également disponibles pour les éléments suivants :

- voie 01 (TM5SAO2L)
- $\bullet$  voie 01...03 (TM5SAO4L)

## **Valeurs limites**

Le signal de sortie a une valeur de repli :

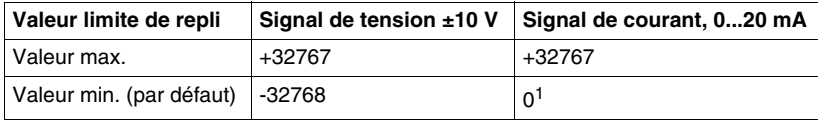

1 La valeur analogique est limitée à 0.

# **Durée de cycle et durée de mise à jour des E/S**

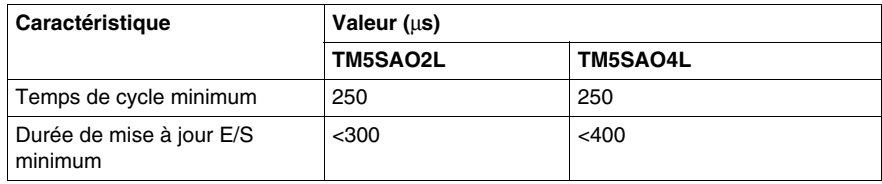

# **Modules électroniques émetteur TM5 et récepteur TM5**

### **Introduction**

Ce chapitre fournit les informations liées à la configuration des modules électroniques émetteurs ou récepteurs d'extension.

Pour ajouter des modules électroniques d'extension et accéder aux écrans de configuration, reportez-vous à la section Ajout d'un module d'extension TM5 *(voir page [17\)](#page-16-0)*.

### **Contenu de ce chapitre**

Ce chapitre contient les sujets suivants :

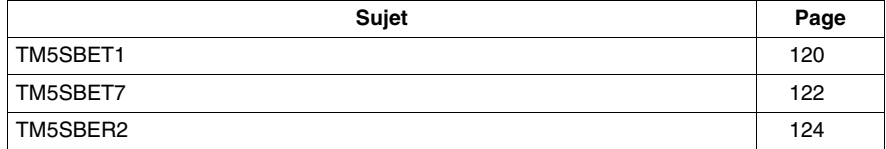

# <span id="page-119-0"></span>**TM5SBET1**

### **Introduction**

Le système Système TM5 fournit un système de rack virtuel par l'intermédiaire d'une embase décentralisée. Cette embase décentralisée contient une configuration locale et plusieurs configurations distantes reliées par des câbles de bus d'extension spécifiques. Les modules électroniques d'émission et de réception TM5 gèrent la communication entre les modules électroniques distants par le biais des câbles de bus d'extension. Le module d'extension TM5SBET1 est un module électronique émetteur 24 VCC.

Pour plus d'informations, reportez-vous au Module électronique émetteur TM5SBET1 *(voir Modicon TM5, Modules émetteur et récepteur, Guide de référence du matériel)*.

### **Onglet Configuration des E/S**

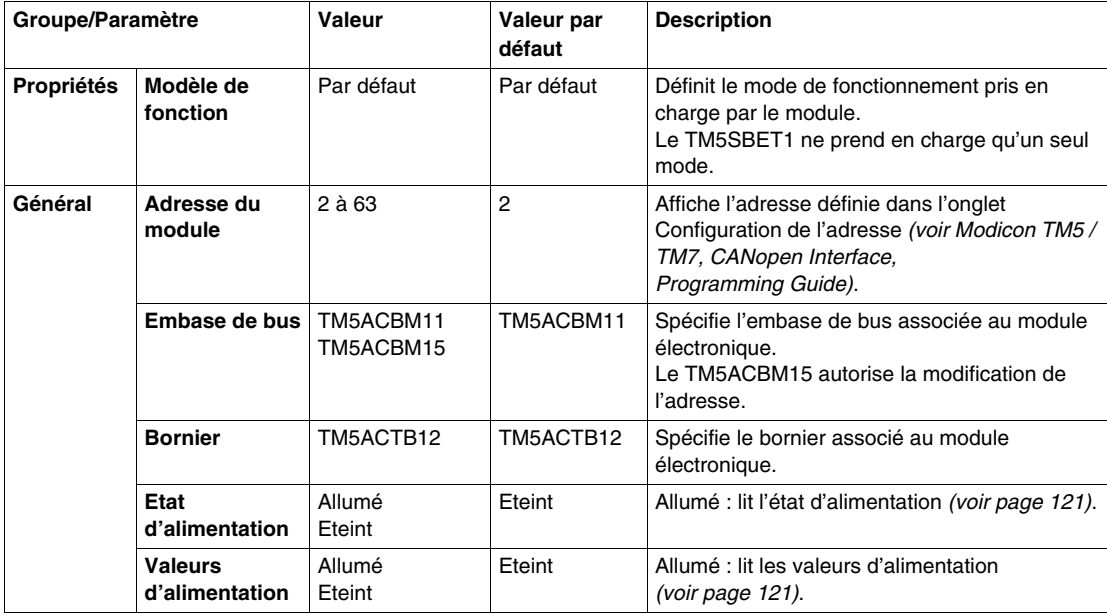

## <span id="page-120-0"></span>**Etat d'alimentation et Valeur d'alimentation**

Quand le paramètre **Etat d'alimentation** est activé, le registre d'état donne les informations suivantes :

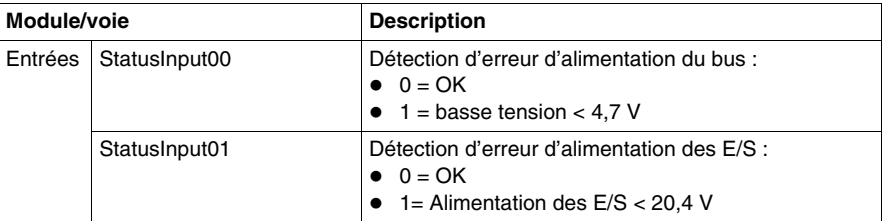

Quand le paramètre **Valeur d'alimentation** est activé, le registre d'état donne les informations suivantes :

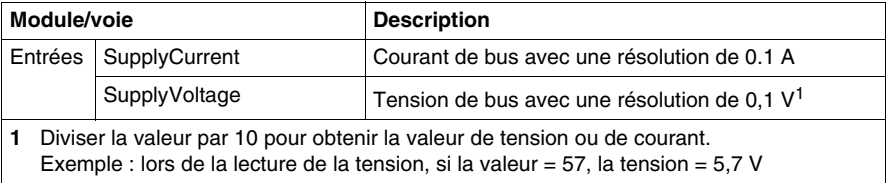

### **Durée de cycle et durée de mise à jour des E/S**

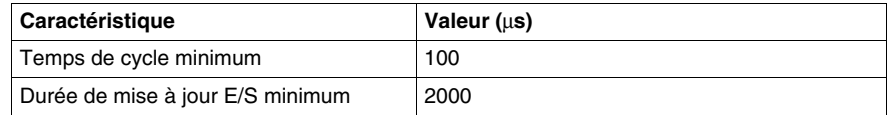

# <span id="page-121-0"></span>**TM5SBET7**

### **Introduction**

Le module d'extension TM5SBET7 est un module électronique émetteur 24 VCC. Dans une configuration à distance, le TM5SBET7 génère l'alimentation nécessaire pour le bus TM7. Le TM5SBET7 est la connexion à l'alimentation 24 VCC externe et le début de la distribution d'alimentation de la configuration distante TM7. L'alimentation est fournie par une alimentation externe isolée selon les besoins en courant et les capacités.

Pour plus d'informations, reportez-vous au Module électronique émetteur TM5SBET7 *(voir Modicon TM5, Modules émetteur et récepteur, Guide de référence du matériel)*.

### **Onglet Configuration des E/S**

Pour une description générale, consultez la rubrique Description de l'onglet Configuration des E/S *(voir page [17](#page-16-0))*.

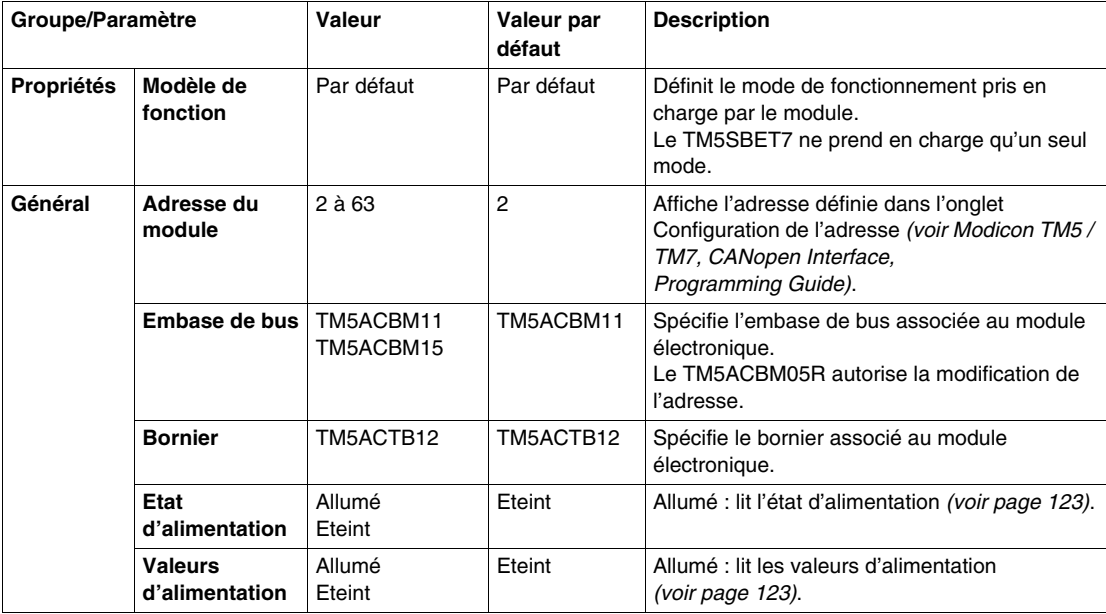

## <span id="page-122-0"></span>**Etat d'alimentation et Valeur d'alimentation**

Quand le paramètre **Etat d'alimentation** est activé, le registre d'état donne les informations suivantes :

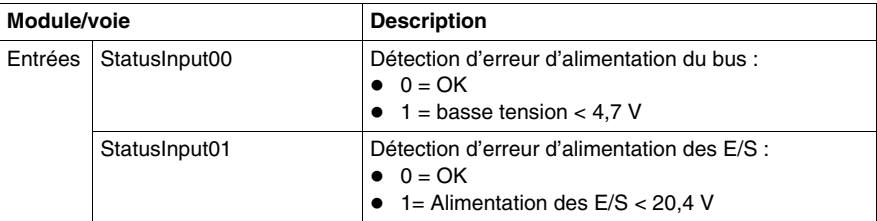

Quand le paramètre **Valeur d'alimentation** est activé, le registre d'état donne les informations suivantes :

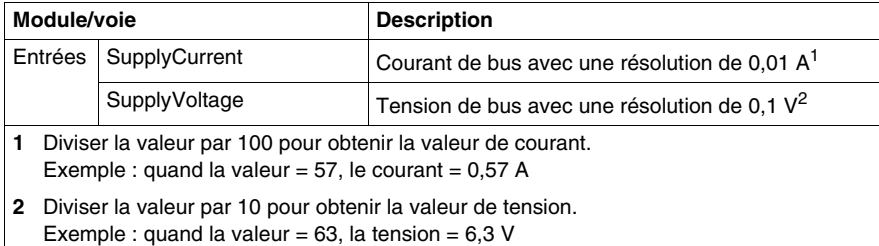

### **Durée de cycle et durée de mise à jour des E/S**

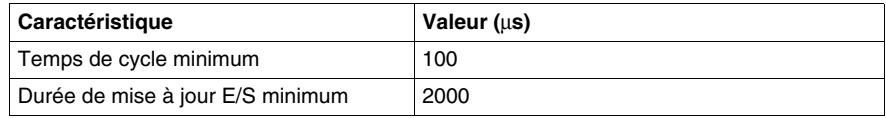

# <span id="page-123-0"></span>**TM5SBER2**

### **Introduction**

Le système Système TM5 fournit un système de rack virtuel par l'intermédiaire d'une embase décentralisée. Cette embase décentralisée contient une configuration locale et plusieurs configurations distantes reliées par des câbles de bus d'extension spécifiques. Les modules électroniques d'émission et de réception TM5 gèrent la communication entre les modules électroniques distants par le biais des câbles de bus d'extension. Le module d'extension TM5SBER2 est un module électronique récepteur 24 VCC.

Pour plus d'informations, reportez-vous au Module électronique récepteur TM5SBER2 *(voir Modicon TM5, Modules émetteur et récepteur, Guide de référence du matériel)*.

### **Onglet Configuration des E/S**

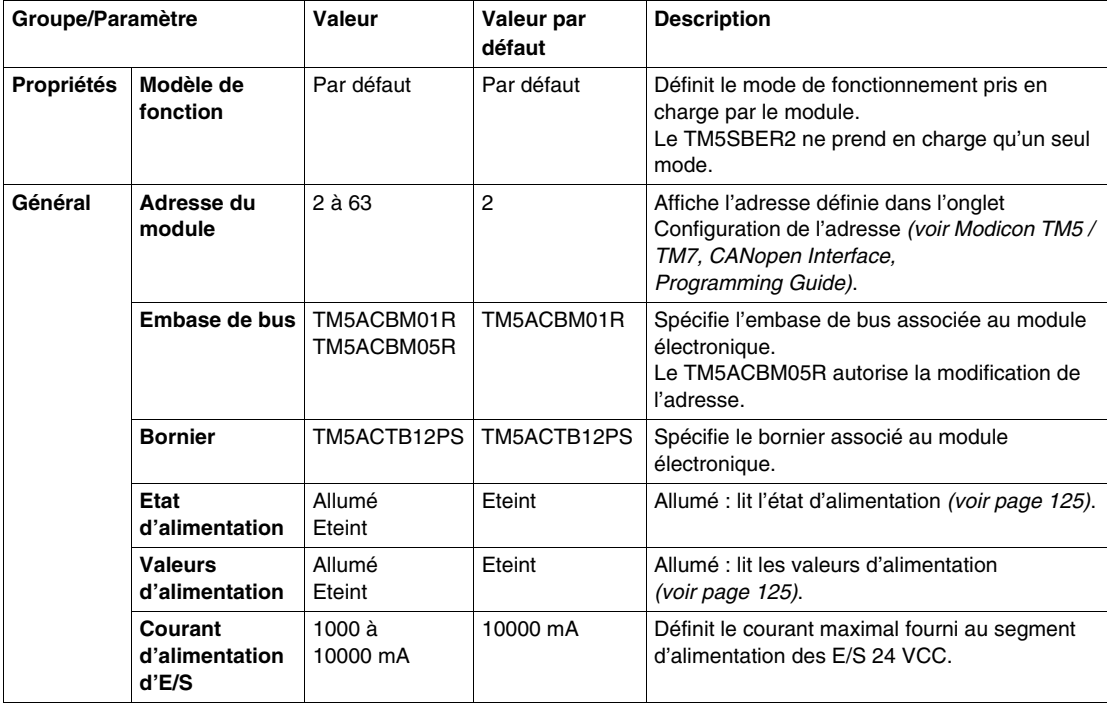

## <span id="page-124-0"></span>**Etat d'alimentation et Valeur d'alimentation**

Quand le paramètre **Etat d'alimentation** est activé, le registre d'état donne les informations suivantes :

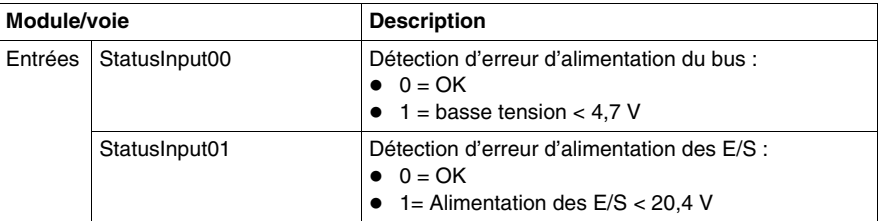

Quand le paramètre **Valeur d'alimentation** est activé, le registre d'état donne les informations suivantes :

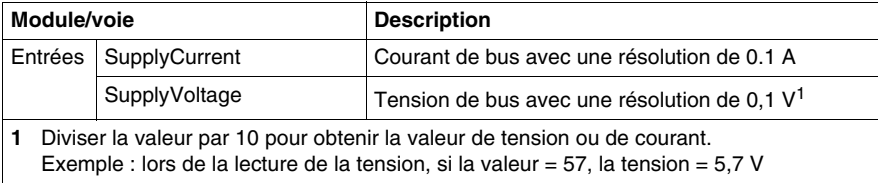

### **Durée de cycle et durée de mise à jour des E/S**

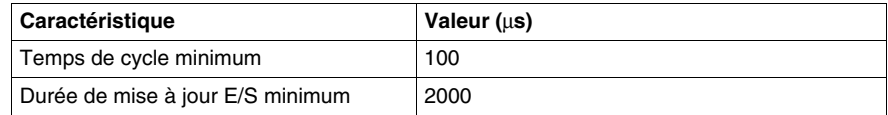

# **Modules de distribution d'alimentation d'interface CANopen TM5**

**6**

# **TM5SPS3**

## **Introduction**

Le module de distribution d'alimentation d'interface CANopen (IPDM) TM5SPS3 distribue l'alimentation à l'interface du bus de terrain et aux modules d'extension connectés au bus d'extension.

Pour plus d'informations, consultez la section Modules de distribution d'alimentation d'interface CANopen TM5 *(voir Modicon TM5, Interface CANopen, Guide de référence du matériel)*.

# **Onglet Configuration des E/S**

Le tableau ci-dessous décrit la configuration des paramètres des modules :

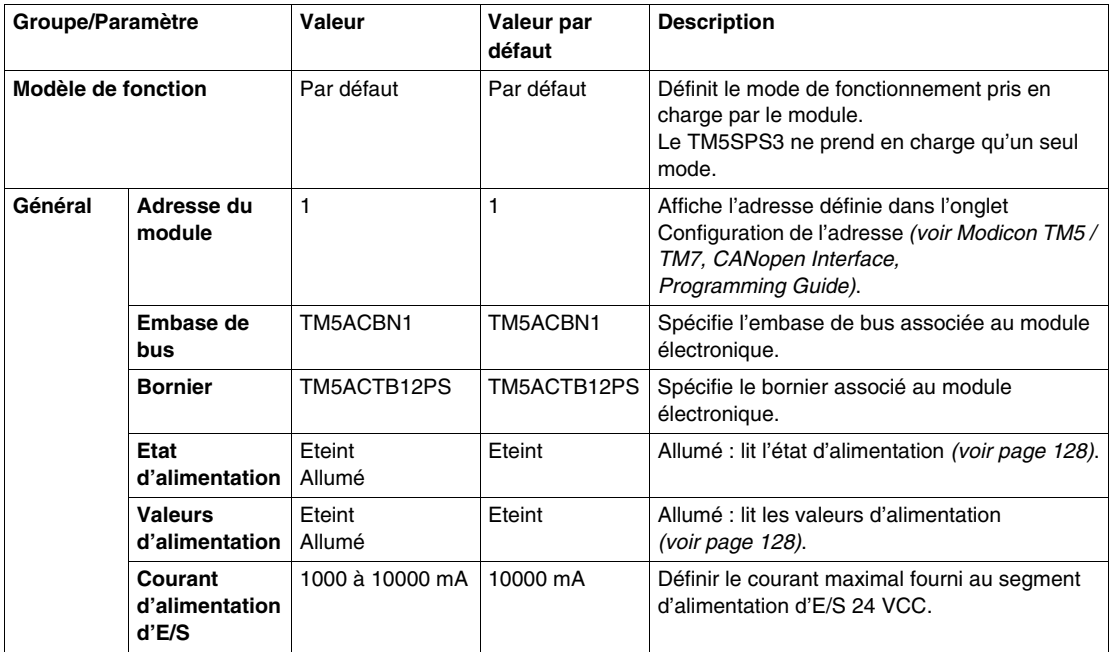

# <span id="page-127-0"></span>**Etat d'alimentation et Valeur d'alimentation**

Quand le paramètre **Etat d'alimentation** est activé, le registre d'état fournit les informations suivantes :

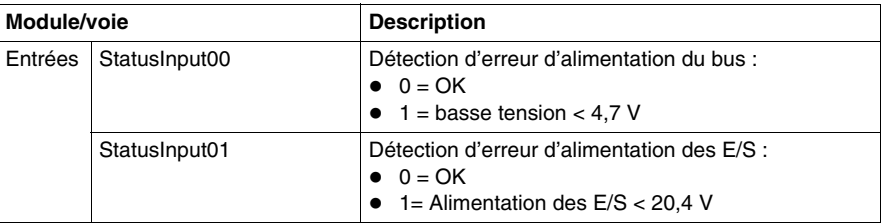

Quand le paramètre **Valeur d'alimentation** est activé, le registre d'état fournit les informations suivantes :

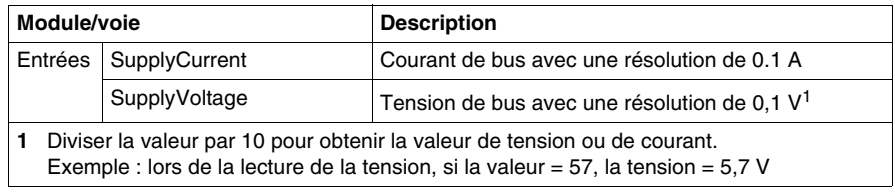

# **Durée de cycle et durée de mise à jour des E/S**

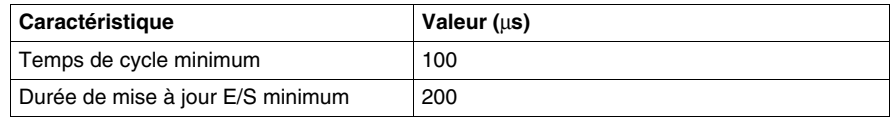

# **Modules de distribution d'alimentation TM5**

# **Présentation**

Ce chapitre fournit les informations liées à la configuration des modules de distribution d'alimentation.

Pour ajouter des modules d'extension et accéder aux écrans de configuration, reportez-vous à la section Ajout d'un module d'extension TM5 *(voir page [17](#page-16-0))*.

#### **Contenu de ce chapitre**

Ce chapitre contient les sujets suivants :

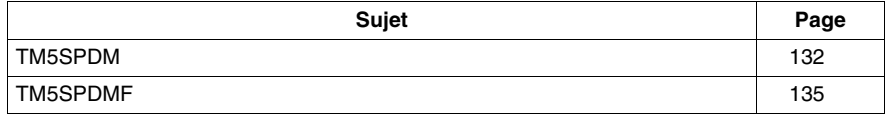

# <span id="page-131-0"></span>**TM5SPDM**

#### **Introduction**

Dans la configuration, vous allez rencontrer la pseudo-référence TM5SPDM. Il ne s'agit pas d'une véritable référence de produit, mais d'un emplacement pour le module de distribution d'alimentation que vous pourrez choisir ultérieurement. Sous cette pseudo-référence, vous pouvez définir un TM5SPS1 ou un TM5SPS2.

Cette pseudo-référence simplifie la gestion du remplacement du TM5SPS1 par le TM5SPS2 (ou inversement), sans perturber le reste de la configuration.

Par défaut, le TM5SPDM est le TM5SPS1. Il n'alimente que le segment d'alimentation des E/S 24 VCC et pas le bus d'alimentation TM5. Cependant, vous pouvez ultérieurement être amené à augmenter l'alimentation et remplacer TM5SPS2. Avec l'espace réservé au TM5SPDM, ce remplacement est extrêmement simple et évite de retirer les modules d'E/S déjà définis et desservis par le PDM d'origine.

Pour plus d'informations, consultez la section Modules de distribution d'alimentation TM5 *(voir Système Flexible Modicon TM5 / TM7, Guide d'installation et de planification)*.

# **Onglet Configuration des E/S**

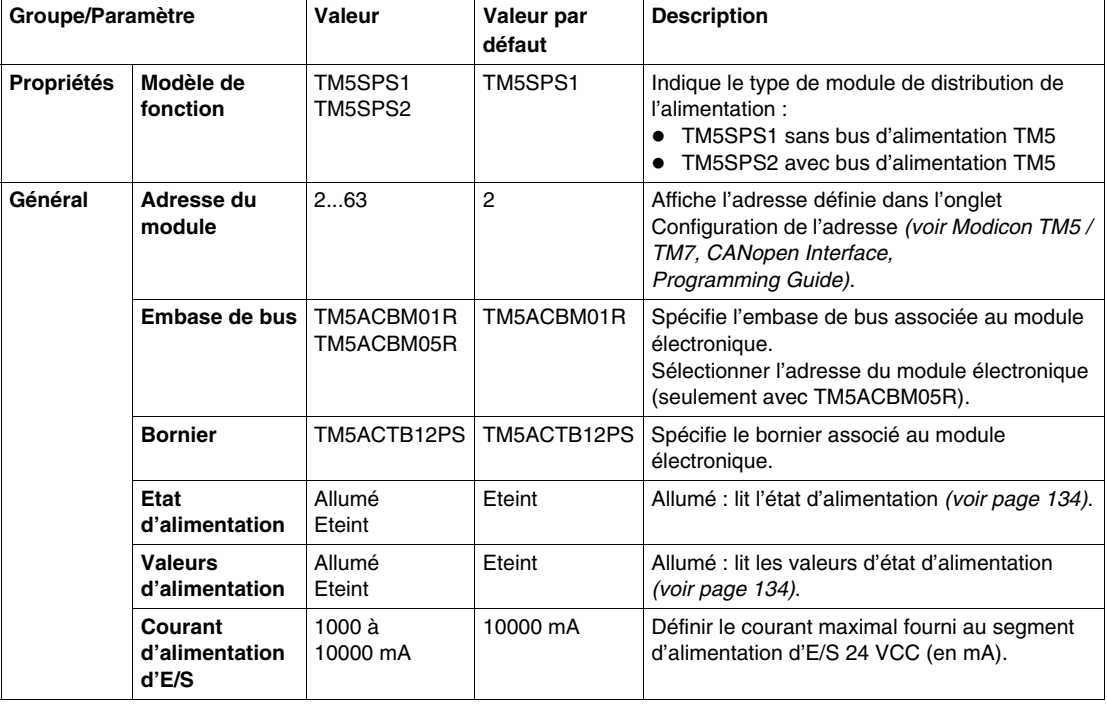

### <span id="page-133-0"></span>**Etat d'alimentation et Valeur d'alimentation**

Quand le paramètre **Etat d'alimentation** est activé, le registre d'état fournit les informations suivantes :

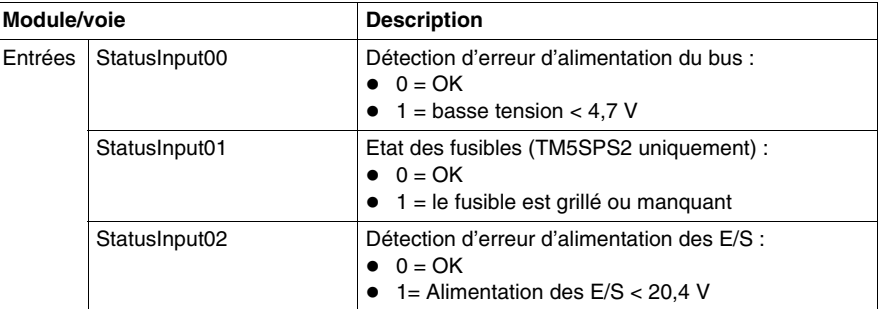

Quand le paramètre **Valeur d'alimentation** est activé, le registre d'état fournit les informations suivantes :

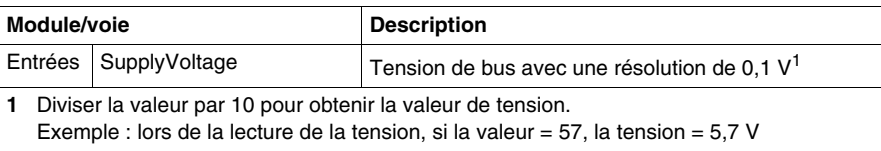

#### **Durée de cycle et durée de mise à jour des E/S**

Le tableau ci-après décrit les caractéristiques de module qui permettent de configurer le temps de cycle de bus TM5 :

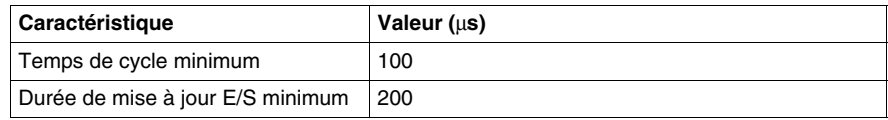

#### **Montage des modules de distribution de l'alimentation**

Règles de montage des modules de distribution de l'alimentation :

- $\bullet$  Ne pas monter les modules de distribution d'alimentation côte à côte.
- Ne pas monter côte à côte un module de distribution d'alimentation et un module récepteur.
- $\bullet$  Le logiciel Configuration des E/S distribuées performances n'autorise pas le montage de modules incompatibles côte à côte.

# <span id="page-134-0"></span>**TM5SPDMF**

### **Introduction**

Dans la configuration, vous allez rencontrer la pseudo-référence TM5SPDMF. Il ne s'agit pas d'une véritable référence de produit, mais d'un emplacement pour le module de distribution d'alimentation que vous pourrez choisir ultérieurement. Sous cette pseudo-référence, vous pouvez définir un TM5SPS1F ou un TM5SPS2F.

Cette pseudo-référence simplifie la gestion du remplacement du TM5SPS1F par le TM5SPS2F (ou inversement), sans perturber le reste de la configuration.

Par défaut, le TM5SPDMF est le TM5SPS1F. Il n'alimente que le segment d'alimentation des E/S 24 VCC et pas le bus d'alimentation TM5. Cependant, vous pouvez ultérieurement être amené à augmenter l'alimentation et remplacer TM5SPS2F. Avec l'espace réservé au TM5SPDMF, ce remplacement est extrêmement simple et évite de retirer les modules d'E/S déjà définis et desservis par le PDM d'origine.

Pour plus d'informations, consultez la section Modules de distribution d'alimentation TM5 *(voir Système Flexible Modicon TM5 / TM7, Guide d'installation et de planification)*.

# **Onglet Configuration des E/S**

Le tableau ci-dessous décrit la configuration des paramètres des modules :

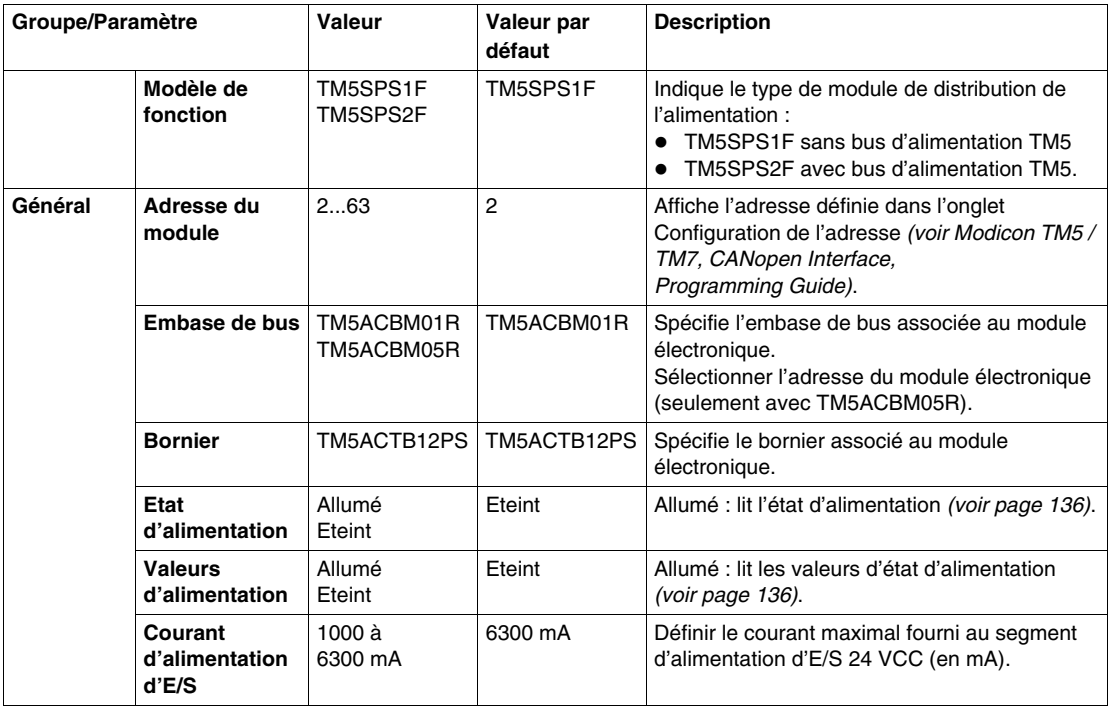

# <span id="page-135-0"></span>**Etat d'alimentation et Valeur d'alimentation**

Quand le paramètre **Etat d'alimentation** est activé, le registre d'état fournit les informations suivantes :

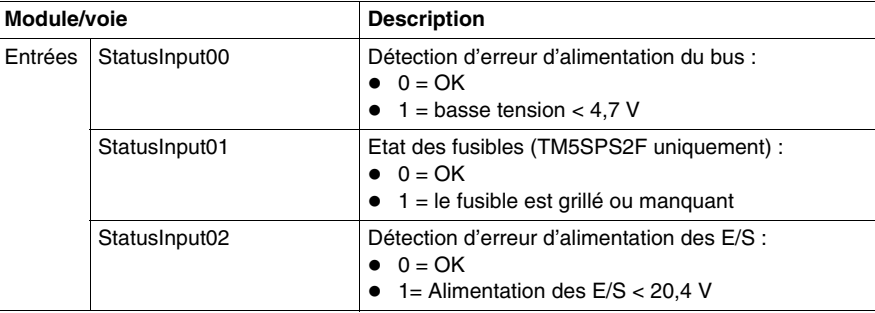

Quand le paramètre **Valeur d'alimentation** est activé, le registre d'état fournit les informations suivantes :

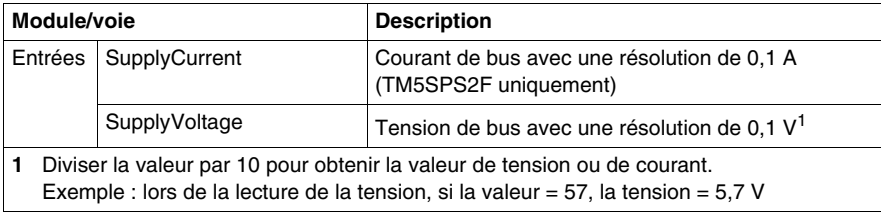

#### **Durée de cycle et durée de mise à jour des E/S**

Le tableau ci-après décrit les caractéristiques de module qui permettent de configurer le temps de cycle de bus TM5 :

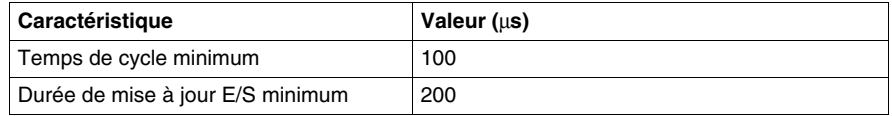

#### **Montage des modules de distribution de l'alimentation**

Règles de montage des modules de distribution de l'alimentation :

- Ne pas monter les modules de distribution d'alimentation côte à côte.
- Ne pas monter côte à côte un module de distribution d'alimentation et un module récepteur.
- Le logiciel Configuration des E/S distribuées performances n'autorise pas le montage de modules incompatibles côte à côte.

# **Modules de distribution communs TM5 (CDM)**

**8**

### **Introduction**

Ce chapitre fournit les informations liées à la configuration des modules d'extension de distribution à broche commune.

Pour ajouter des modules électroniques d'extension et accéder aux écrans de configuration, reportez-vous à la section Ajout d'un module d'extension TM5 *(voir page [17\)](#page-16-0)*.

### **Contenu de ce chapitre**

Ce chapitre contient les sujets suivants :

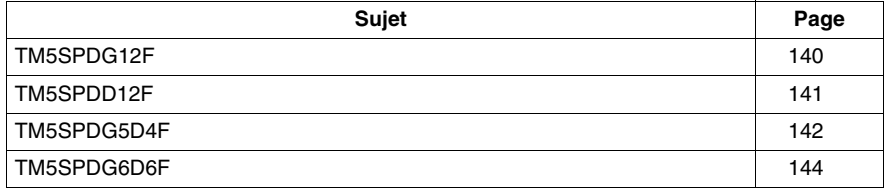

# <span id="page-139-0"></span>**TM5SPDG12F**

### **Introduction**

Le TM5SPDG12F fournit 12 x modules électroniques de distribution de potentiel de masse avec un fusible.

### **Onglet Configuration des E/S**

Le tableau ci-dessous décrit la configuration des paramètres des modules :

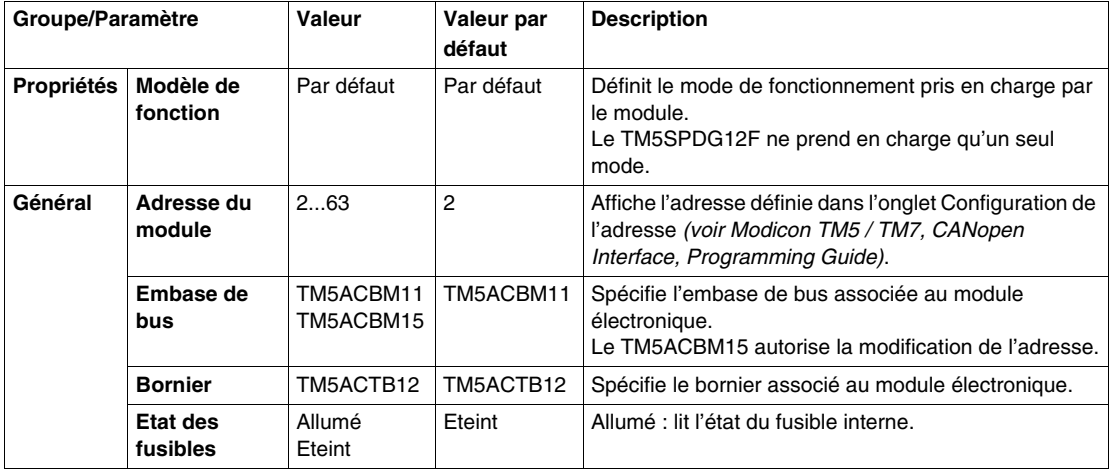

### **Etat des fusibles**

Quand le paramètre **Etat des fusibles** est activé, le registre d'état fournit les informations suivantes :

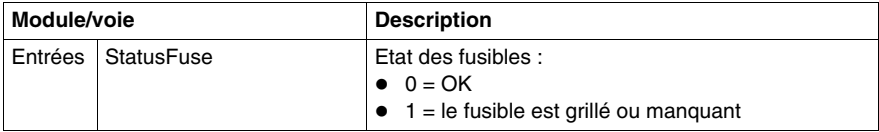

# **Durée de cycle et durée de mise à jour des E/S**

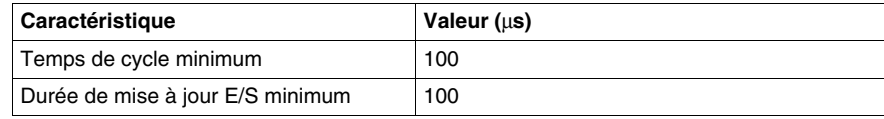

# <span id="page-140-0"></span>**TM5SPDD12F**

### **Introduction**

Le module d'extension TM5SPDD12F est un module électronique de distribution de potentiel doté de 12 connecteurs 24 VCC, et d'un fusible.

Le module est équipé d'un fusible amovible entre le potentiel 24 VCC du bornier et le 24 VCC du segment d'alimentation d'E/S 24 VCC.

### **Onglet Configuration des E/S**

Le tableau ci-dessous décrit la configuration des paramètres des modules :

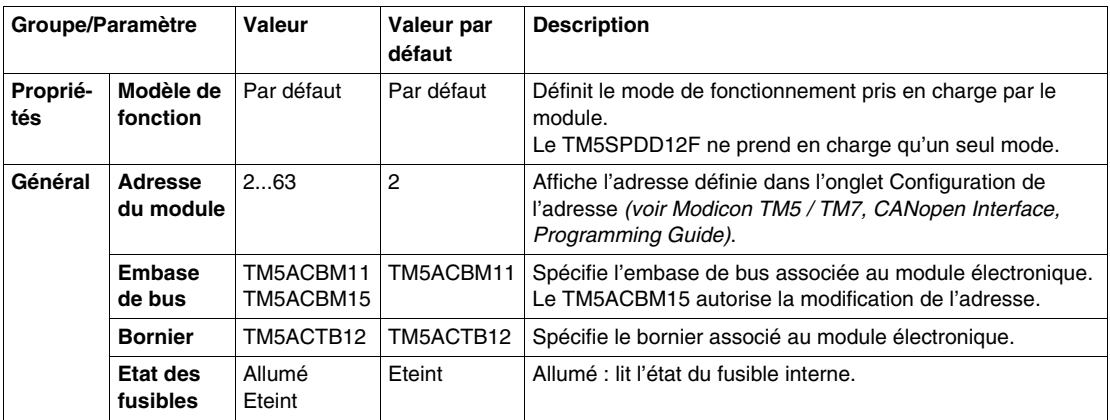

#### **Etat des fusibles**

Quand le paramètre **Etat des fusibles** est activé, le registre d'état fournit les informations suivantes :

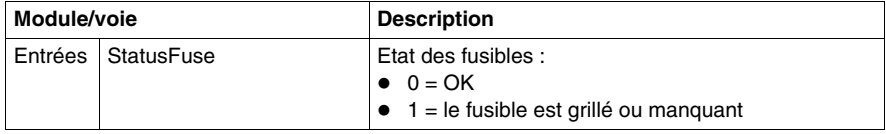

### **Durée de cycle et durée de mise à jour des E/S**

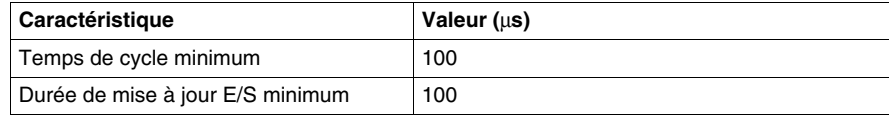

# <span id="page-141-0"></span>**TM5SPDG5D4F**

### **Introduction**

Le module d'extension TM5SPDG5D4F est un module électronique de distribution de potentiel doté de 12 connecteurs 24 VCC, et d'un fusible.

Le module est équipé d'un fusible amovible entre le potentiel 24 VCC du bornier et la source d'alimentation externe 24 VCC.

Pour plus d'informations, reportez-vous au Module électronique TM5SPDG5D4F 5x0 VCC et 5x24 VCC *(voir Système Flexible Modicon TM5 / TM7, Guide d'installation et de planification)*.

### **Onglet Configuration des E/S**

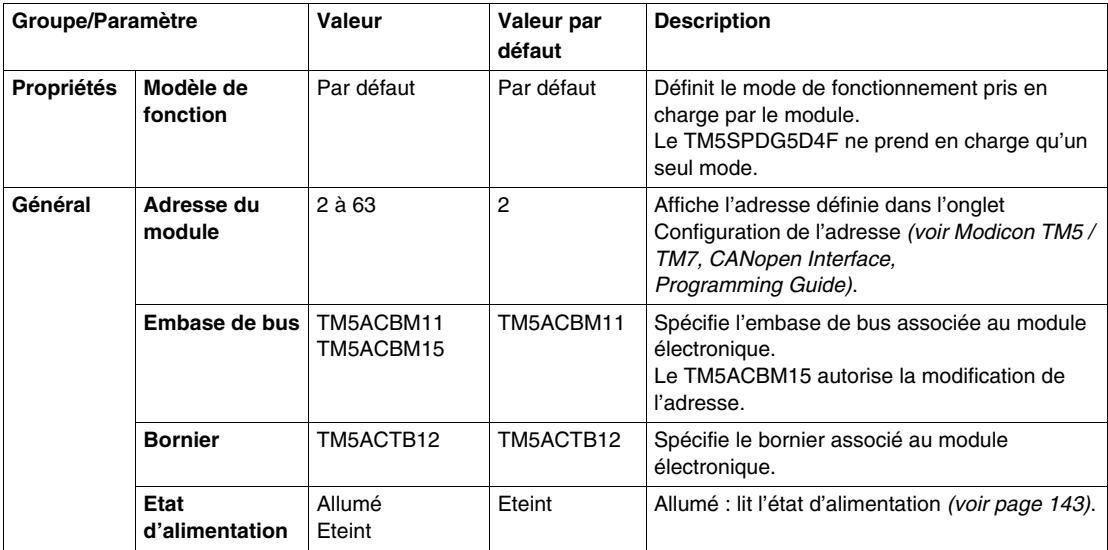

## <span id="page-142-0"></span>**Etat d'alimentation**

Quand le paramètre **Etat d'alimentation** est activé, le registre d'état fournit les informations suivantes :

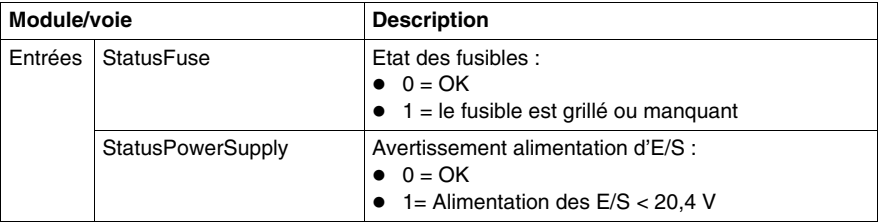

## **Durée de cycle et durée de mise à jour des E/S**

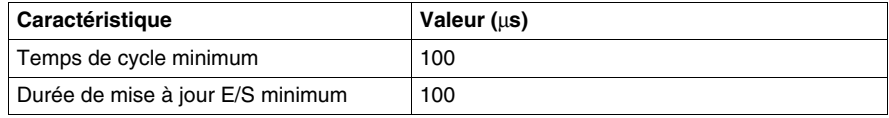

# <span id="page-143-0"></span>**TM5SPDG6D6F**

### **Introduction**

Le module d'extension TM5SPDG6D6F est un module électronique de distribution de potentiel doté de 6 connecteurs de terre et de 6 connecteurs 24 VCC, et d'un fusible.

Le module est équipé d'un fusible amovible entre le potentiel 24 VCC du bornier et le 24 VCC du segment d'alimentation d'E/S 24 VCC.

Pour plus d'informations, reportez-vous au Module électronique TM5SPDG6D6F 6x0 VCC et 6x24 VCC *(voir Système Flexible Modicon TM5 / TM7, Guide d'installation et de planification)*.

### **Onglet Configuration des E/S**

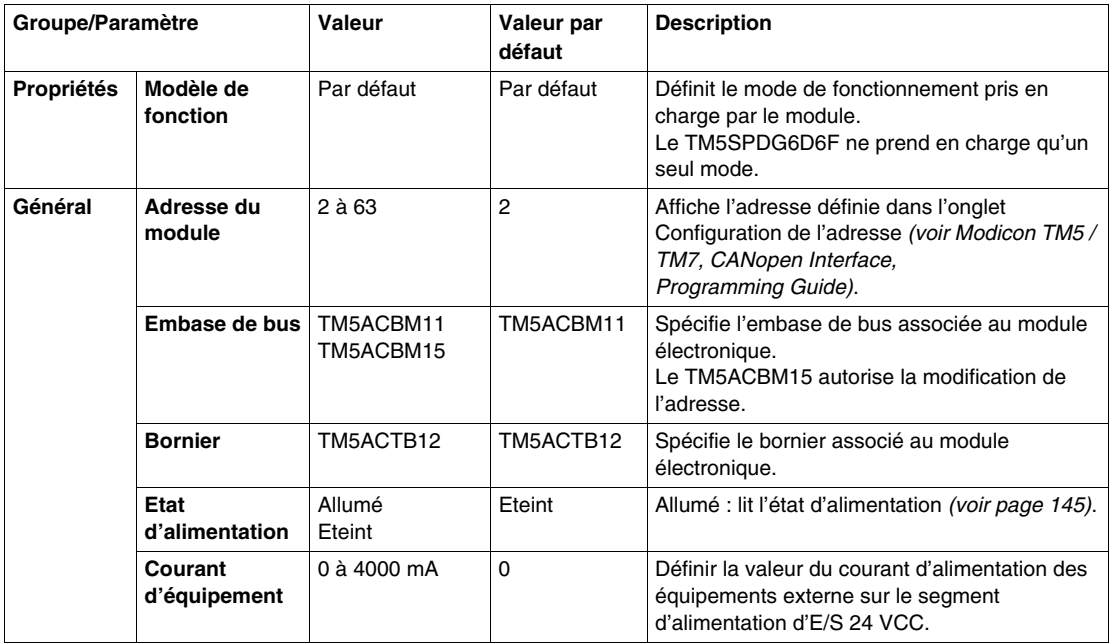
#### **Etat d'alimentation**

Quand le paramètre **Etat d'alimentation** est activé, le registre d'état fournit les informations suivantes :

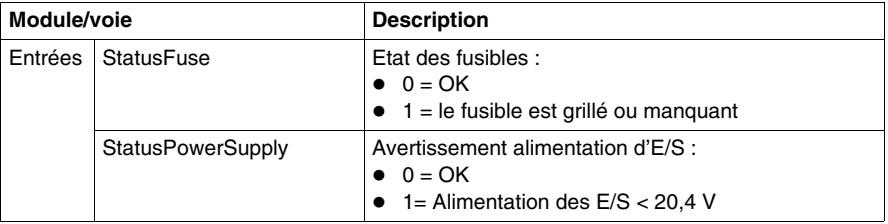

#### **Durée de cycle et durée de mise à jour des E/S**

Le tableau ci-après décrit les caractéristiques de module qui permettent de configurer le temps de cycle de bus TM5 :

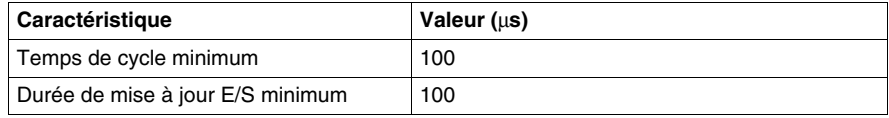

## **Module factice TM5**

# **9**

## **TM5SD000**

#### **Introduction**

Le module d'extension TM5SD000 est un module électronique factice.

Ce module permet de séparer des modules ayant des exigences thermiques ou CEM spécifiques, ou peut servir d'emplacement réservé en vue d'une extension ultérieure du système.

Pour plus d'informations, reportez-vous au Module factice TM5SD000 *(voir Système Flexible Modicon TM5 / TM7, Guide d'installation et de planification)*.

### **Onglet Configuration des E/S**

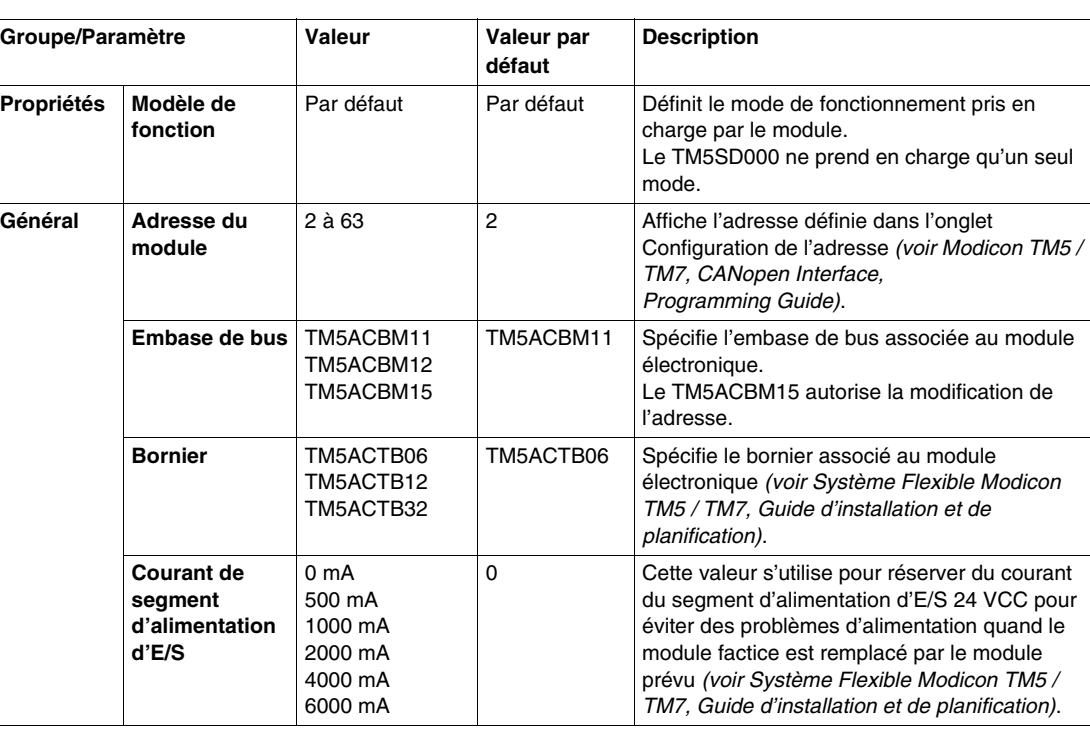

Le tableau ci-dessous décrit la configuration des paramètres des modules :

# **Glossaire**

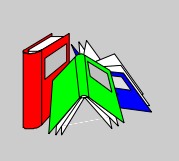

# **0-9**

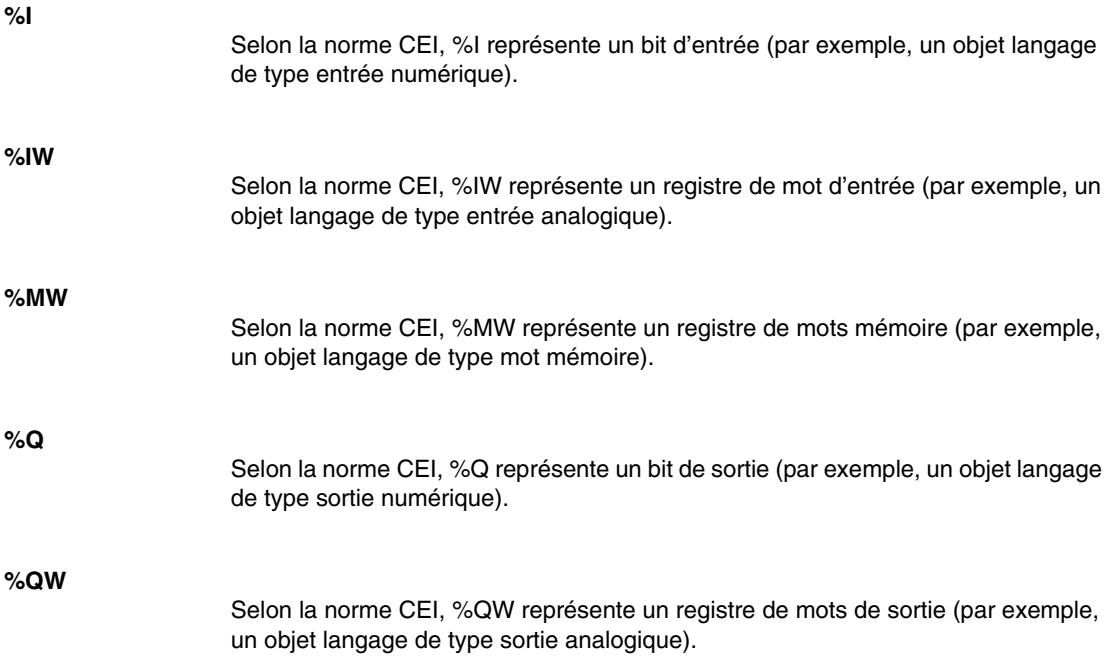

## **A**

#### **adressage immédiat**

Méthode d'adressage direct des objets mémoire, dont les entrées et sorties physiques, utilisée dans les instructions de programmation sous forme d'opérandes et de paramètres en utilisant leur adresse directe (par exemple,  $\Sigma_{\text{WX}}$  ou  $\Sigma_{\text{WX}}$ ).

L'utilisation de l'adressage immédiat dans votre programme peut éviter d'avoir à créer des symboles pour ces objets, mais elle présente également des inconvénients. Par exemple, si vous modifiez la configuration du programme en ajoutant ou en supprimant des équipements, des modules d'E/S ou des modules d'expansion, les adresses immédiates utilisées comme opérandes et/ou paramètres de programmation ne sont pas mises à jour et doivent être corrigées manuellement, ce qui peut entraîner de nombreuses modifications du programme et des instructions de programmation incorrectes. (Voir *adressage symbolique*.)

#### **adressage symbolique**

Méthode d'adressage indirecte des objets de mémoire, dont les entrées et les sorties physiques, utilisée dans les instructions de programmation sous forme d'opérandes et de paramètres en définissant d'abord les symboles associés avec ces symboles conjointement aux instructions de programmation.

Contrairement à l'adressage immédiat, c'est la méthode recommandé car en cas de changements dans la configuration du programme, les symboles sont automatiquement actualisés avec leurs nouvelles associations d'adresse, alors que ce n'est pas le cas pour les adresses immédiates utilisées comme opérandes ou paramètres. (Voir *adressage immédiate*.)

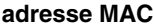

Une *adresse MAC* est un numéro unique sur 48 bits, associé à une partie spécifique du matériel. L'adresse MAC est programmée dans chaque carte réseau ou équipement lors de la fabrication.

#### **AFB**

*Acronyme de « Application Function Block ». Bloc fonction de l'application.*

#### **AMOA**

Abréviation de « Address of Modbus of Option Application Board ». Il s'agit de l'*adresse Modbus de la carte d'application d'option* qui est installée sur le variateur.

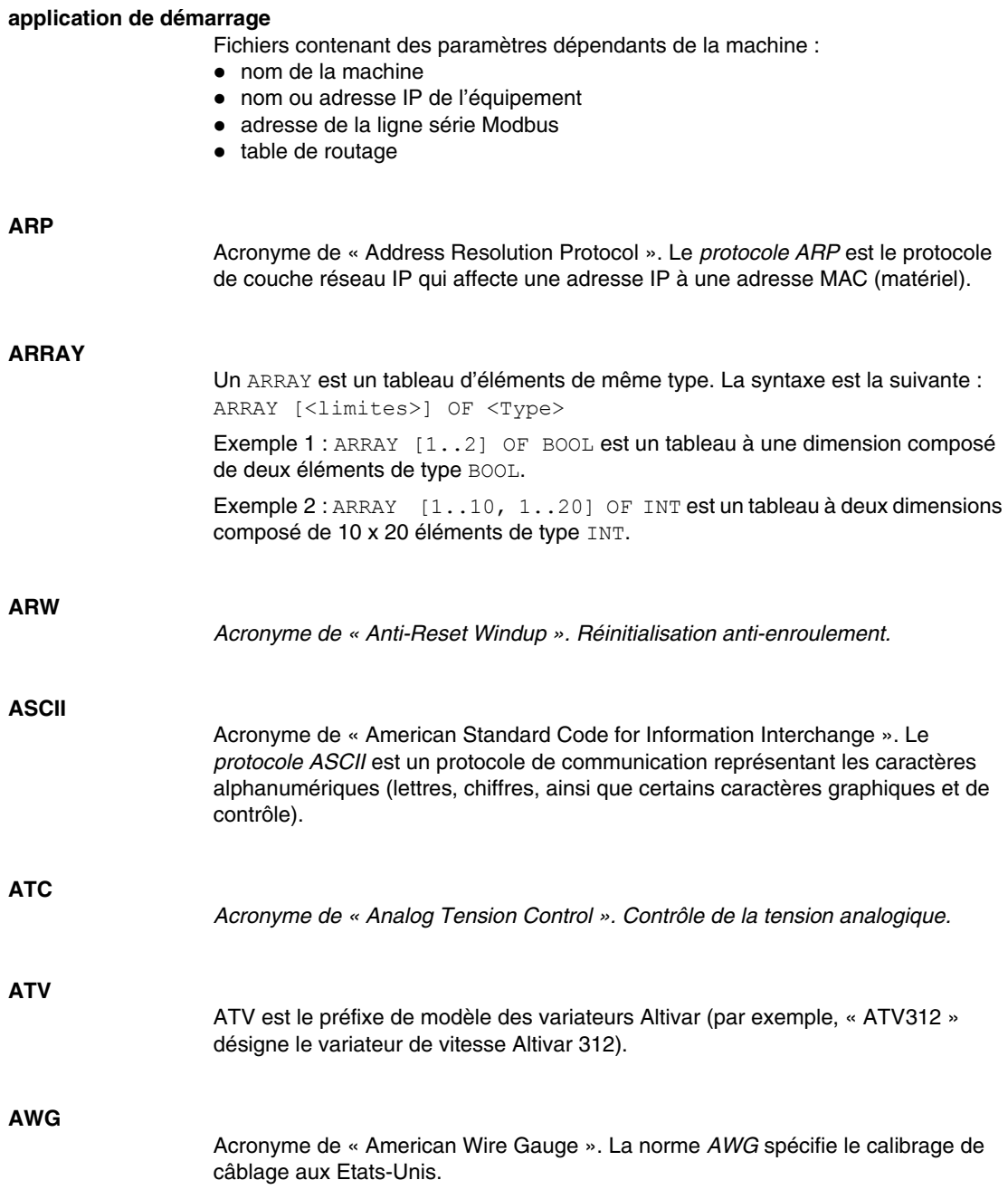

**B**

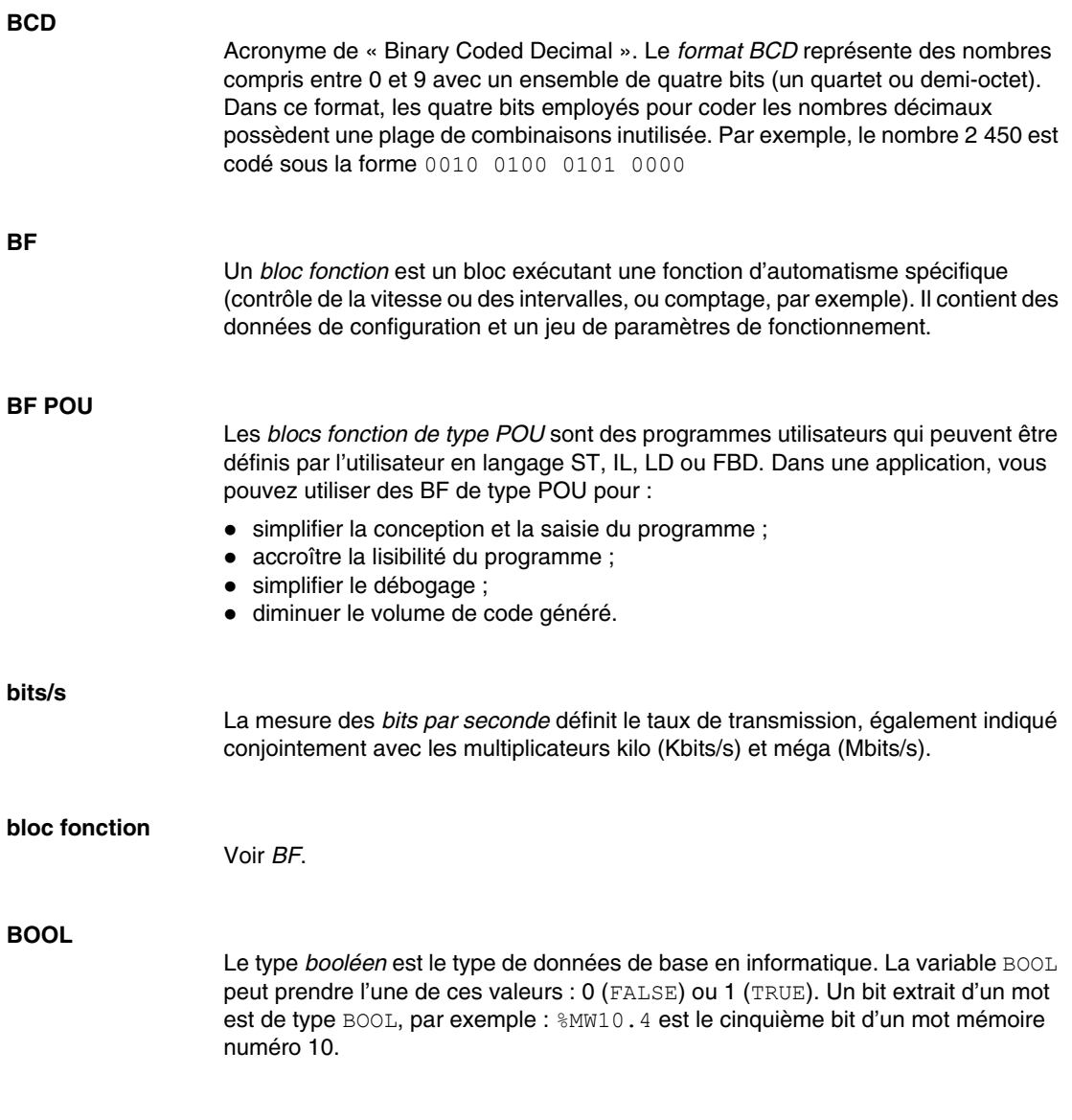

#### **BOOTP**

Acronyme de « *BOOTstrap Protocol* ». Protocole réseau UDP qu'un client réseau peut utiliser pour obtenir automatiquement une adresse IP (et éventuellement d'autres données) à partir d'un serveur. Le client s'identifie auprès du serveur à l'aide de son adresse MAC. Le serveur, qui gère un tableau préconfiguré des adresses MAC des équipements client et des adresses IP associées, envoie au client son adresse IP préconfigurée. A l'origine, le protocole BOOTP était utilisé pour amorcer à distance les hôtes sans lecteur de disque à partir d'un réseau. Il affecte une adresse IP de durée illimitée. Le protocole BOOTP utilise les ports UDP 67 et 68. **borne d'E/S** A l'avant d'un module d'extension d'E/S, une *borne d'entrée/sortie* permet de connecter les signaux d'entrée et de sortie. **borne d'entrée** Une *borne d'entrée* à l'avant d'un module d'extension d'E/S permet de connecter les signaux d'entrée des équipements d'entrée (capteurs, boutons poussoirs, interrupteurs de fin de course). Pour certains modules, les bornes d'entrée acceptent les signaux d'entrée CC à logique négative/positive. **borne de sortie** Une *borne de sortie* permet de connecter les signaux de sortie aux équipements de sortie (comme des relais électromécaniques et des électrovannes). **bornes d'alimentation** L'alimentation est raccordée à ces bornes pour alimenter le contrôleur. **bornier** Le *bornier* est le composant intégré dans un module électronique, qui établit les connexions électriques entre le contrôleurs et les équipements terrain. **BSH** BSH est un servomoteur Lexium de Schneider Electric. **bus d'extension** Le *bus d'extension* est un bus de communication électronique entre les modules d'extension et une UC.

#### **BYTE**

8 bits regroupés s'appellent un BYTE. Vous pouvez entrer un BYTE en mode binaire ou en base 8. Le type BYTE est codé au format 8 bits, compris entre 16#00 et 16#FF (au format hexadécimal).

## **C**

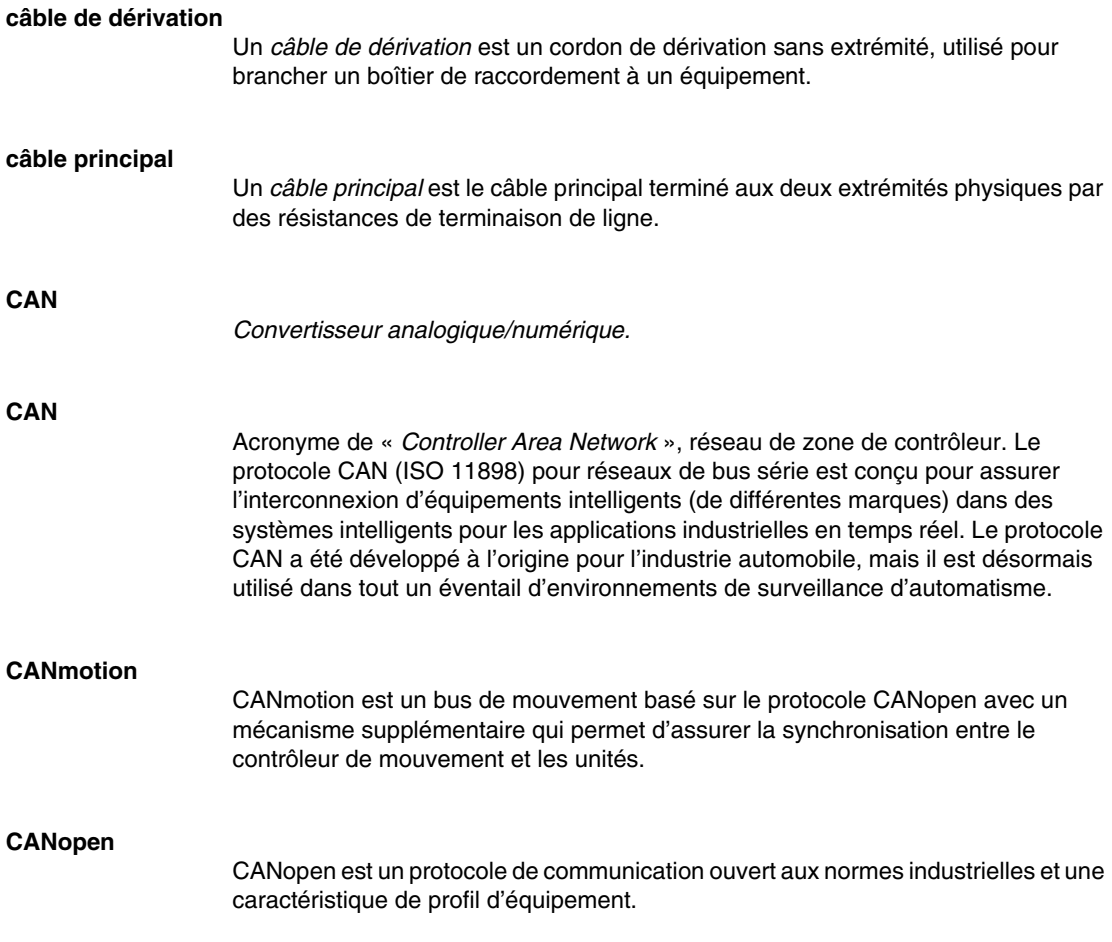

#### **CEI**

Acronyme de « *Commission Electrotechnique Internationale* ». La CEI est une organisation internationale non gouvernementale à but non lucratif, qui rédige et publie les normes internationales en matière d'électricité, d'électronique et de domaines connexes.

#### **CEI 61131-3**

La norme CEI 61131-3 est une norme *CEI* concernant les équipements industriels d'automatisation (contrôleurs, par exemple). La norme CEI 61131-3 traite des langages de programmation des contrôleurs. Elle définit deux normes pour la programmation graphique et deux normes pour la programmation textuelle :

- **programmation graphique :** langage à contacts (LD), langage à blocs fonction (FBD)
- **programmation textuelle :** littéral structuré (langage ST), liste d'instructions (langage IL)

#### **CFC**

Acronyme de « *Continuous Function Chart* », diagramme fonctionnel continu. Le langage CFC (une extension de la norme CEI 61131-3) est un langage de programmation graphique, qui fonctionne comme un diagramme. Par l'ajout de blocs logiques simples (ET, OU, etc.), chaque fonction ou bloc fonction du programme est représenté(e) sous cette forme graphique. Pour chaque bloc, les entrées se situent à gauche et les sorties à droite. Les sorties des blocs peuvent être liées aux entrées d'autres blocs afin de former des expressions complexes.

#### **CiA**

Acronyme de « *CAN in automation* », protocole CAN pour l'automatisation. Désigne une association à but non lucratif regroupant des fabricants et des utilisateurs soucieux de promouvoir et de développer l'utilisation de protocoles de couche supérieure, basés sur le protocole CAN.

#### **CIP**

Acronyme de « *Common Industrial Protocol* », protocole industriel commun. Le protocole CIP est mis en œuvre dans la couche applicative d'un réseau et peut communiquer sans faille avec d'autres réseaux basés sur le protocole CIP quel que soit le protocole. Par exemple, la mise en œuvre du protocole CIP dans la couche applicative d'un réseau TCP/IP Ethernet crée un environnement EtherNet/IP. De même, l'utilisation du protocole CIP dans la couche applicative d'un réseau CAN crée un environnement DeviceNet. Dans ce cas, les équipements du réseau EtherNet/IP peut communiquer avec des équipements situés sur le réseau DeviceNet par le biais de ponts ou de routeurs CIP.

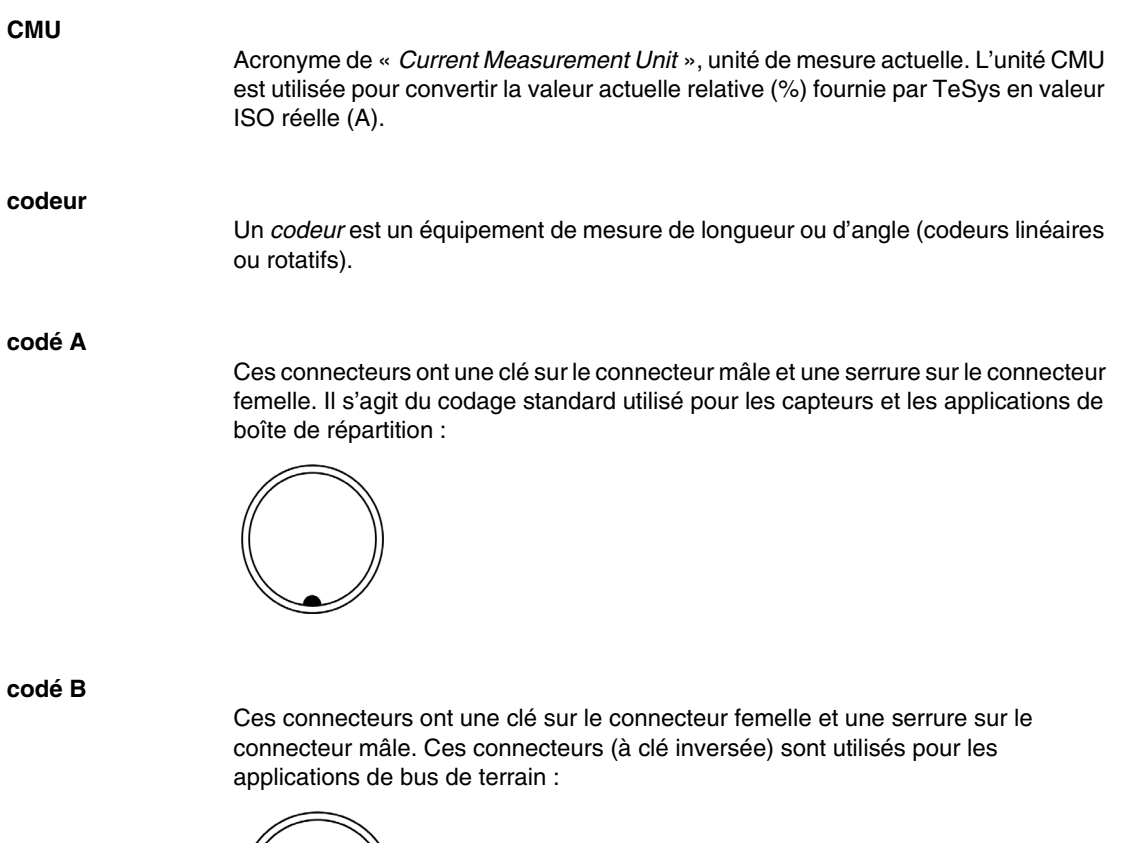

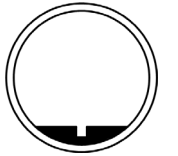

#### **compteur biphasé**

Un *compteur biphasé* utilise la différence de phase entre deux signaux de compteur d'entrée pour compter ou décompter.

#### **compteur monophasé**

Un *compteur monophasé* utilise une entrée matérielle comme entrée de compteur. Il compte ou décompte généralement lorsqu'il y a un signal d'impulsion en entrée.

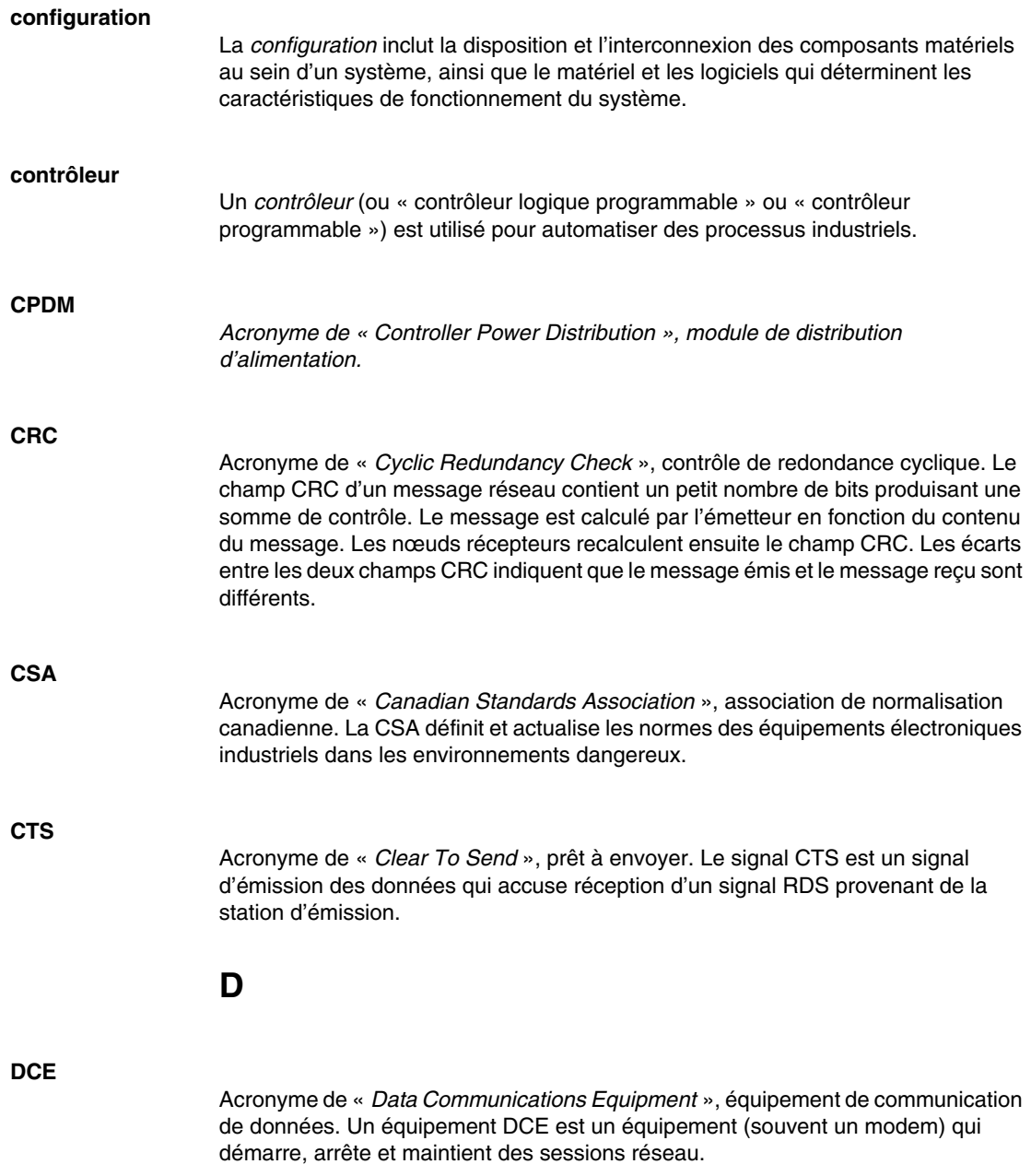

#### **DHCP**

Acronyme de « *Dynamic Host Configuration Protocol* », protocole de configuration d'hôte dynamique. Le protocole DHCP est une extension avancée du protocole BOOTP. Les protocoles DHCP et BOOTP sont tous les deux courants, mais le protocole DHCP est plus avancé. (Le protocole DHCP peut gérer des demandes de client BOOTP.)

#### **diagramme fonctionnel en séquence**

Voir *SFC*.

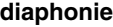

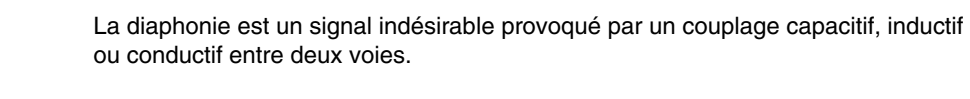

**DIN**

Acronyme de « *Deutsches Institut für Normung* », institut allemand de normalisation. Institution allemande qui édicte des normes d'ingénierie et de dimensions.

**DINT**

Acronyme de « *Double INTeger* », entier double. Le type DINT est codé au format 32 bits.

**division** Valeur en unités de masse, exprimant la différence entre deux mesures consécutives d'une indication numérique.

**DNS**

Acronyme de « *Domain Name System* », système de nom de domaine. Système d'attribution de nom pour les ordinateurs et les équipements connectés à un réseau local ou à Internet.

#### **données conservées**

La valeur *Données conservées* est utilisée à la mise sous tension ou au démarrage à chaud qui suit. La valeur est conservée même après un arrêt intempestif ou une mise hors tension normale du contrôleur.

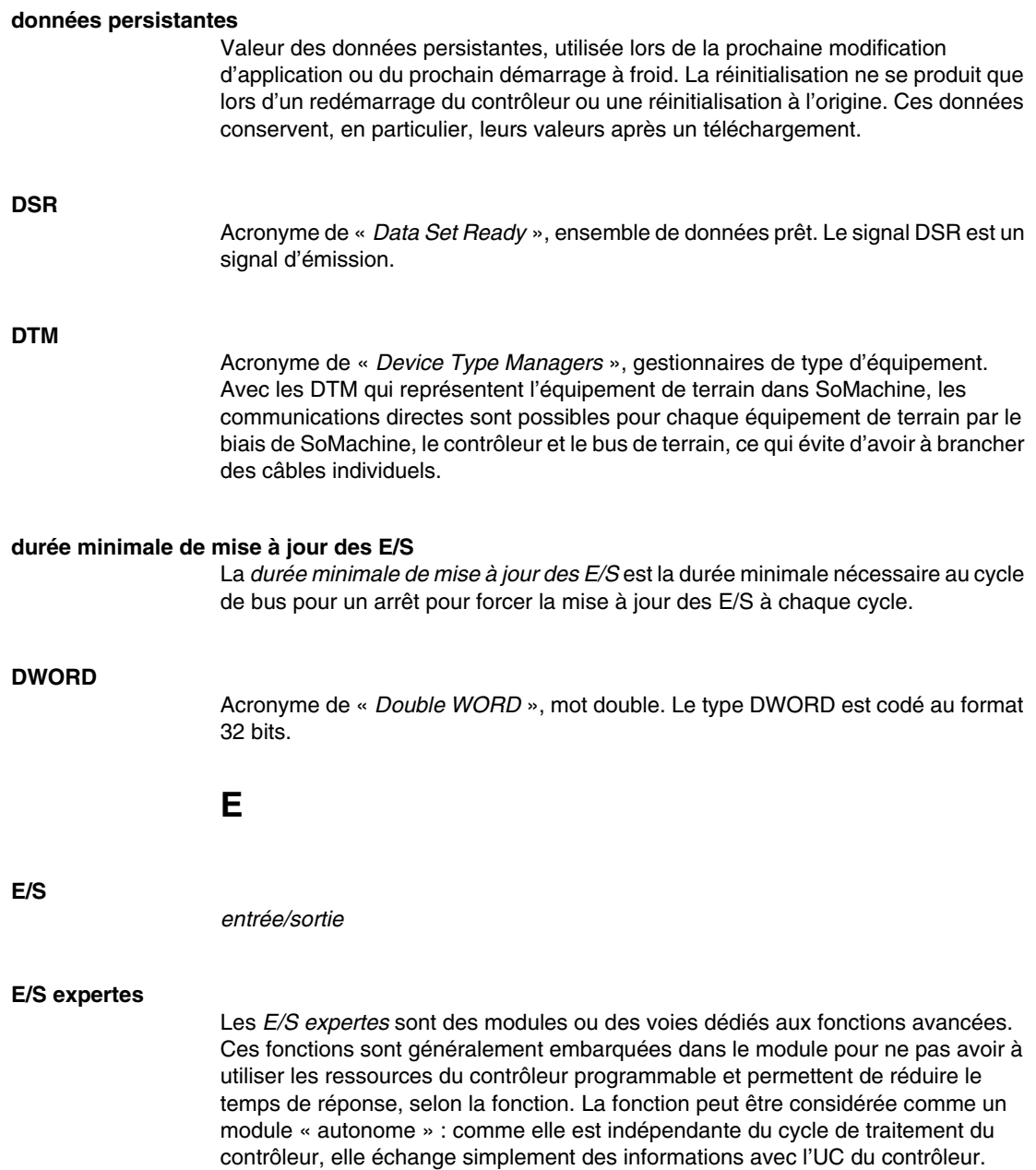

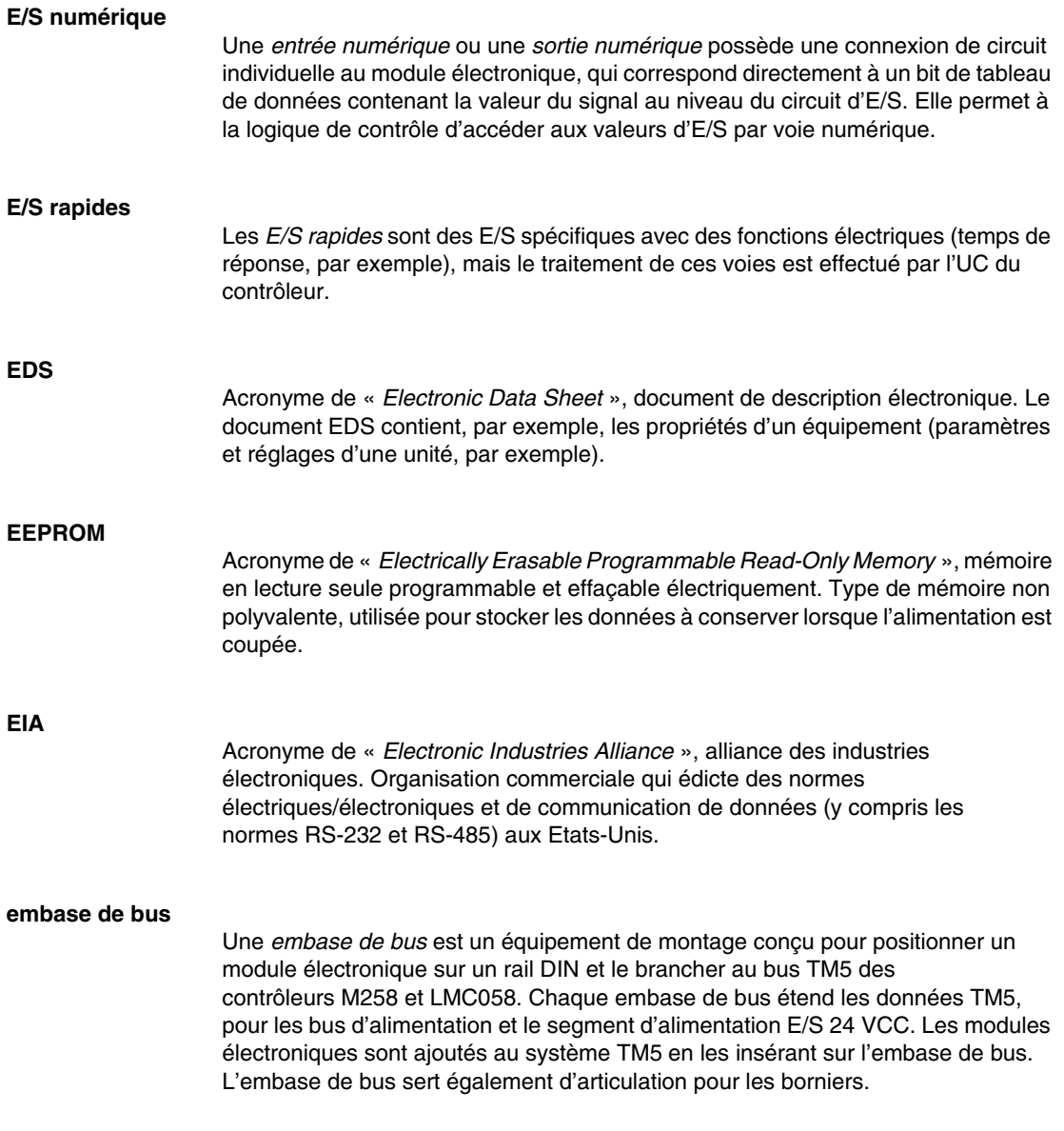

**EN**

La mention EN identifie de nombreuses normes européennes actualisées par le CEN (*European Committee for Standardization*, commission européenne de normalisation), le CENELEC (*European Committee for Electrotechnical Standardi*zation, commission européenne de normalisation électrotechnique) ou l'ETSI (*European Telecommunications Standards Institute*, institut européen de normalisation dans le domaine des télécommunications).

#### **entrée à logique positive**

Une *entrée à logique positive* est un agencement de câbles dans lequel l'équipement alimente le module électronique d'entrée. Une entrée à logique positive est désignée par 0 VCC.

#### **entrée analogique**

Un module d'*entrée analogique* contient des circuits qui convertissent un signal d'entrée analogique CC en une valeur numérique qui peut être manipulée par le processeur. Cela implique que l'entrée analogique est généralement directe. En d'autres termes, une valeur de table de données reflète directement la valeur du signal analogique.

#### **équipement**

Un *équipement* fait partie de la *machine*.

#### **équipement à prédéfinition de tare**

Équipement permettant de soustraire une tare prédéfinie d'un poids brut et indiquant le résultat du calcul. Ce qui réduit la plage de charge.

#### **équipement de tare**

Équipement permettant de ramener l'indicateur de l'instrument à zéro lorsqu'une charge est placée sur le récepteur de charge.

*Acronyme de « Eccentric Roller Conveyor », transporteur à rouleaux excentrés.*

#### **ESD**

**ERC**

*Acronyme de « ElectroStatic Discharge », décharge électrostatique.*

#### **étalonnage**

Procédure permettant de régler une partie de l'appareil de mesure.

#### **Ethernet**

*Ethernet* est une technologie de couche physique et de liaison de données pour les réseaux locaux, également appelée « IEE 802.3 ».

#### **EtherNet/IP**

Acronyme de « *EtherNet Industrial Protocol* », protocole industriel Ethernet. Le protocole EtherNet/IP est un protocole de communication ouvert pour les solutions d'automatisation de la production dans les systèmes industriels. EtherNet/IP est une famille de réseaux mettant en œuvre le protocole CIP au niveau des couches supérieures. L'organisation (ODVA) spécifie qu'EtherNet/IP permet une adaptabilité générale et une indépendance des supports.

#### **exécution périodique**

La tâche maître est exécutée de manière cyclique ou de manière périodique. En mode périodique, vous déterminez une durée précise (période) pendant laquelle la tâche maître doit être exécutée. Si l'exécution est réalisée dans les délais, un temps d'attente a lieu avant le cycle suivant. Si le temps d'exécution est plus long, un système de contrôle signale ce dépassement. En cas de dépassement trop important, le contrôleur est arrêté.

**F**

#### **FBD**

Acronyme de « *Function Block Diagram* », langage à blocs fonction. Le langage FBD est un langage de programmation graphique, conforme à la norme CEI 61131- 3. Il fonctionne avec une liste de réseaux grâce auxquels chaque réseau contient une structure graphique de zones et de lignes de connexion représentant une expression logique ou arithmétique, un appel de bloc fonction ou une instruction de retour.

#### **FDT**

Acronyme de « *Field Device Tool* », outil d'équipement de terrain. L'outil FDT est utilisé pour les communications normalisées entre les équipement de terrain et SoMachine.

#### **FE**

La *terre fonctionnelle* est le point d'un système ou d'un équipement qui doit être mis à la terre pour éviter d'endommager l'équipement.

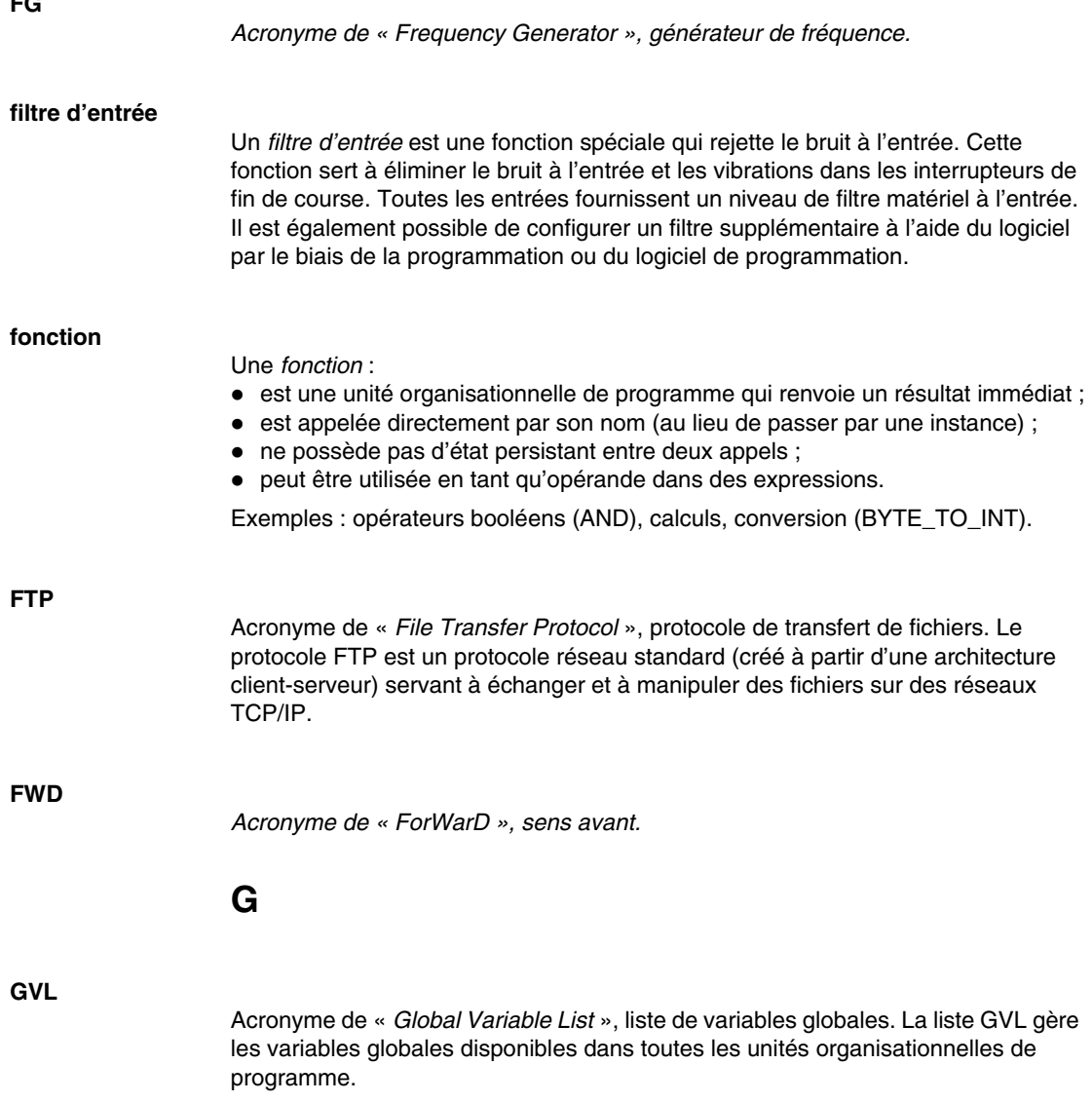

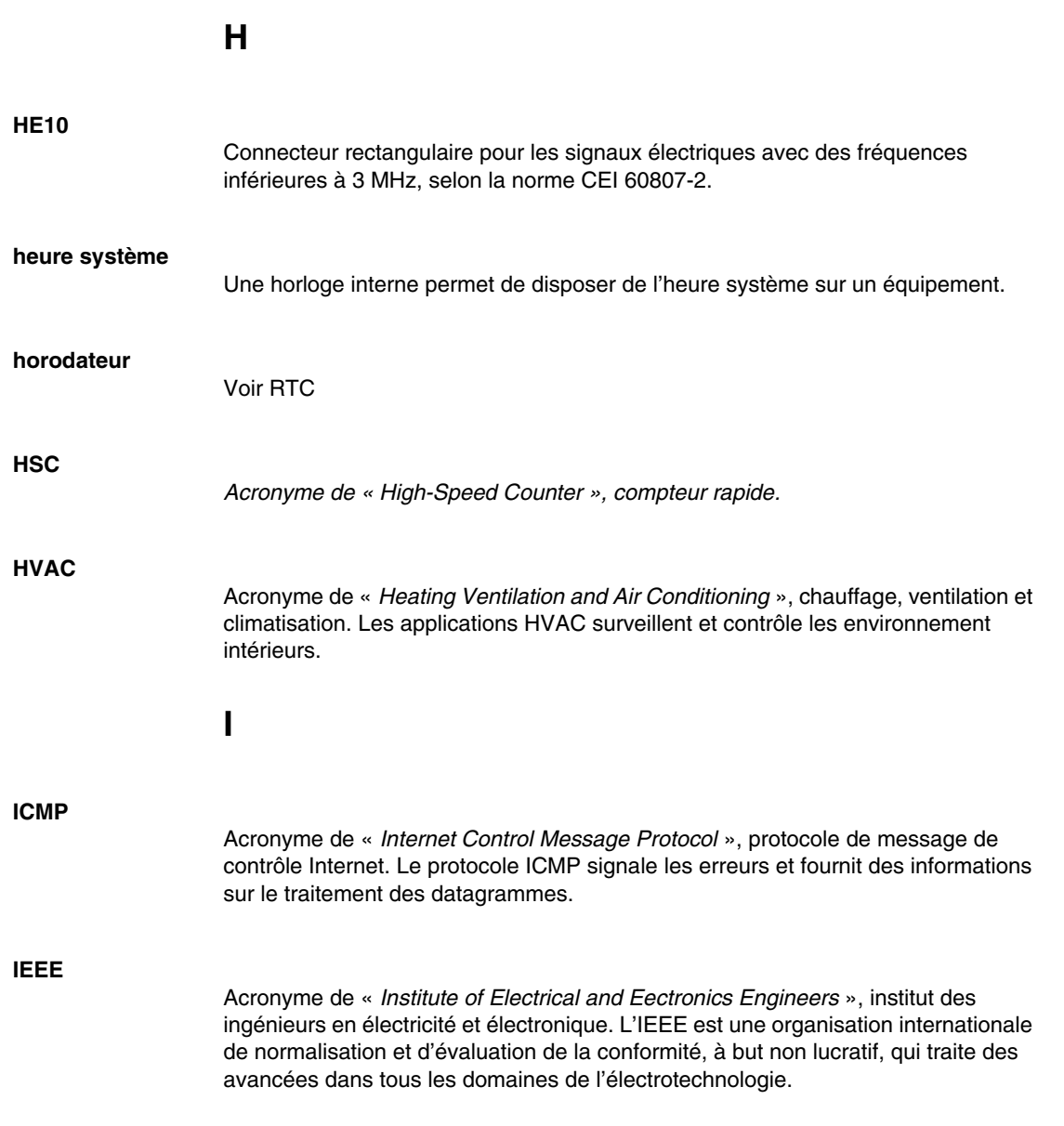

#### **IEEE 802.3**

La norme IEEE 802.3 regroupe des normes IEEE définissant la couche physique et la sous-couche MAC de la couche de liaison de données de l'Ethernet câblé.

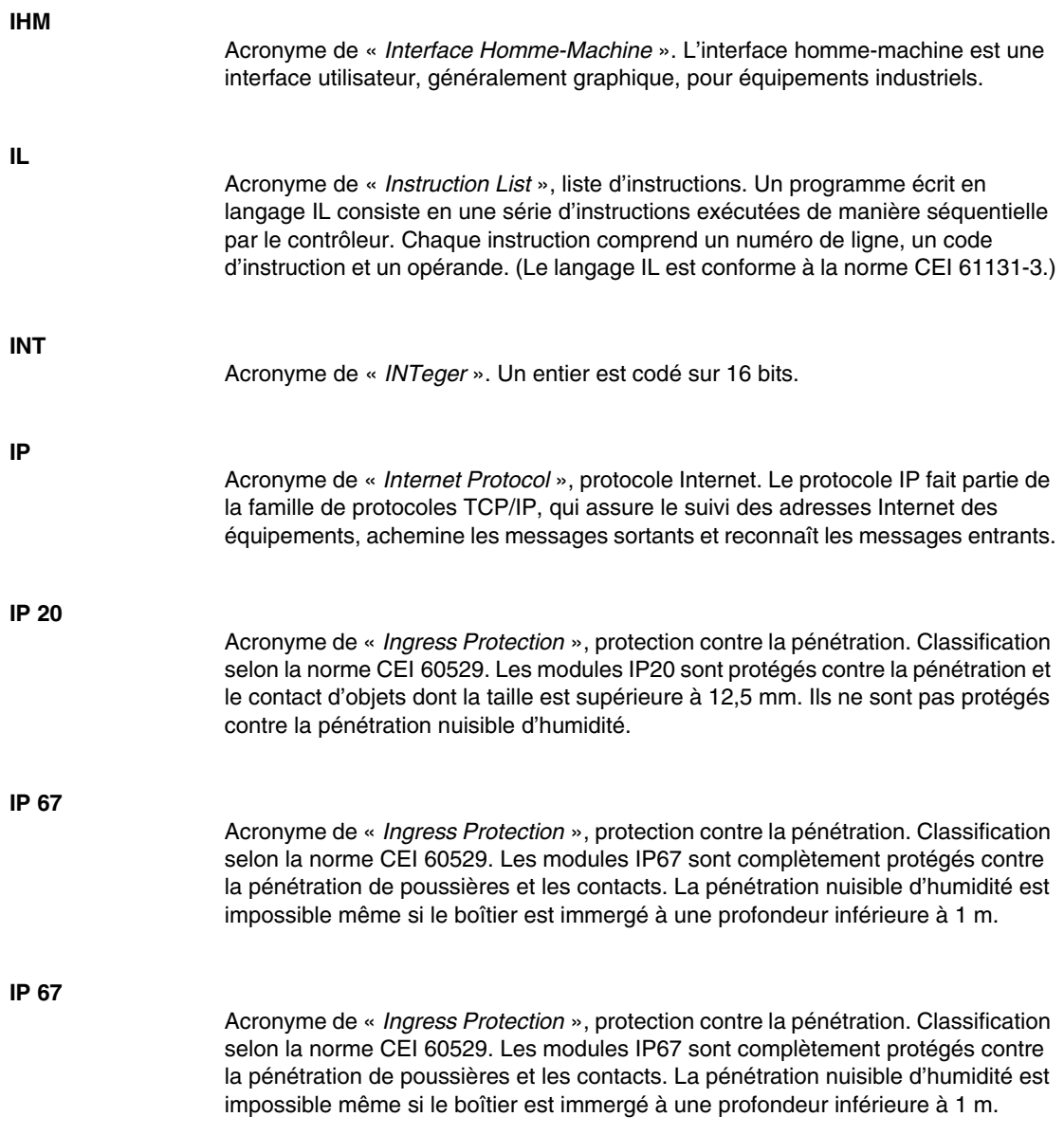

## **J**

#### **journal de données**

Le contrôleur journalise les événements liés à l'application utilisateur dans un journal de données.

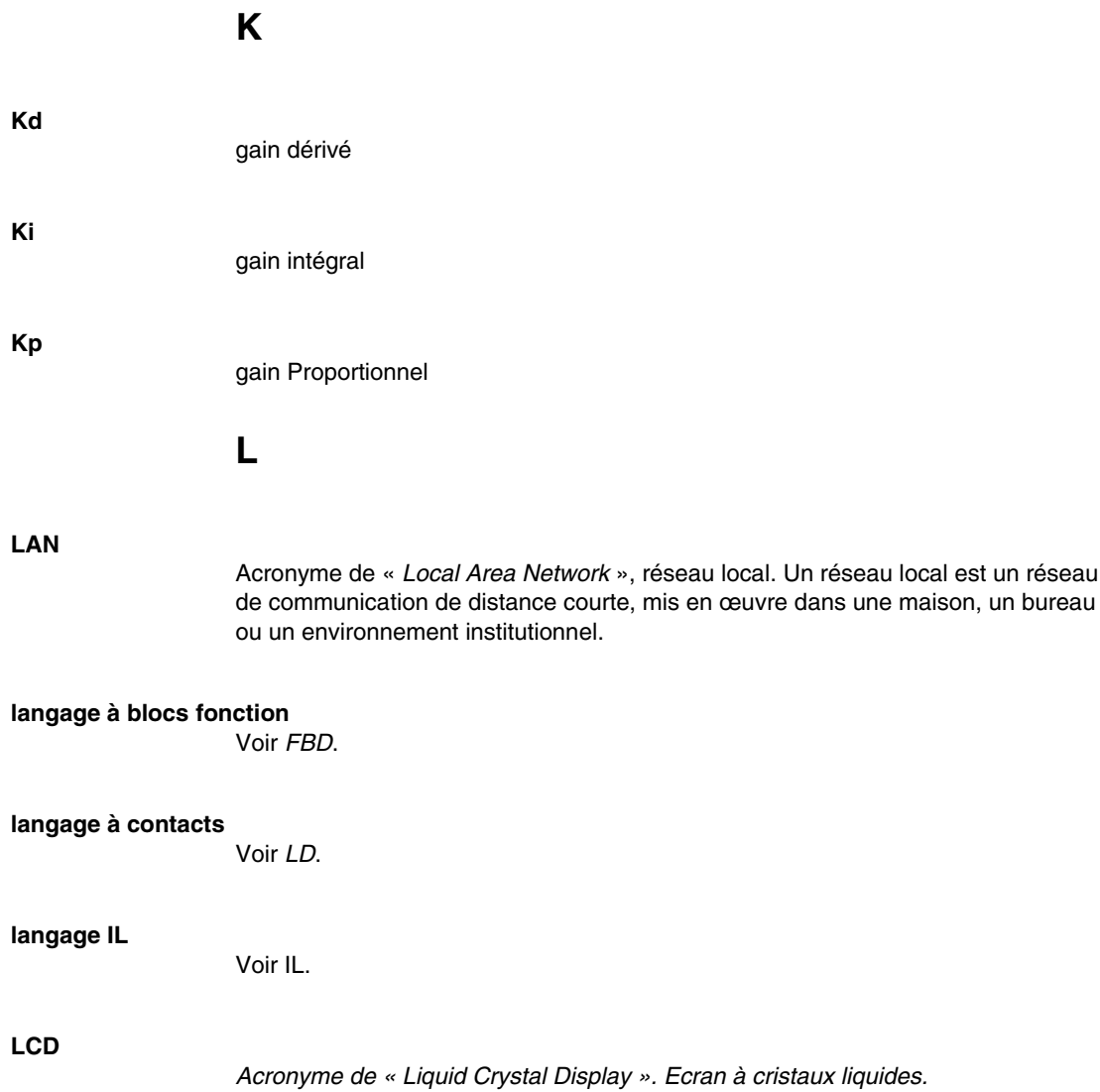

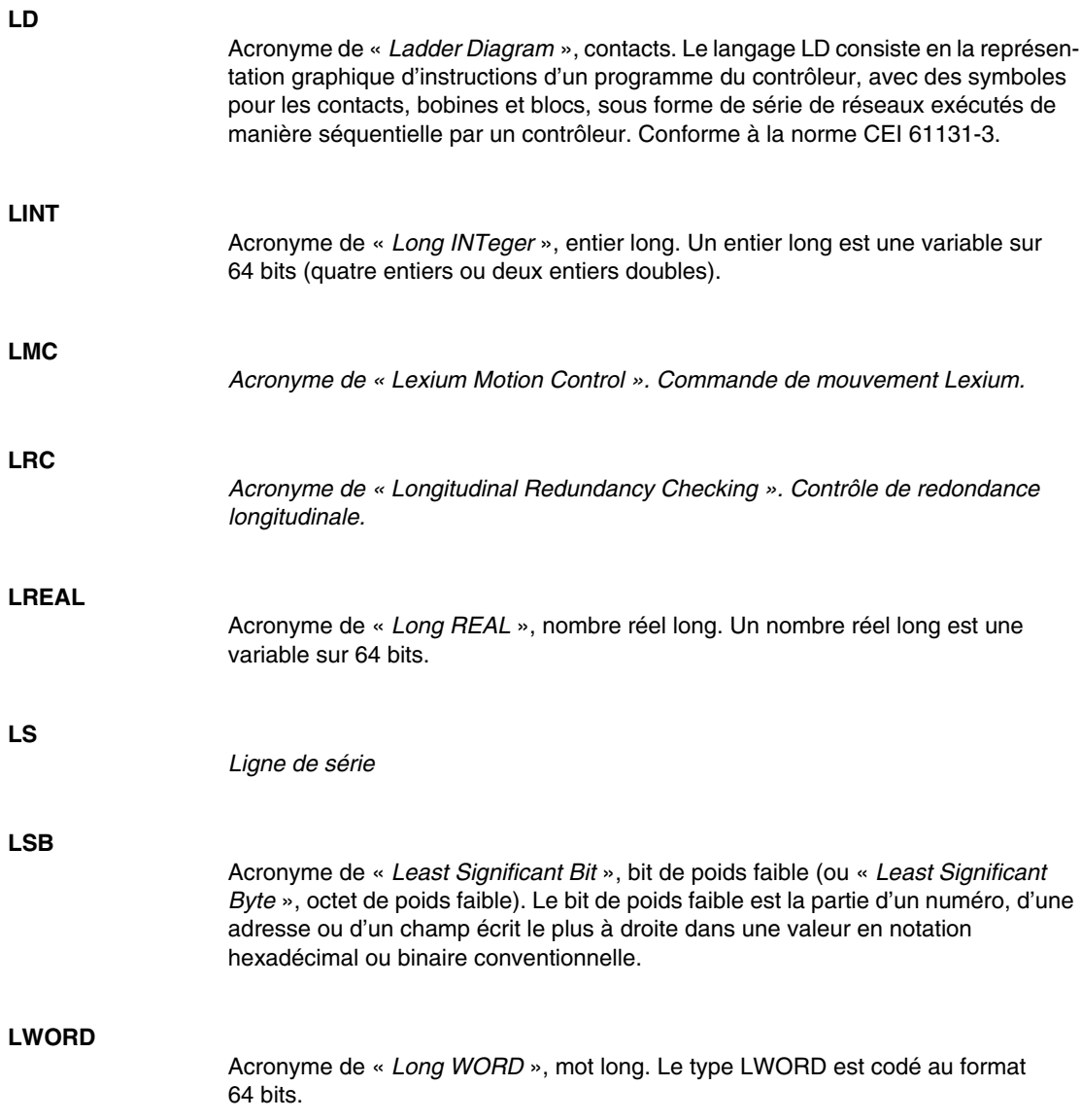

**M**

#### **machine**

Une *machine* comprend plusieurs *fonctions* et/ou *équipements* qui composent la machine.

#### **machine d'état NMT**

Une *machine NMT* définit le comportement de communication d'un équipement CANopen. La machine d'état NMT CANopen comprend un état d'initialisation, un état pré-opérationnel, un état opérationnel et un état arrêté. Après la mise sous tension ou la réinitialisation, l'équipement passe à l'état d'initialisation. Une fois l'initialisation de l'équipement terminée, l'équipement passe automatiquement à l'état pré-opérationnel et annonce la transition d'état en envoyant un message de démarrage. Ainsi, l'équipement indique qu'il est prêt à fonctionner. Un équipement qui reste à l'état pré-opérationnel peut démarrer pour émettre un message de synchronisation, d'horodatage ou de fréquence. Dans cet état, l'équipement ne peut pas communiquer par le biais d'un PDO. Il doit recourir à un SDO. Dans l'état opérationnel, l'équipement peut utiliser tous les objets de communication pris en charge.

#### **Magelis**

Magelis est le nom commercial de la gamme de terminaux IHM de Schneider Electric.

#### **maître/esclave**

Le sens unique de contrôle dans un réseau qui met en œuvre le modèle maître/esclave va toujours d'un équipement ou processus maître vers un ou plusieurs équipements esclaves.

#### **MAST**

Une tâche maître (MAST) est une tâche de processeur exécutée par le biais du logiciel de programmation. Elle comprend deux parties :

- **IN** : les entrées sont copiées dans la section IN avant exécution de la tâche MAST.
- z **OUT :** les sorties sont copiées dans la section OUT après exécution de la tâche MAST.

#### **mémoire flash**

La *mémoire flash* est un type de mémoire non volatile susceptible d'être remplacée. Elle est stockée dans une puce EEPROM spéciale, effaçable et reprogrammable.

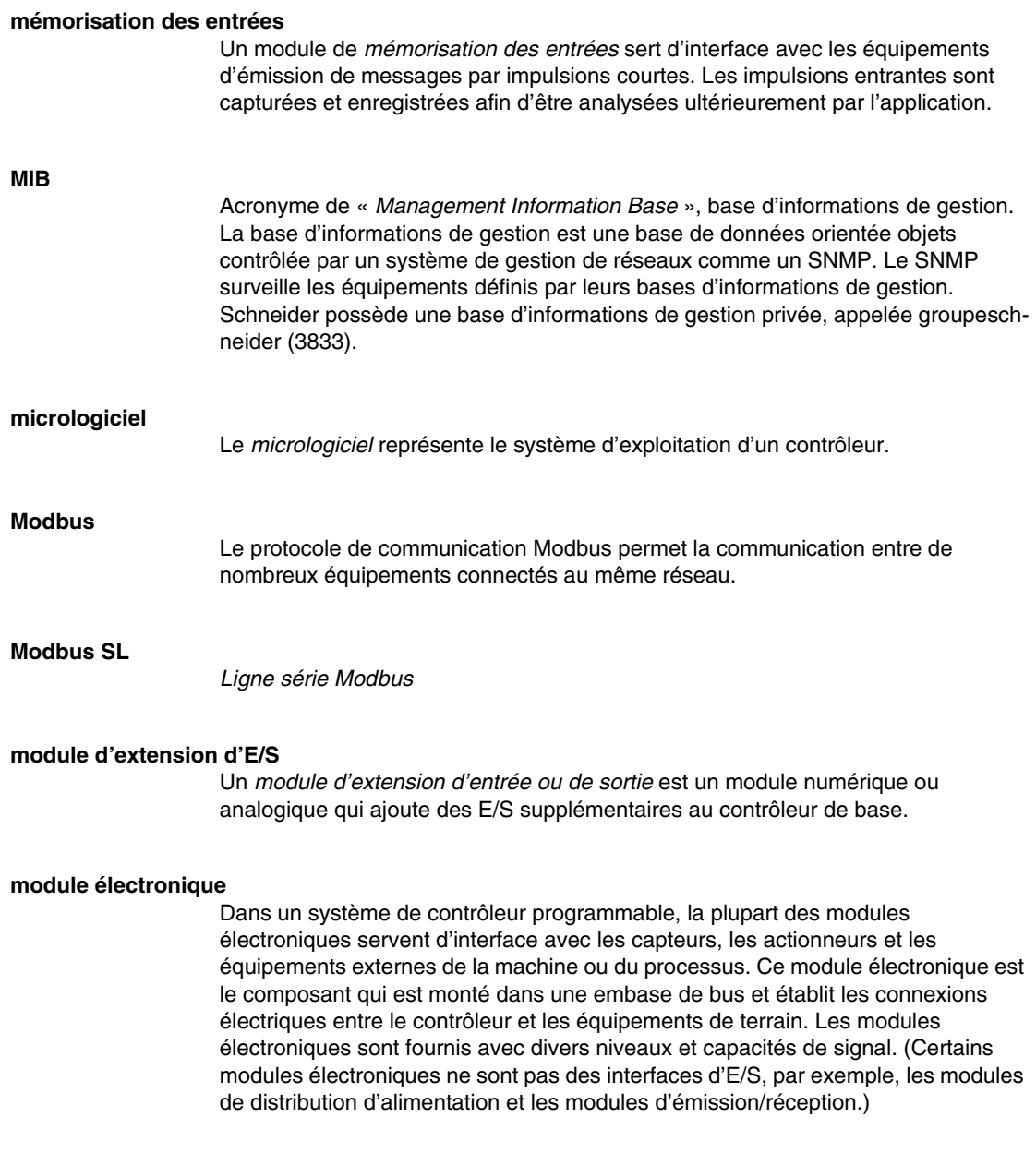

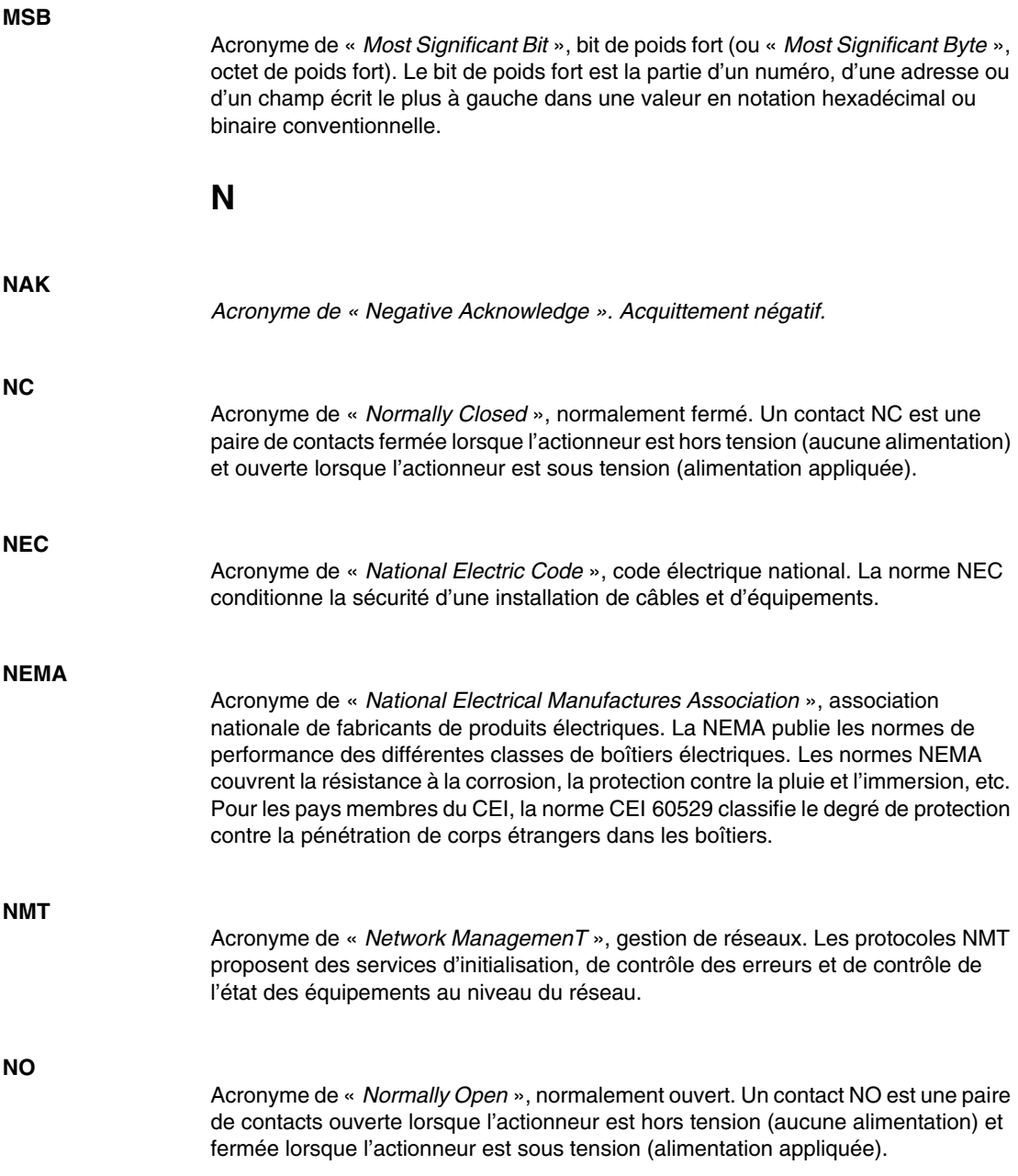

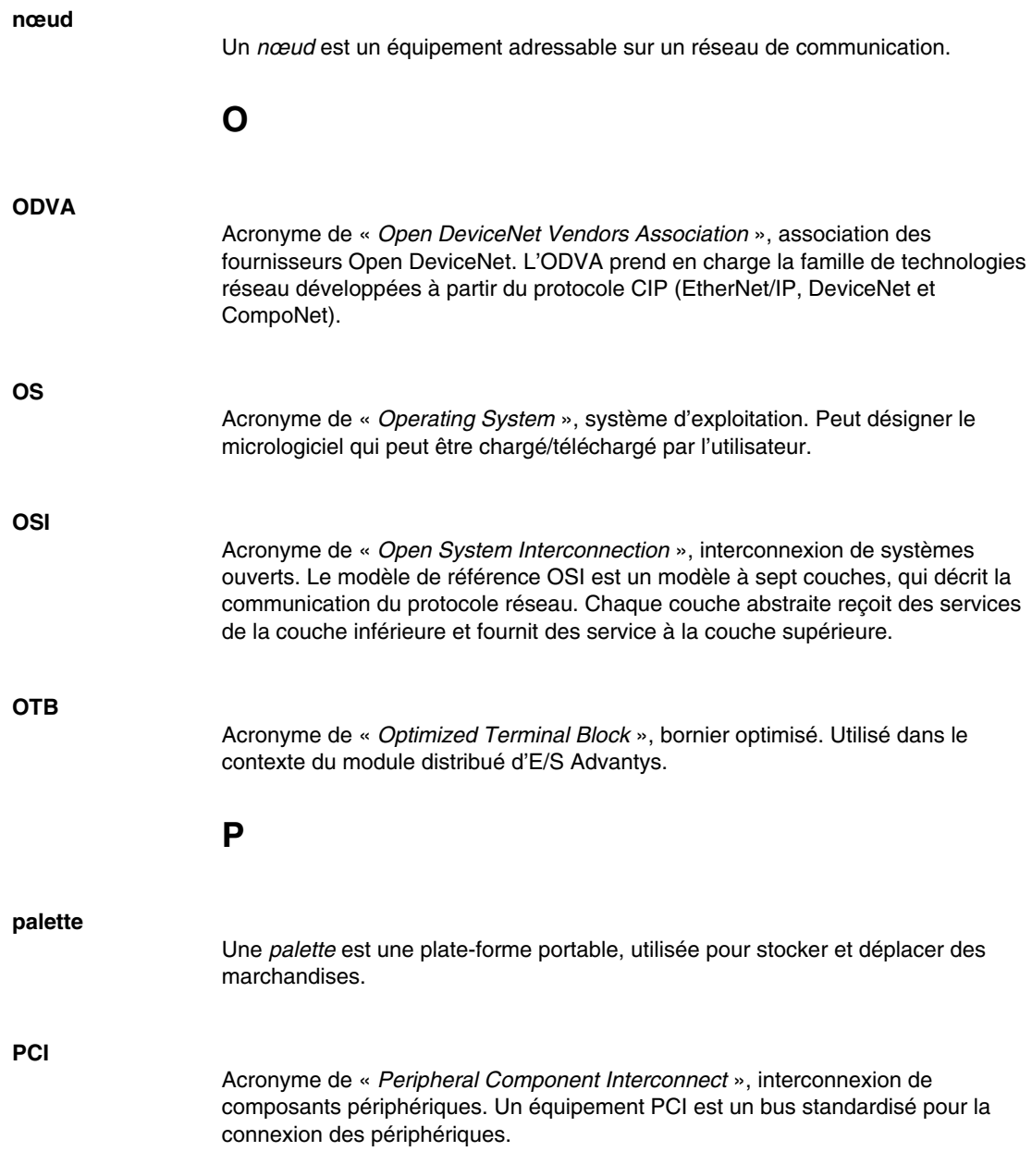

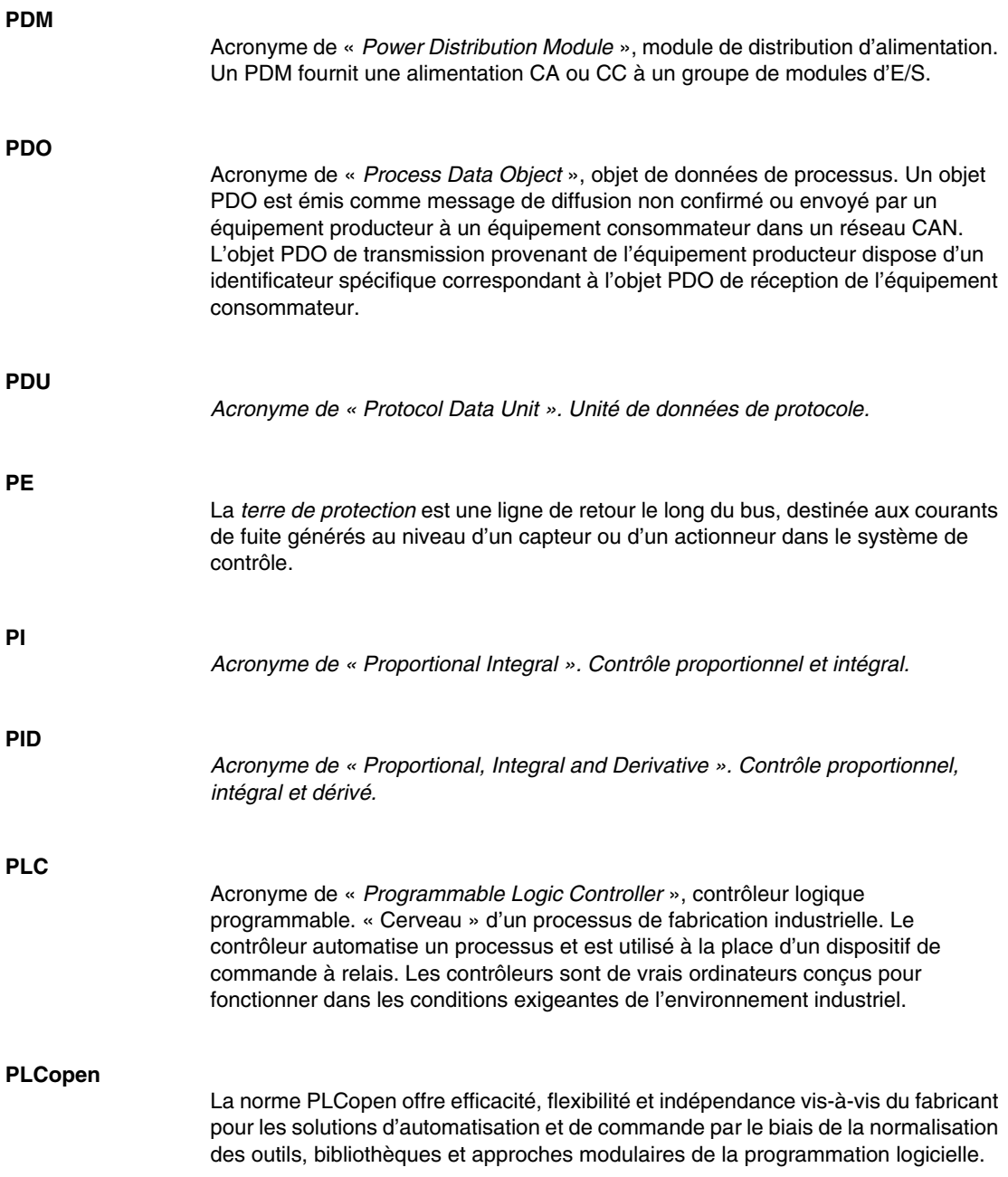

![](_page_172_Picture_108.jpeg)

![](_page_173_Picture_114.jpeg)

![](_page_174_Picture_103.jpeg)

![](_page_175_Picture_104.jpeg)

# **S**

![](_page_176_Picture_96.jpeg)

![](_page_177_Picture_149.jpeg)

![](_page_178_Picture_117.jpeg)

![](_page_179_Picture_115.jpeg)
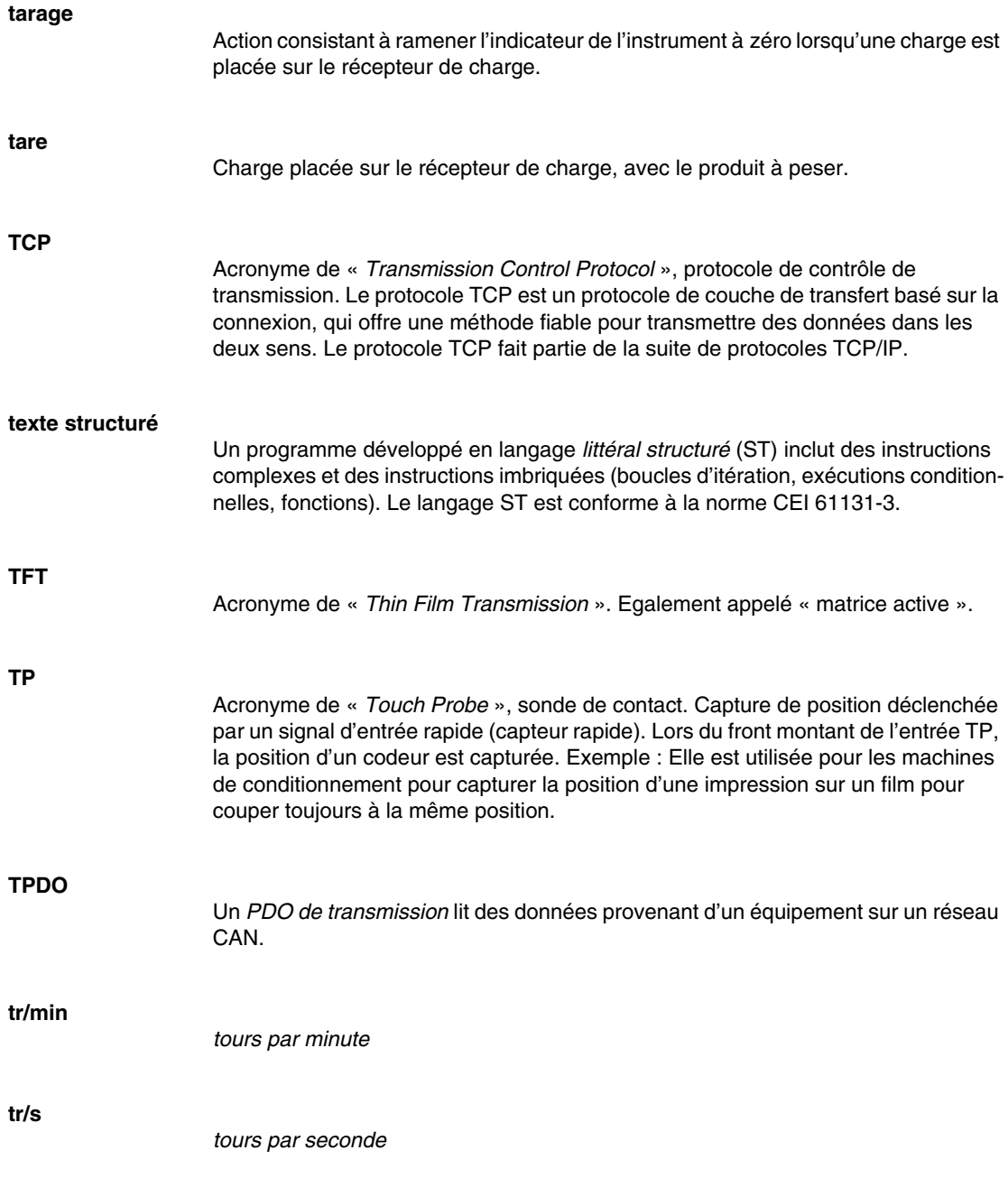

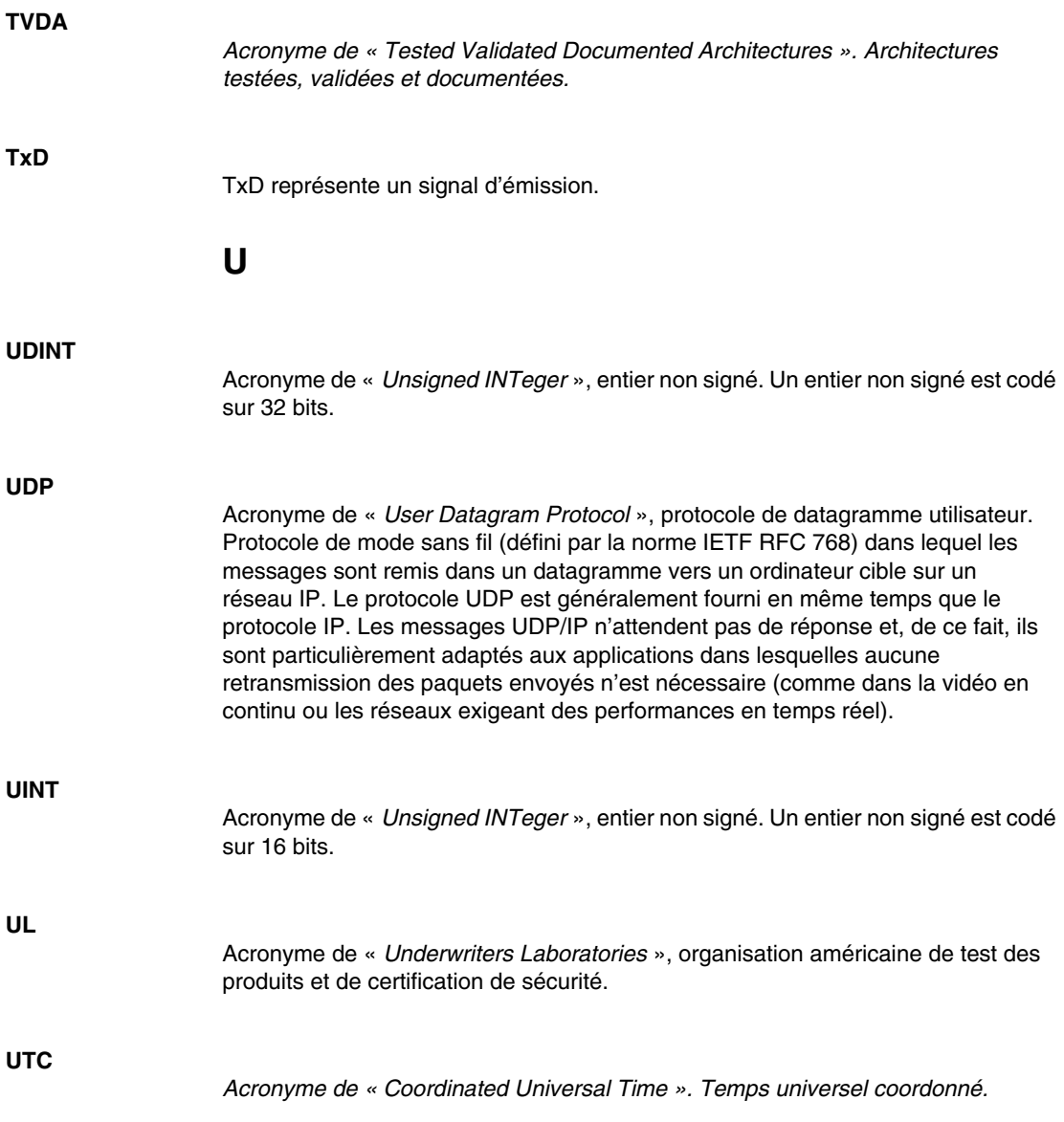

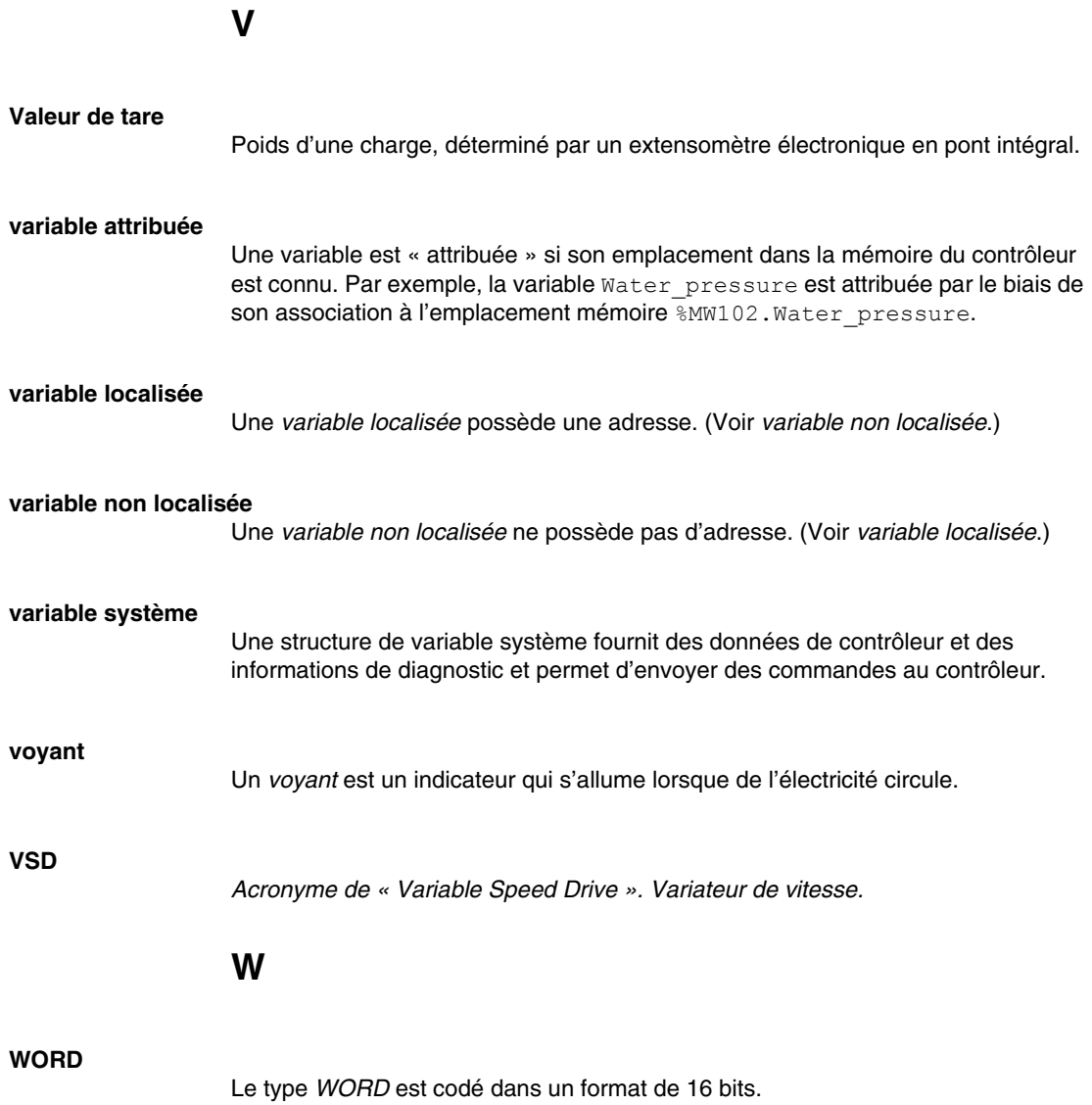

## **Index**

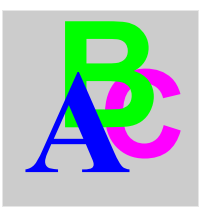

## **I**

interface CANopen TM5 TM5SPS3, *[127](#page-126-0)*

## **M**

module d'E/S compact TM5C12D6T6L, *[27](#page-26-0)* TM5C12D8T, *[25](#page-24-0)* TM5C2418T, *[23](#page-22-0)* TM5C24D12R, *[29](#page-28-0)* TM5CAI8O8CL, *[33](#page-32-0)* TM5CAI8O8CVL, *[35](#page-34-0)* TM5CAI8O8VL, *[31](#page-30-0)* module d'E/S mixte TM5SMM6D2L, *[79](#page-78-0)* module d'E/S numérique TM5SDO2S, *[76](#page-75-0)* module électronique compact 12 entrées numériques, *[40](#page-39-0)* 2 sorties analogiques, *[59](#page-58-0)* 4 entrées analogiques, *[50](#page-49-0)* 4 entrées analogiques ± 10 V, *[45](#page-44-0)* 4 entrées analogiques 0-20 mA / 4- 20 mA, *[47](#page-46-0)* 4 entrées numériques, *[38](#page-37-0)* 4 sorties analogiques ± 10 V, *[57](#page-56-0)* 4 sorties analogiques 0-20 mA, *[58](#page-57-0)* 4 sorties numériques, *[41](#page-40-0)* 6 entrées numériques, *[39](#page-38-0)* 6 sorties numériques, *[43](#page-42-0)* 6 sorties numériques à relais, *[44](#page-43-0)*

modules de distribution communs TM5SPDD12F, *[141](#page-140-0)* TM5SPDG12F, *[140](#page-139-0)* TM5SPDG5D4F, *[142](#page-141-0)* TM5SPDG6D6F, *[144](#page-143-0)* modules de distribution d'alimentation TM5SPDM, *[132](#page-131-0)* TM5SPDMF, *[132](#page-131-0)*, *[135](#page-134-0)*, *[135](#page-134-0)* TM5SPS1, *[132](#page-131-0)* TM5SPS1F, *[135](#page-134-0)* TM5SPS2, *[132](#page-131-0)* TM5SPS2F, *[135](#page-134-0)* modules électroniques analogiques TM5SAI2H, *[90](#page-89-0)* TM5SAI2L, *[95](#page-94-0)* TM5SAI2PH, *[103](#page-102-0)* TM5SAI2TH, *[108](#page-107-0)* TM5SAI4H, *[90](#page-89-0)* TM5SAI4L, *[95](#page-94-0)* TM5SAI4PH, *[103](#page-102-0)* TM5SAI6TH, *[108](#page-107-0)* TM5SAO2H, *[113](#page-112-0)* TM5SAO2L, *[116](#page-115-0)* TM5SAO4H, *[113](#page-112-0)* TM5SAO4L, *[116](#page-115-0)* modules électroniques émetteur - récepteur TM5SBER2, *[124](#page-123-0)* TM5SBET1, *[120](#page-119-0)* TM5SBET7, *[122](#page-121-0)*

modules électroniques numériques TM5SD000, *[147](#page-146-0)* TM5SDI12D, *[65](#page-64-0)* TM5SDI2A, *[64](#page-63-0)* TM5SDI2D, *[62](#page-61-0)* TM5SDI4A, *[64](#page-63-0)* TM5SDI4D, *[62](#page-61-0)* TM5SDI6D, *[65](#page-64-0)* TM5SDI6U, *[64](#page-63-0)* TM5SDM12DT, *[77](#page-76-0)* TM5SDO12T, *[67](#page-66-0)* TM5SDO2R, *[74](#page-73-0)* TM5SDO2T, *[67](#page-66-0)* TM5SDO4R, *[74](#page-73-0)* TM5SDO4T, *[67](#page-66-0)* TM5SDO4TA, *[71](#page-70-0)* TM5SDO6T, *[67](#page-66-0)* TM5SDO8TA, *[71](#page-70-0)*